# **PM4NGS Documentation**

*Release 0.0.18.dev4+gd7bbf86*

**Roberto Vera Alvarez**

**Feb 04, 2022**

## **Contents**

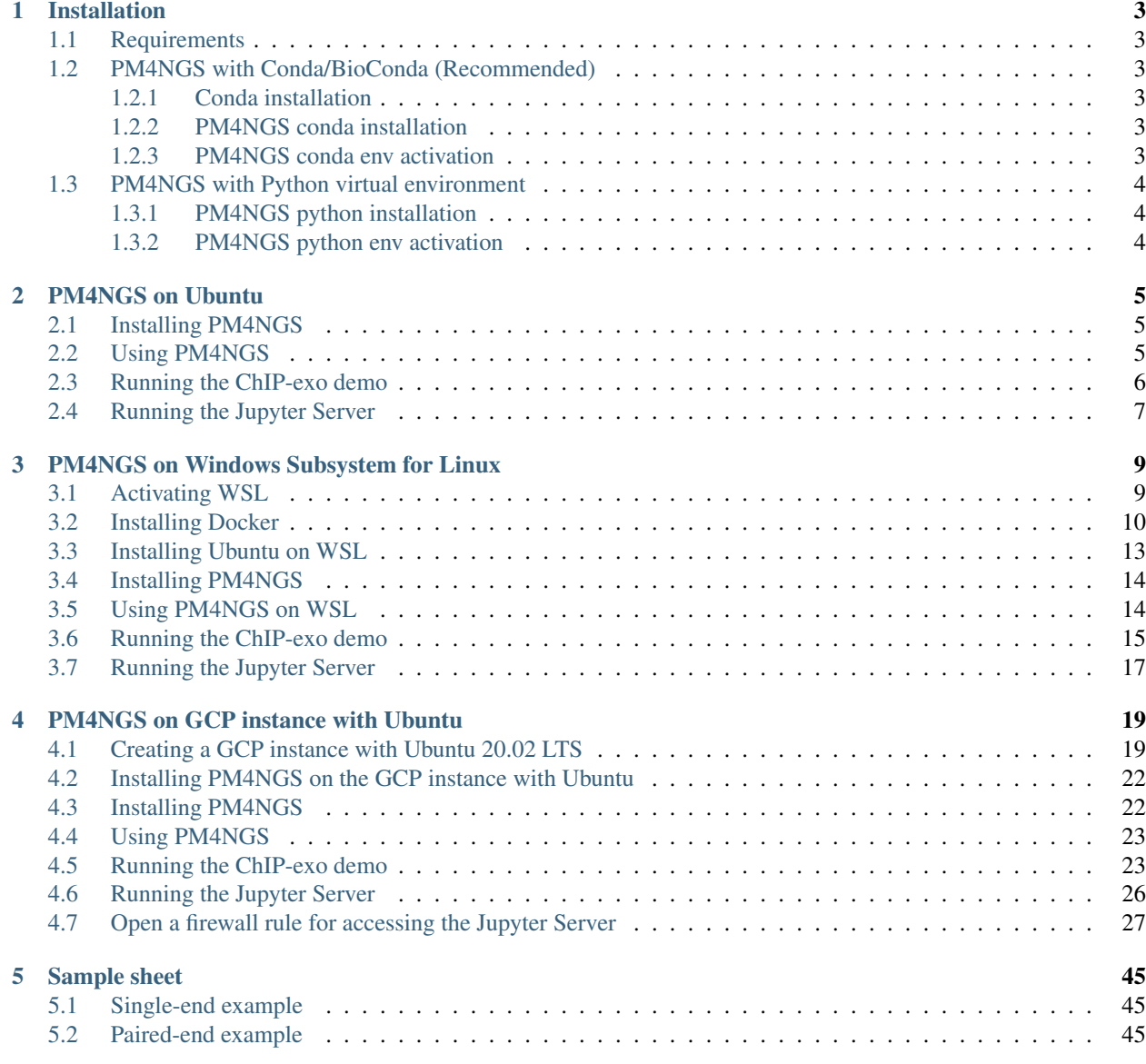

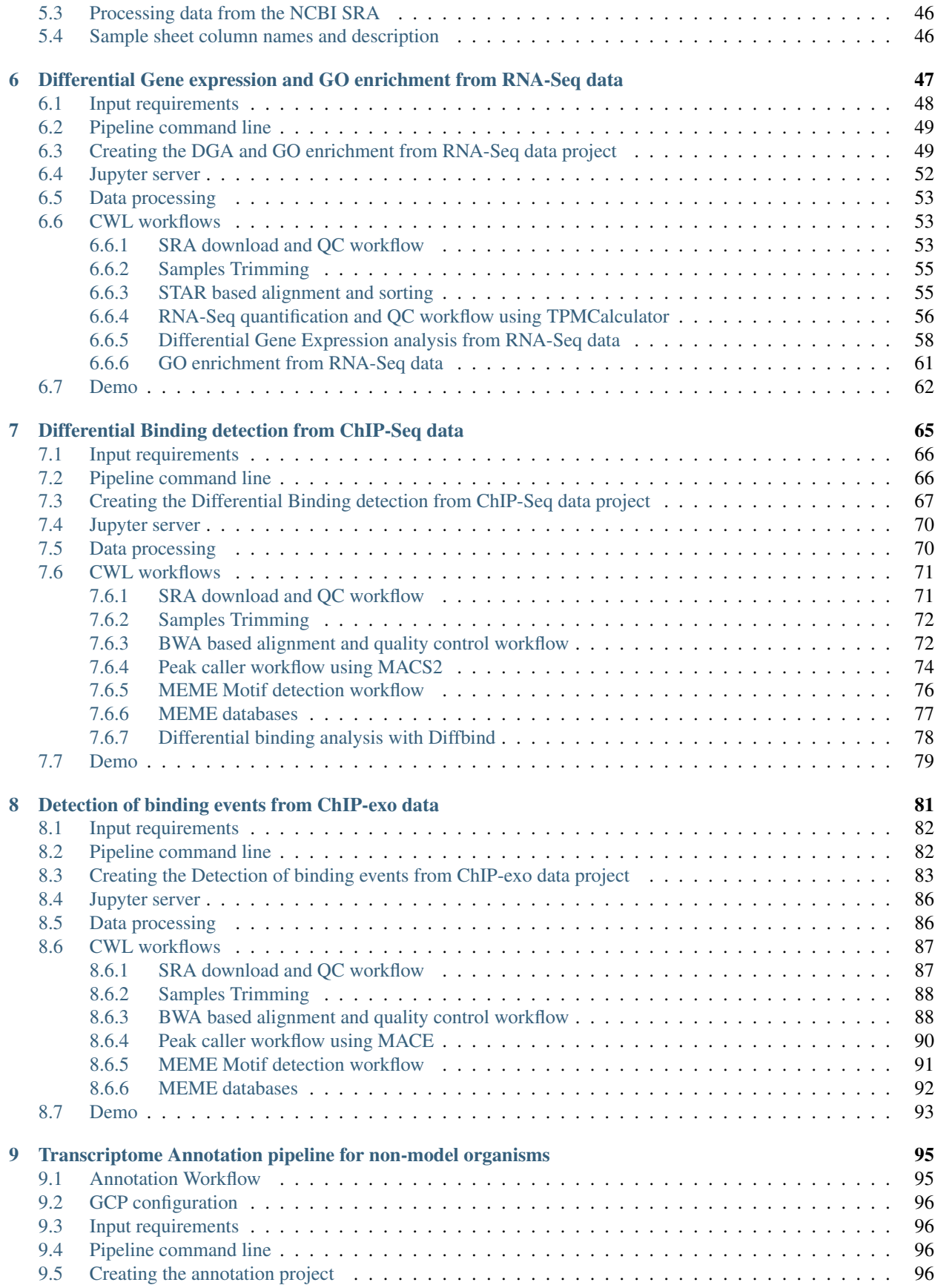

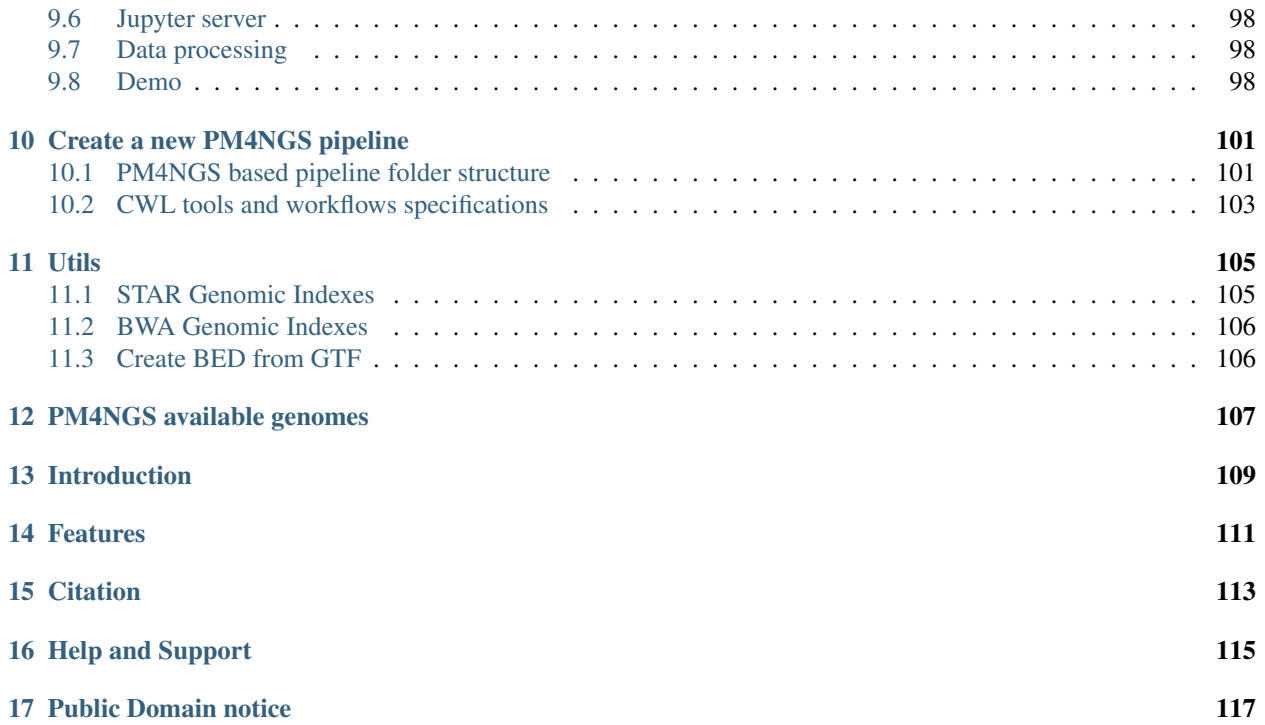

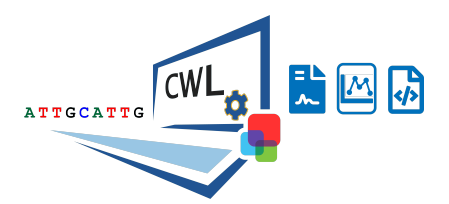

# CHAPTER<sup>1</sup>

### Installation

### <span id="page-8-1"></span><span id="page-8-0"></span>**1.1 Requirements**

1. Poppler [\(https://poppler.freedesktop.org/\)](https://poppler.freedesktop.org/)

### <span id="page-8-2"></span>**1.2 PM4NGS with Conda/BioConda (Recommended)**

#### <span id="page-8-3"></span>**1.2.1 Conda installation**

[Conda](https://github.com/conda/conda) should be already installed and configured using these commands:

```
localhost:~> wget https://repo.anaconda.com/miniconda/Miniconda3-latest-Linux-x86_64.
˓→sh
localhost:~> sh Miniconda3-latest-Linux-x86_64.sh
localhost:~> conda config --add channels defaults
localhost:~> conda config --add channels bioconda
localhost:~> conda config --add channels conda-forge
```
#### <span id="page-8-4"></span>**1.2.2 PM4NGS conda installation**

PM4NGS should be installed in a Conda virtual environment named *pm4ngs*:

```
localhost:~> conda create -n pm4ngs pm4ngs
```
#### <span id="page-8-5"></span>**1.2.3 PM4NGS conda env activation**

For activating the conda env:

```
localhost:~> conda activate pm4ngs
localhost:~> pm4ngs-create -v
PM4NGS version: 0.1.dev0+d20200819
```
## <span id="page-9-0"></span>**1.3 PM4NGS with Python virtual environment**

### <span id="page-9-1"></span>**1.3.1 PM4NGS python installation**

Python 3.6 or above should be installed.

```
localhost:~> python3 -m venv pm4ngs_venv
localhost:~> source pm4ngs_venv/bin/activate
(pm4ngs_venv) localhost:~> pip install wheel
(pm4ngs_venv) localhost:~> pip install pm4ngs
```
### <span id="page-9-2"></span>**1.3.2 PM4NGS python env activation**

For activating the virtual env:

```
localhost:~> source pm4ngs_venv/bin/activate
(pm4ngs_venv) localhost:~> pm4ngs-create -v
PM4NGS version: 0.0.4
```
# CHAPTER 2

### PM4NGS on Ubuntu

#### <span id="page-10-0"></span>Runs these commands on a terminal to to prepare the instance to run PM4NGS

```
veraalva@perseo:~$ sudo apt-get update
veraalva@perseo:~$ sudo apt-get install docker.io python3 python3-pip python3-venv.
˓→python3-dev poppler-utils gcc nodejs tree
veraalva@perseo:~$ sudo usermod -aG docker $USER
```
Close and reopen the terminal to set the docker group in the user.

### <span id="page-10-1"></span>**2.1 Installing PM4NGS**

Creates a Python virtual environment named: pm4ngs\_venv for installing PM4NGS

```
veraalva@perseo:~$ python3 -m venv pm4ngs_venv
veraalva@perseo:~$ source pm4ngs_venv/bin/activate
(pm4ngs_venv) veraalva@perseo:~$ pip install wheel
(pm4ngs_venv) veraalva@perseo:~$ pip install pm4ngs
```
### <span id="page-10-2"></span>**2.2 Using PM4NGS**

Open a terminal and activate the **pm4ngs** venv virtual environment

```
veraalva@perseo:~$ source pm4ngs_venv/bin/activate
(pm4ngs_venv) veraalva@perseo:~$ pm4ngs-chipexo --version
PM4NGS version: 0.0.4
(pm4ngs_venv) veraalva@perseo:~$
```
### <span id="page-11-0"></span>**2.3 Running the ChIP-exo demo**

Open a terminal and activate the pm4ngs\_venv virtual environment

```
veraalva@perseo:~$ source pm4ngs_venv/bin/activate
(pm4ngs_venv) veraalva@perseo:~$ pm4ngs-chipexo-demo
Generating demo for ChIP-exo data analysis project
Downloading file: pm4ngs_chipexo_demo_config.yaml
Downloading file: pm4ngs_chipexo_demo_sample_data.csv
Using config file: pm4ngs_chipexo_demo_config.yaml
{
    "author_name": "Roberto Vera Alvarez",
    "user_email": "veraalva@ncbi.nlm.nih.gov",
    "project_name": "pm4ngs-chipexo",
    "dataset name": "PRJNA338159",
    "is_data_in_SRA": "y",
    "sequencing_technology": "single-end",
    "create_demo": "n",
    "number_spots": "1000000",
    "organism": "Escherichia coli",
    "genome_name": "NC_000913.3",
    "genome_dir": "{{ cookiecutter.genome_name}}",
    "aligner_index_dir": "{{ cookiecutter.genome_dir}}/BWA/",
    "genome_fasta": "{{ cookiecutter.genome_dir}}/NC_000913.3.fa",
    "genome_gtf": "{{ cookiecutter.genome_dir}}/NC_000913.3.gtf",
    "genome_chromsizes": "{{ cookiecutter.genome_dir}}/NC_000913.3.sizes",
    "use_docker": "y",
    "max_number_threads": "32"
}
Cloning Git repo: https://github.com/ncbi/cwl-ngs-workflows-cbb to /home/veraalva/
˓→pm4ngs-chipexo/bin/cwl
Updating CWLs dockerPull and SoftwareRequirement from: /home/veraalva/pm4ngs-chipexo/
˓→requirements/conda-env-dependencies.yaml
bamscale with version 0.0.3 update image to: quay.io/biocontainers/bamscale:0.0.3--
\rightarrowha85820d\alpha/Users/veraalva/my_ngs_project/bin/cwl/tools/bamscale/bamscale-docker.yml with
˓→old image replaced: quay.io/biocontainers/bamscale:0.0.5--h18f8b1d_1
bedtools with version 2.29.2 update image to: quay.io/biocontainers/bedtools:2.29.2--
\rightarrowhc088bd4_0
    /Users/veraalva/my_ngs_project/bin/cwl/tools/bedtools/bedtools-docker.yml with
˓→old image replaced: quay.io/biocontainers/bedtools:2.28.0--hdf88d34_0
bioconductor-diffbind with version 2.16.0 update image to: quay.io/biocontainers/
˓→bioconductor-diffbind:2.16.0--r40h5f743cb_0
    /Users/veraalva/my_ngs_project/bin/cwl/tools/R/deseq2-pca.cwl with old image
˓→replaced: quay.io/biocontainers/bioconductor-diffbind:2.16.0--r40h5f743cb_2
    /Users/veraalva/my_ngs_project/bin/cwl/tools/R/macs-cutoff.cwl with old image
˓→replaced: quay.io/biocontainers/bioconductor-diffbind:2.16.0--r40h5f743cb_2
    /Users/veraalva/my_ngs_project/bin/cwl/tools/R/dga_heatmaps.cwl with old image
˓→replaced: quay.io/biocontainers/bioconductor-diffbind:2.16.0--r40h5f743cb_2
    /Users/veraalva/my_ngs_project/bin/cwl/tools/R/diffbind.cwl with old image
˓→replaced: quay.io/biocontainers/bioconductor-diffbind:2.16.0--r40h5f743cb_2
    /Users/veraalva/my_ngs_project/bin/cwl/tools/R/edgeR-2conditions.cwl with old
˓→image replaced: quay.io/biocontainers/bioconductor-diffbind:2.16.0--r40h5f743cb_2
    /Users/veraalva/my_ngs_project/bin/cwl/tools/R/volcano_plot.cwl with old image
˓→replaced: quay.io/biocontainers/bioconductor-diffbind:2.16.0--r40h5f743cb_2
    /Users/veraalva/my_ngs_project/bin/cwl/tools/R/readQC.cwl with old image
˓→replaced: quay.io/biocontainers/bioconductor-diffbind:2.16.0--r40h5f743cb_2
```
(continues on next page)

(continued from previous page)

```
/Users/veraalva/my_ngs_project/bin/cwl/tools/R/deseq2-2conditions.cwl with old
˓→image replaced: quay.io/biocontainers/bioconductor-diffbind:2.16.0--r40h5f743cb_2
bwa with version 0.7.17 update image to: quay.io/biocontainers/bwa:0.7.17--hed695b0_7
   /Users/veraalva/my_ngs_project/bin/cwl/tools/bwa/bwa-docker.yml with old image
˓→replaced: quay.io/biocontainers/bwa:0.7.17--h84994c4_5
There is not biocontainer image for gffread version 0.12.1
homer with version 4.11 update image to: quay.io/biocontainers/homer: 4.11--
˓→pl526h9a982cc_2
   /Users/veraalva/my_ngs_project/bin/cwl/tools/homer/homer-docker.yml with old
˓→image replaced: quay.io/biocontainers/homer:4.11--pl526h2bce143_2
mace with version 1.2 update image to: quay.io/biocontainers/mace:1.2--py27h99da42f_0
   /Users/veraalva/my_ngs_project/bin/cwl/tools/mace/mace-docker.yml with old image
˓→replaced: quay.io/biocontainers/mace:1.2--py27h99da42f_1
meme with version 5.1.1 update image to: quay.io/biocontainers/meme:5.1.1--
˓→py37pl526h072abfd_3
   /Users/veraalva/my_ngs_project/bin/cwl/tools/meme/meme-docker.yml with old image
˓→replaced: quay.io/biocontainers/meme:5.1.1--py27pl526h53063a7_3
Copying file /Users/veraalva/Work/Developer/Python/pm4ngs/pm4ngs-chipexo/example/
˓→pm4ngs_chipexo_demo_sample_data.csv to /Users/veraalva/my_ngs_project/data/my_
˓→dataset_name/sample_table.csv
6 files loaded
Using table:
 sample_name file example_name file condition replicate
0 SRR4011416 Exp_O2_growth_no_rifampicin 1
1 SRR4011417 Exp_O2_growth_no_rifampicin 2
2 SRR4011421 Exp_O2_growth_rifampicin 1
3 SRR4011425 Exp_O2_growth_rifampicin 2
4 SRR4011418 Stat 02 growth no rifampicin 1
5 SRR4011419 Stat_02_growth_no_rifampicin 2
Done
```
## <span id="page-12-0"></span>**2.4 Running the Jupyter Server**

Open a terminal and activate the pm4ngs\_venv virtual environment

```
veraalva@perseo:~$ source pm4ngs_venv/bin/activate
(pm4ngs_venv) veraalva@perseo:~$ jupyter notebook --no-browser
[I 17:04:45.633 NotebookApp] Serving notebooks from local directory: /home/veraalva
[I 17:04:45.633 NotebookApp] Jupyter Notebook 6.1.4 is running at:
[I 17:04:45.634 NotebookApp] http://localhost:8888/?
˓→token=90bcbcda87e5421cf451e6a58d88bfa212355b36f0ed7f1a
[I 17:04:45.634 NotebookApp] or http://127.0.0.1:8888/?
˓→token=90bcbcda87e5421cf451e6a58d88bfa212355b36f0ed7f1a
[I 17:04:45.634 NotebookApp] Use Control-C to stop this server and shut down all
˓→kernels (twice to skip confirmation).
[C 17:04:45.637 NotebookApp]
   To access the notebook, open this file in a browser:
       file:///home/veraalva/.local/share/jupyter/runtime/nbserver-522-open.html
   Or copy and paste one of these URLs:
       http://localhost:8888/?token=90bcbcda87e5421cf451e6a58d88bfa212355b36f0ed7f1a
    or http://127.0.0.1:8888/?token=90bcbcda87e5421cf451e6a58d88bfa212355b36f0ed7f1a
```
Copy the URL with localhost in a browser.

# CHAPTER 3

# <span id="page-14-0"></span>PM4NGS on Windows Subsystem for Linux

PM4NGS can be installed on Microsoft Windows 10 using the Windows Subsystem for Linux (WSL) and Docker.

### <span id="page-14-1"></span>**3.1 Activating WSL**

Follow the steps for activating WSL

- 1. Open the Settings app
- 2. Go to Apps -> Apps & Features
- 3. Scroll down to the Programs and Feature link
- 4. Click the link. The Programs and Features dialog will be opened.
- 5. On the left, click the link Turn Windows Features on or off.
- 6. The dialog Windows Features will appear on the screen. Scroll down to the option named Windows Subsystem for Linux and enable it
- 7. Click OK to apply the changes you made. Windows will install WSL.

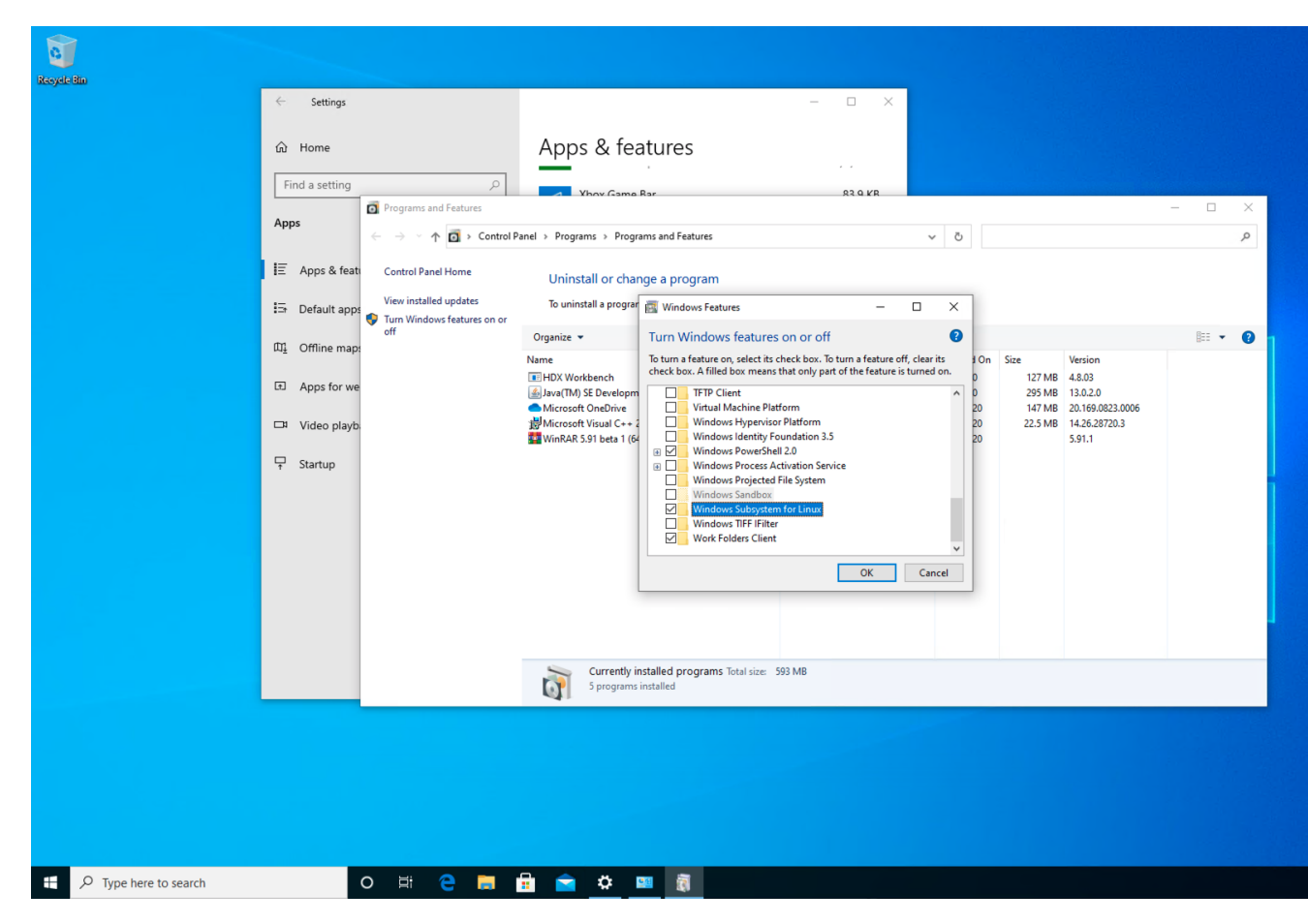

8. Reboot the operating system when prompted.

### <span id="page-15-0"></span>**3.2 Installing Docker**

Before you install the Docker Desktop WSL 2 backend, you must complete the following steps:

- 1. Install Windows 10, version 2004 or higher. The Docker Desktop Edge release also supports Windows 10, version 1903 or higher.
- 2. Enable WSL 2 feature on Windows. For detailed instructions, refer to the [Microsoft documentation.](https://docs.microsoft.com/en-us/windows/wsl/install-win10)

Download and install the [Linux kernel update package.](https://docs.microsoft.com/windows/wsl/wsl2-kernel)

Download [Docker Desktop Stable 2.3.0.2](https://hub.docker.com/editions/community/docker-ce-desktop-windows/) or a later release. After installed, open the Docker Setting and activate the WSL 2. Then, click on Apply and Restart.

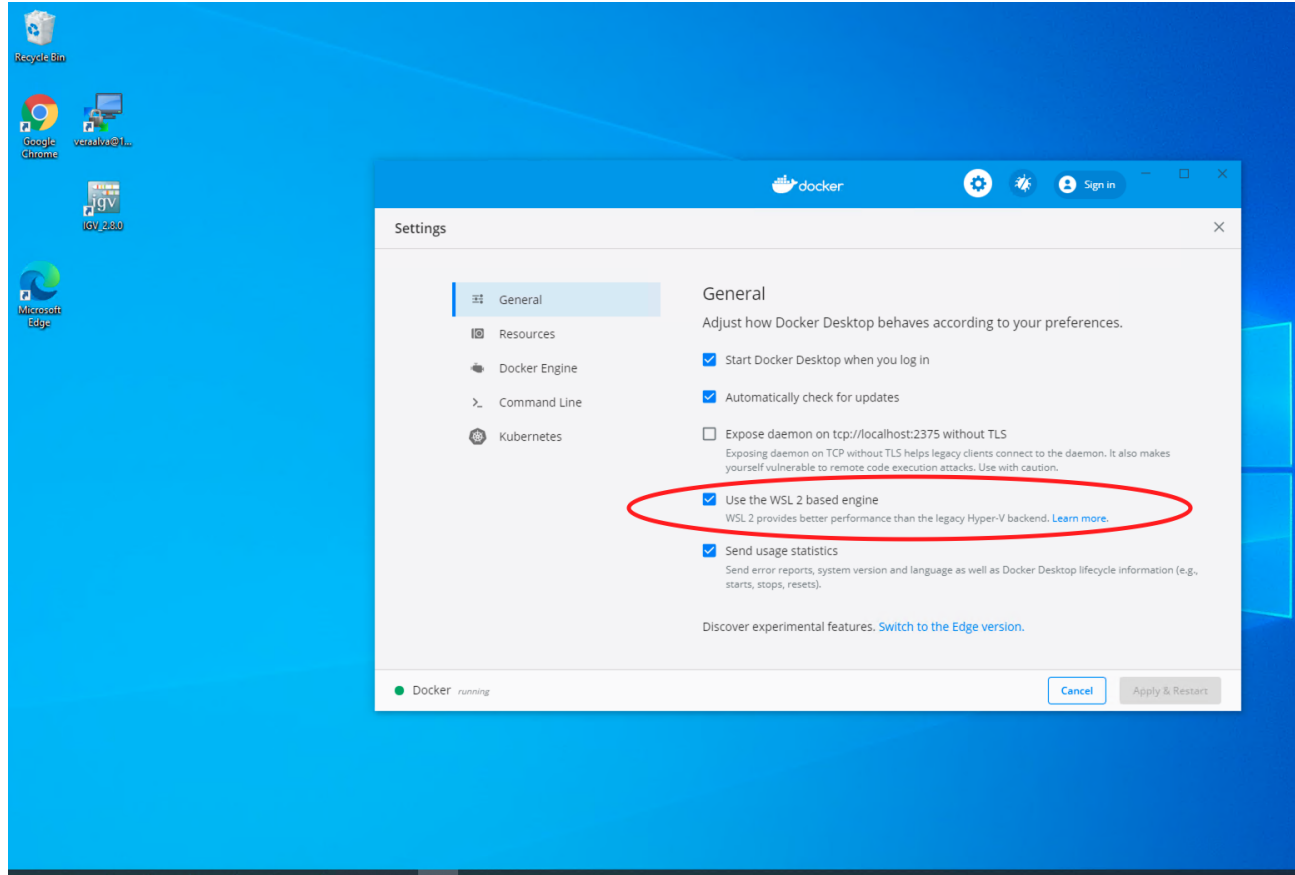

**INGSORMOOO** 

Open a PowerShell as Administrator for activating WSL 2 as default option runnign the command

wsl.exe --set-default-version 2

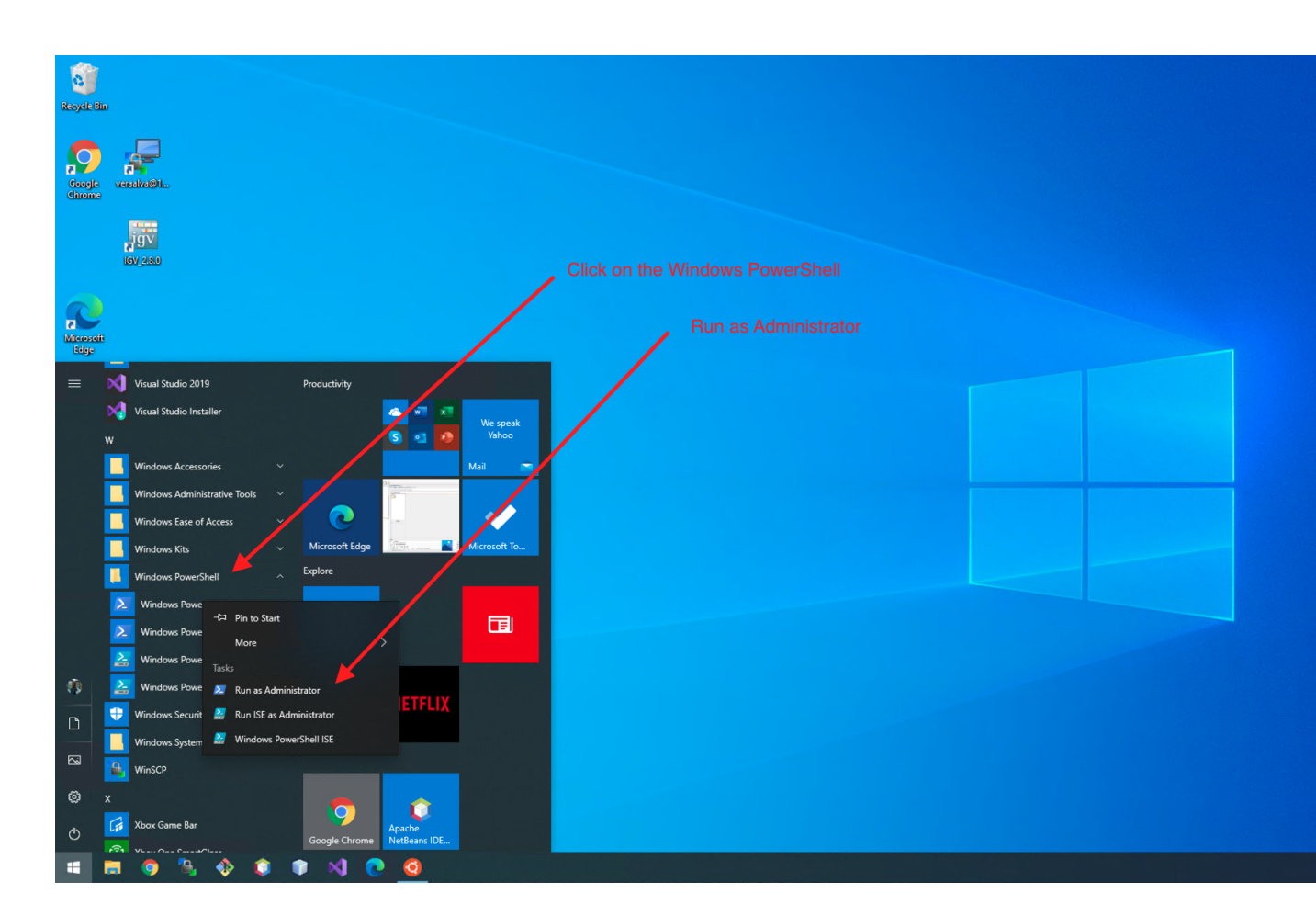

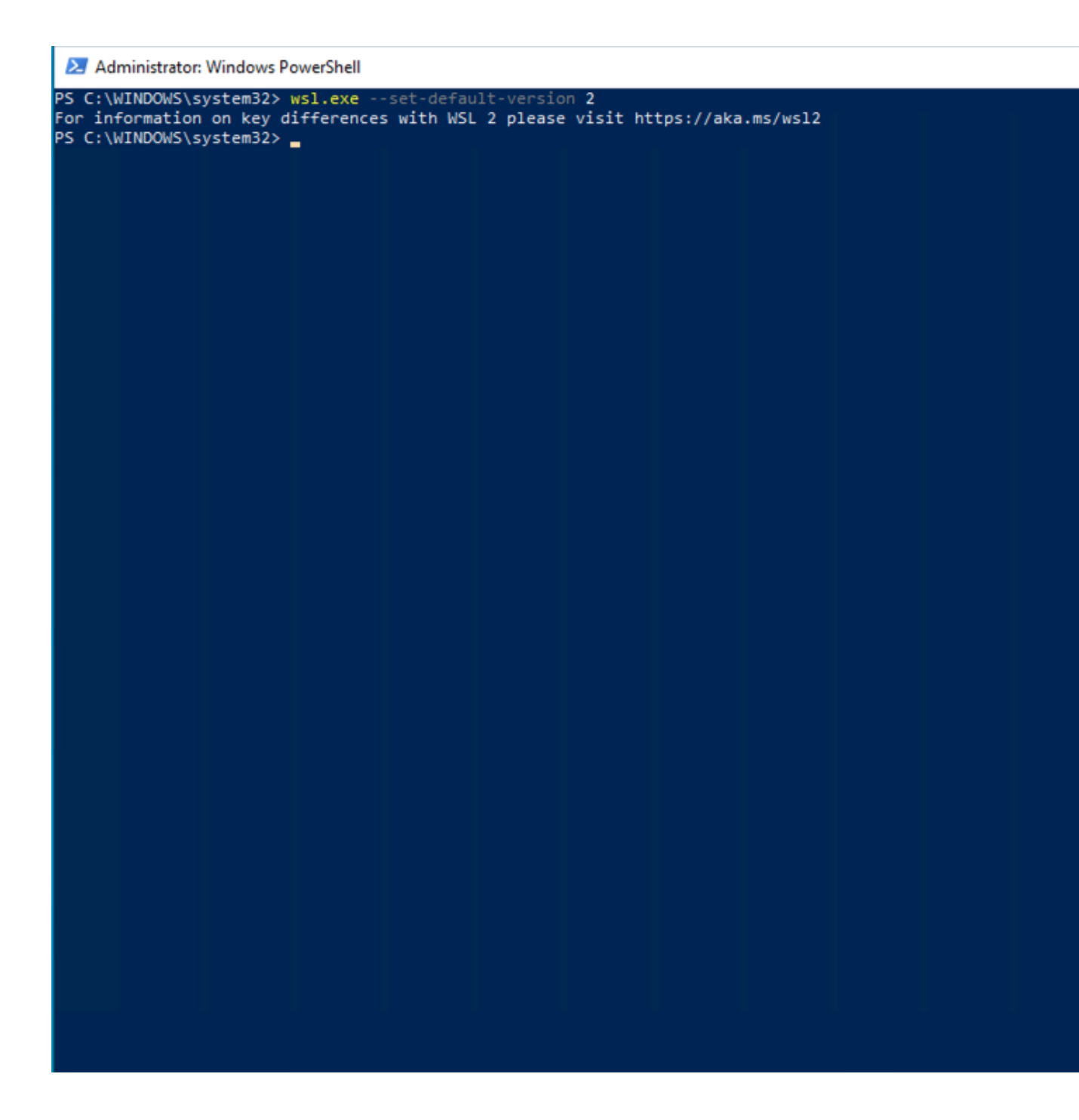

## <span id="page-18-0"></span>**3.3 Installing Ubuntu on WSL**

Open Microsoft Store and search for Linux, then install the Linux distribution that you like. We recommend Ubuntu 20.04 LTS.

 $\overline{\phantom{0}}$ 

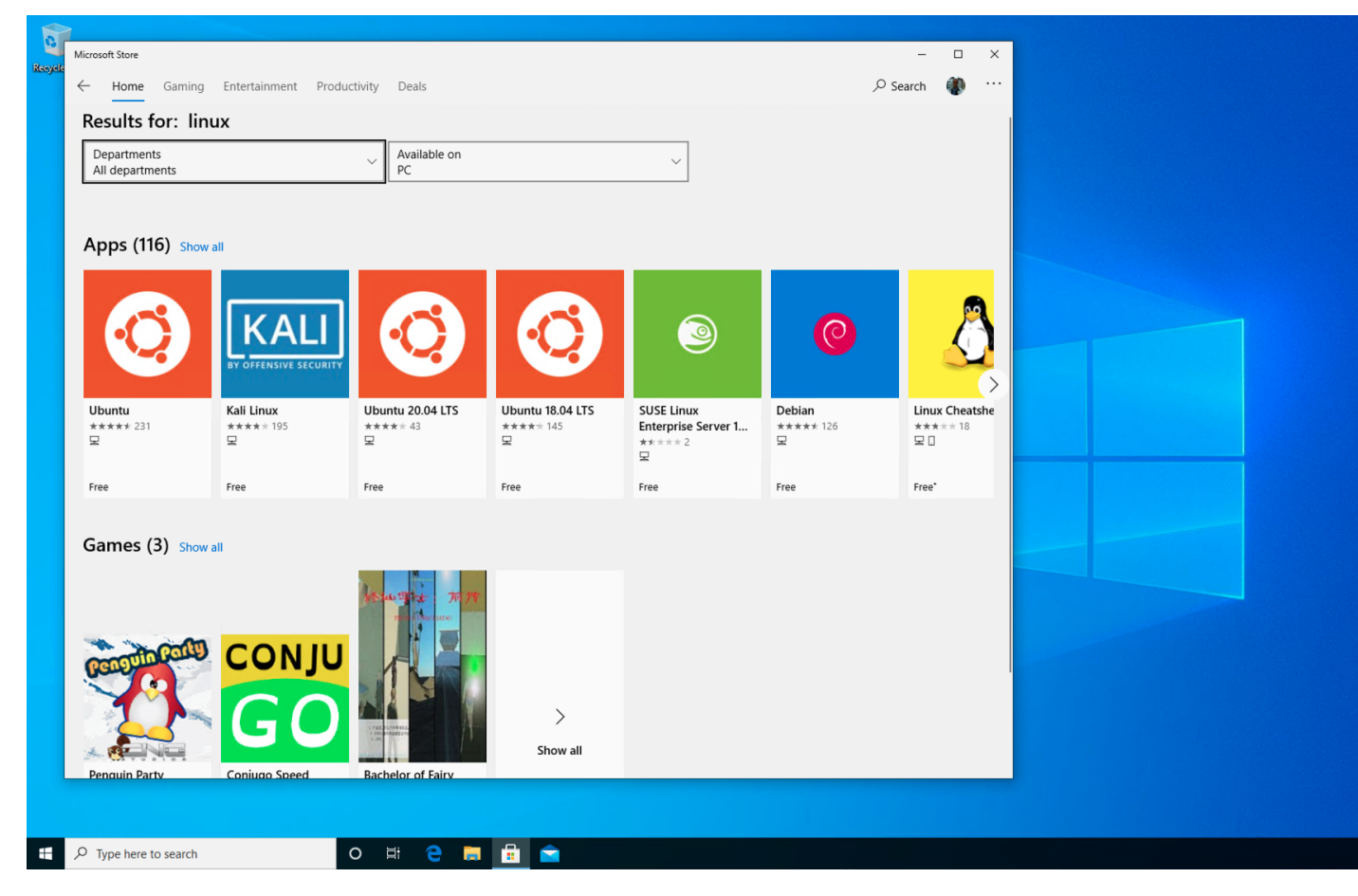

Lunch Ubuntu

### <span id="page-19-0"></span>**3.4 Installing PM4NGS**

Runs these commands on the Ubuntu terminal to to prepare the instance to run PM4NGS

```
veraalva@perseo:~$ sudo apt-get update
veraalva@perseo:~$ sudo apt-get install python3 python3-pip python3-venv python3-dev
˓→poppler-utils gcc nodejs docker.io
veraalva@perseo:~$ sudo usermod -aG docker $USER
```
Close and reopen the terminal to set the docker group in the user.

Creates a Python virtual environment named: pm4ngs\_venv for installing PM4NGS

```
veraalva@perseo:~$ python3 -m venv pm4ngs_venv
veraalva@perseo:~$ source pm4ngs_venv/bin/activate
(pm4ngs_venv) veraalva@perseo:~$ pip install wheel
(pm4ngs_venv) veraalva@perseo:~$ pip install pm4ngs
```
### <span id="page-19-1"></span>**3.5 Using PM4NGS on WSL**

Open the Ubuntu app in Windows and activate the pm4ngs\_venv virtual environment

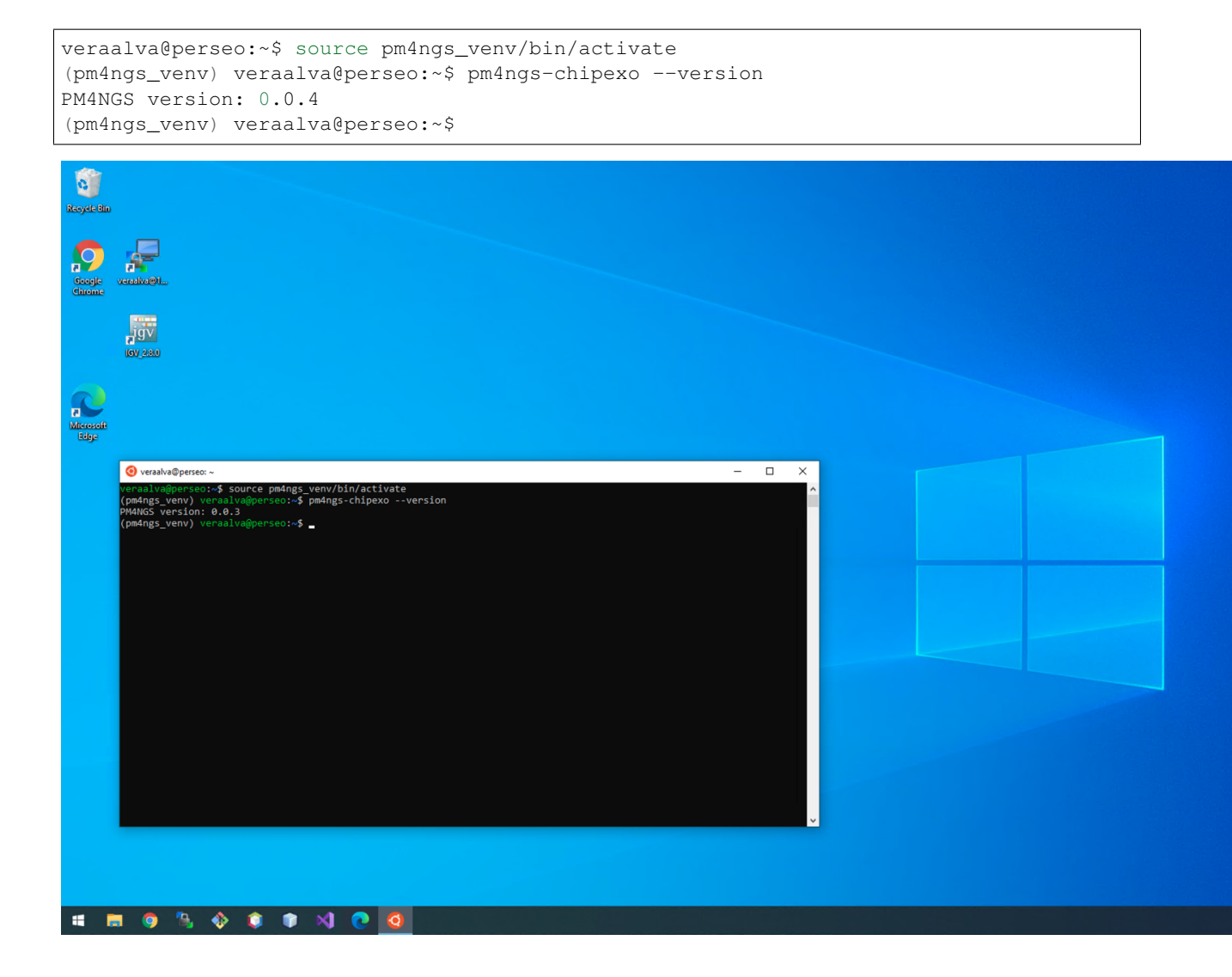

## <span id="page-20-0"></span>**3.6 Running the ChIP-exo demo**

Open the Ubuntu app in Windows and activate the **pm4ngs** venv virtual environment

```
veraalva@perseo:~$ source pm4ngs_venv/bin/activate
(pm4ngs_venv) veraalva@perseo:~$ pm4ngs-chipexo-demo
Generating demo for ChIP-exo data analysis project
Downloading file: pm4ngs_chipexo_demo_config.yaml
Downloading file: pm4ngs_chipexo_demo_sample_data.csv
Using config file: pm4ngs_chipexo_demo_config.yaml
{
    "author_name": "Roberto Vera Alvarez",
    "user_email": "veraalva@ncbi.nlm.nih.gov",
    "project_name": "pm4ngs-chipexo",
    "dataset_name": "PRJNA338159",
    "is_data_in_SRA": "y",
    "sequencing_technology": "single-end",
    "create_demo": "n",
```
(continues on next page)

(continued from previous page)

```
"number_spots": "1000000",
    "organism": "Escherichia coli",
    "genome_name": "NC_000913.3",
    "genome_dir": "{{ cookiecutter.genome_name}}",
    "aligner_index_dir": "{{ cookiecutter.genome_dir}}/BWA/",
    "genome_fasta": "{{ cookiecutter.genome_dir}}/NC_000913.3.fa",
    "genome_gtf": "{{ cookiecutter.genome_dir}}/NC_000913.3.gtf",
    "genome_chromsizes": "{{ cookiecutter.genome_dir}}/NC_000913.3.sizes",
    "use_docker": "y",
    "max_number_threads": "32"
}
Cloning Git repo: https://github.com/ncbi/cwl-ngs-workflows-cbb to /home/veraalva/
˓→pm4ngs-chipexo/bin/cwl
Updating CWLs dockerPull and SoftwareRequirement from: /home/veraalva/pm4ngs-chipexo/
˓→requirements/conda-env-dependencies.yaml
bamscale with version 0.0.3 update image to: quay.io/biocontainers/bamscale:0.0.3--
˓→ha85820d_0
    /Users/veraalva/my_ngs_project/bin/cwl/tools/bamscale/bamscale-docker.yml with
˓→old image replaced: quay.io/biocontainers/bamscale:0.0.5--h18f8b1d_1
bedtools with version 2.29.2 update image to: quay.io/biocontainers/bedtools:2.29.2--
˓→hc088bd4_0
    /Users/veraalva/my_ngs_project/bin/cwl/tools/bedtools/bedtools-docker.yml with
˓→old image replaced: quay.io/biocontainers/bedtools:2.28.0--hdf88d34_0
bioconductor-diffbind with version 2.16.0 update image to: quay.io/biocontainers/
˓→bioconductor-diffbind:2.16.0--r40h5f743cb_0
    /Users/veraalva/my_ngs_project/bin/cwl/tools/R/deseq2-pca.cwl with old image
˓→replaced: quay.io/biocontainers/bioconductor-diffbind:2.16.0--r40h5f743cb_2
   /Users/veraalva/my_ngs_project/bin/cwl/tools/R/macs-cutoff.cwl with old image
˓→replaced: quay.io/biocontainers/bioconductor-diffbind:2.16.0--r40h5f743cb_2
    /Users/veraalva/my_ngs_project/bin/cwl/tools/R/dga_heatmaps.cwl with old image
˓→replaced: quay.io/biocontainers/bioconductor-diffbind:2.16.0--r40h5f743cb_2
    /Users/veraalva/my_ngs_project/bin/cwl/tools/R/diffbind.cwl with old image
˓→replaced: quay.io/biocontainers/bioconductor-diffbind:2.16.0--r40h5f743cb_2
    /Users/veraalva/my_ngs_project/bin/cwl/tools/R/edgeR-2conditions.cwl with old
˓→image replaced: quay.io/biocontainers/bioconductor-diffbind:2.16.0--r40h5f743cb_2
    /Users/veraalva/my_ngs_project/bin/cwl/tools/R/volcano_plot.cwl with old image
˓→replaced: quay.io/biocontainers/bioconductor-diffbind:2.16.0--r40h5f743cb_2
    /Users/veraalva/my_ngs_project/bin/cwl/tools/R/readQC.cwl with old image
˓→replaced: quay.io/biocontainers/bioconductor-diffbind:2.16.0--r40h5f743cb_2
    /Users/veraalva/my_ngs_project/bin/cwl/tools/R/deseq2-2conditions.cwl with old
˓→image replaced: quay.io/biocontainers/bioconductor-diffbind:2.16.0--r40h5f743cb_2
bwa with version 0.7.17 update image to: quay.io/biocontainers/bwa:0.7.17--hed695b0_7
    /Users/veraalva/my_ngs_project/bin/cwl/tools/bwa/bwa-docker.yml with old image
˓→replaced: quay.io/biocontainers/bwa:0.7.17--h84994c4_5
There is not biocontainer image for gffread version 0.12.1
homer with version 4.11 update image to: quay.io/biocontainers/homer: 4.11--
˓→pl526h9a982cc_2
    /Users/veraalva/my_ngs_project/bin/cwl/tools/homer/homer-docker.yml with old
˓→image replaced: quay.io/biocontainers/homer:4.11--pl526h2bce143_2
mace with version 1.2 update image to: quay.io/biocontainers/mace:1.2--py27h99da42f_0
    /Users/veraalva/my_ngs_project/bin/cwl/tools/mace/mace-docker.yml with old image
˓→replaced: quay.io/biocontainers/mace:1.2--py27h99da42f_1
meme with version 5.1.1 update image to: quay.io/biocontainers/meme:5.1.1--
˓→py37pl526h072abfd_3
    /Users/veraalva/my_ngs_project/bin/cwl/tools/meme/meme-docker.yml with old image
˓→replaced: quay.io/biocontainers/meme:5.1.1--py27pl526h53063a7_3
Copying file /Users/veraalva/Work/Developer/Python/pm4ngs/pm4ngs-chipexo/example/
→pm4ngs_chipexo_demo_sample_data.csv to /Users/veraalva/my_ngs_project/@atutalation.com
˓→dataset_name/sample_table.csv
```
(continued from previous page)

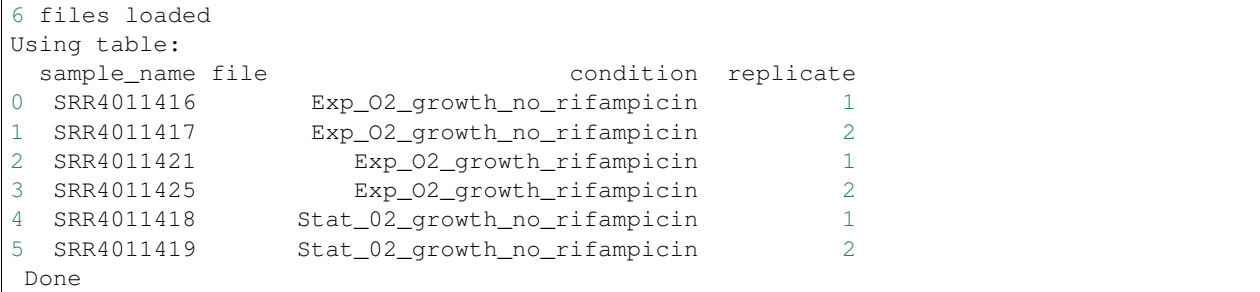

### <span id="page-22-0"></span>**3.7 Running the Jupyter Server**

Open the Ubuntu app in Windows and activate the **pm4ngs** venv virtual environment

```
veraalva@perseo:~$ source pm4ngs_venv/bin/activate
(pm4ngs_venv) veraalva@perseo:~$ jupyter notebook --no-browser
[I 17:04:45.633 NotebookApp] Serving notebooks from local directory: /home/veraalva
[I 17:04:45.633 NotebookApp] Jupyter Notebook 6.1.4 is running at:
[I 17:04:45.634 NotebookApp] http://localhost:8888/?
˓→token=90bcbcda87e5421cf451e6a58d88bfa212355b36f0ed7f1a
[I 17:04:45.634 NotebookApp] or http://127.0.0.1:8888/?
˓→token=90bcbcda87e5421cf451e6a58d88bfa212355b36f0ed7f1a
[I 17:04:45.634 NotebookApp] Use Control-C to stop this server and shut down all
˓→kernels (twice to skip confirmation).
[C 17:04:45.637 NotebookApp]
   To access the notebook, open this file in a browser:
        file:///home/veraalva/.local/share/jupyter/runtime/nbserver-522-open.html
   Or copy and paste one of these URLs:
       http://localhost:8888/?token=90bcbcda87e5421cf451e6a58d88bfa212355b36f0ed7f1a
    or http://127.0.0.1:8888/?token=90bcbcda87e5421cf451e6a58d88bfa212355b36f0ed7f1a
```
Copy the URL with localhost in a browser:

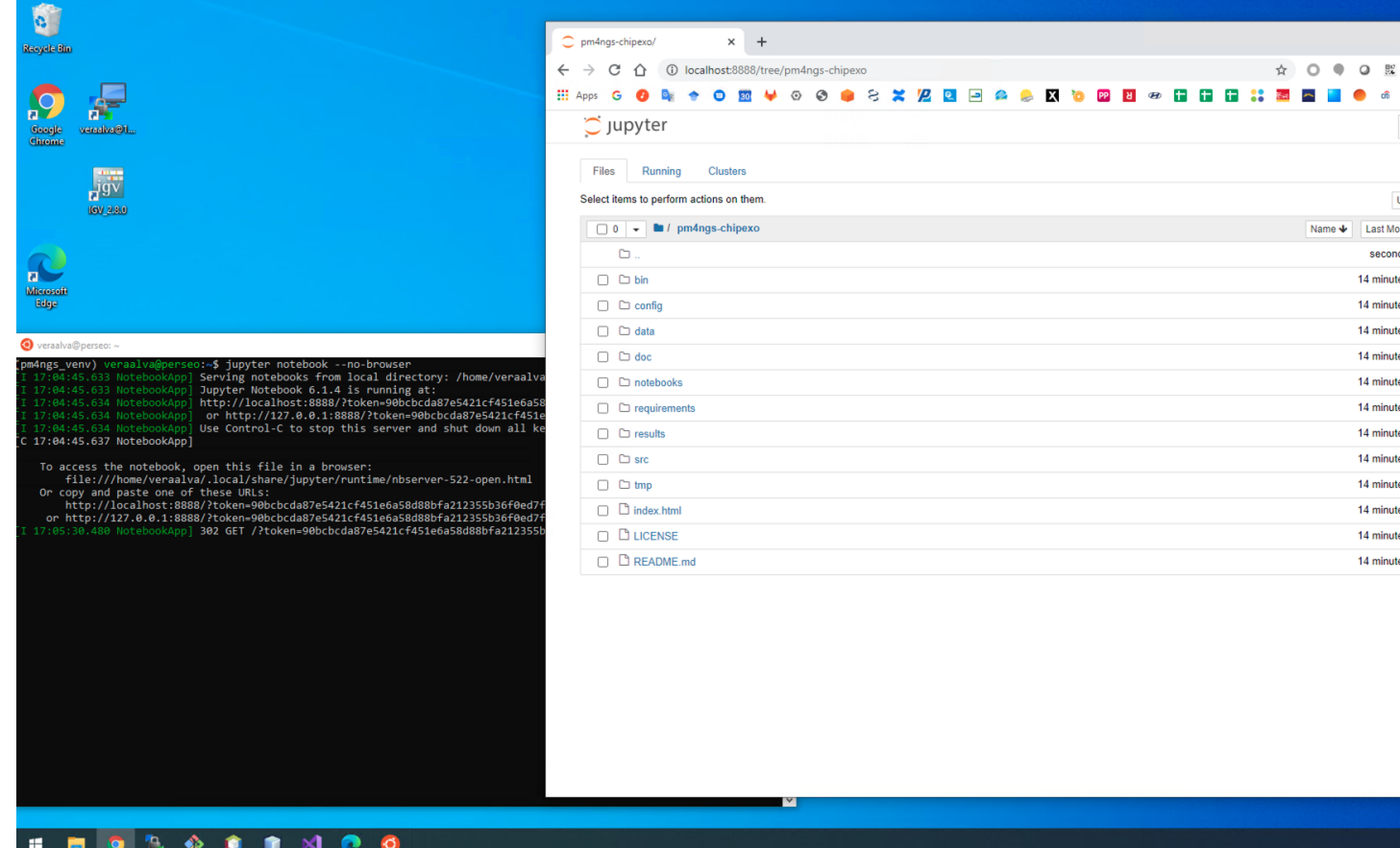

# CHAPTER 4

PM4NGS on GCP instance with Ubuntu

# <span id="page-24-1"></span><span id="page-24-0"></span>**4.1 Creating a GCP instance with Ubuntu 20.02 LTS**

Creates a VM instance running Ubuntu

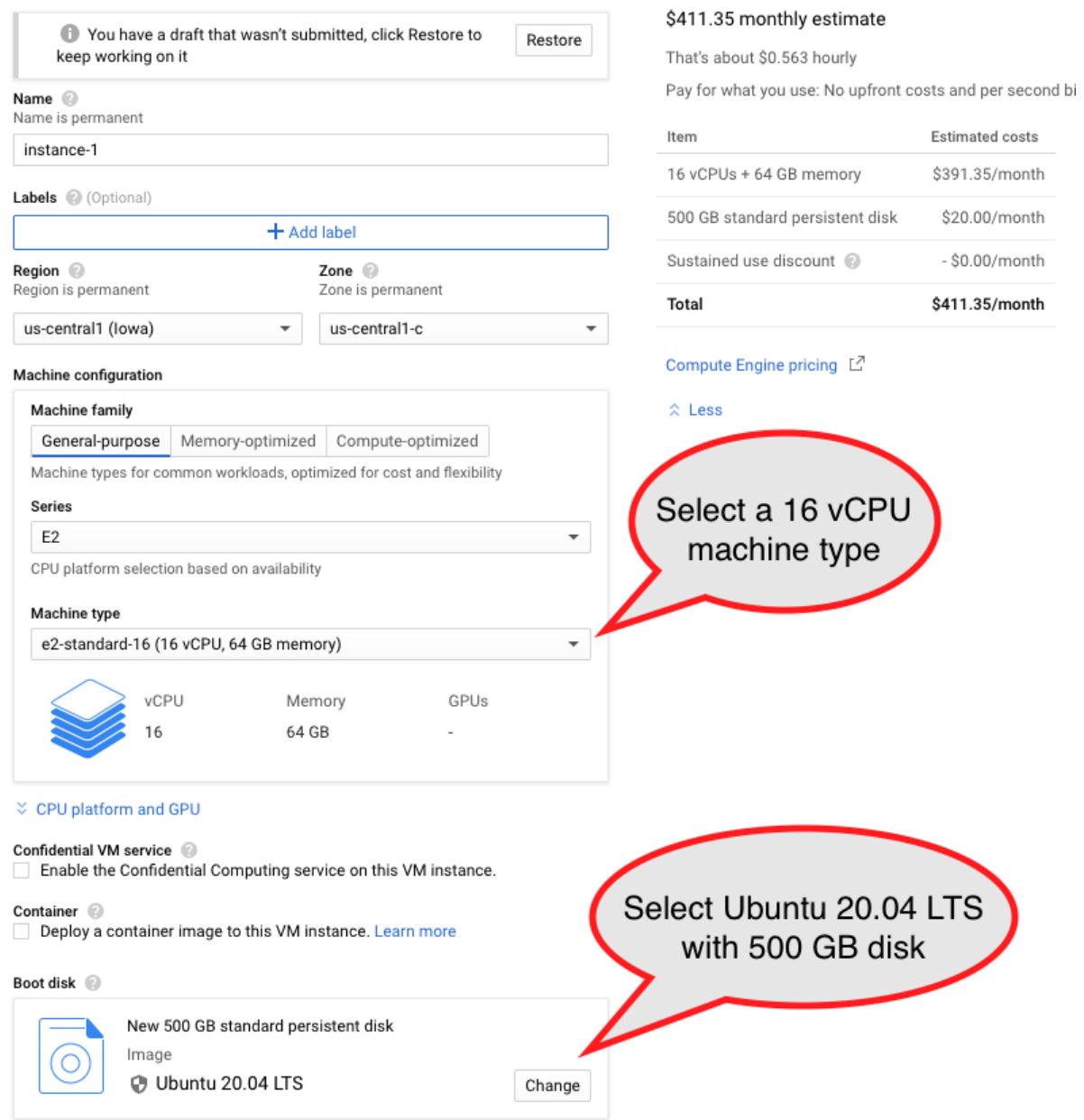

Select boot disk with Ubuntu 20.04 LTS with 500 GB of standard persistent disk.

#### Boot disk

Select an image or snapshot to create a boot disk; or attach an existing disk. Can't find wha

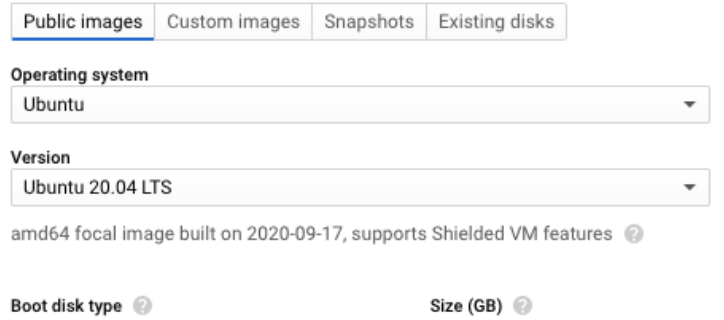

 $\overline{\phantom{a}}$ 

500

#### Click on the SSH button for accessing the instance

Standard persistent disk

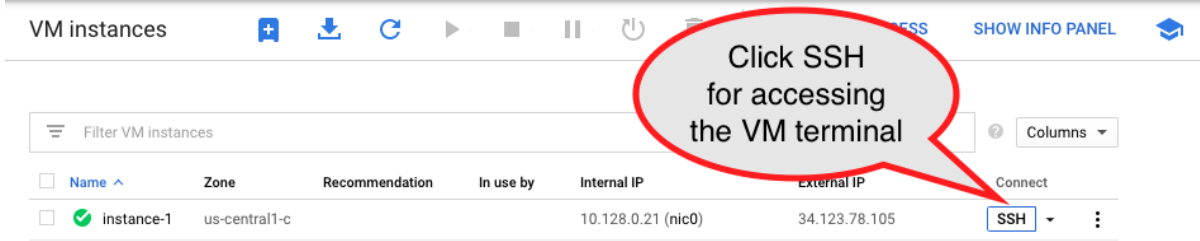

A terminal is available after accessing through SSH

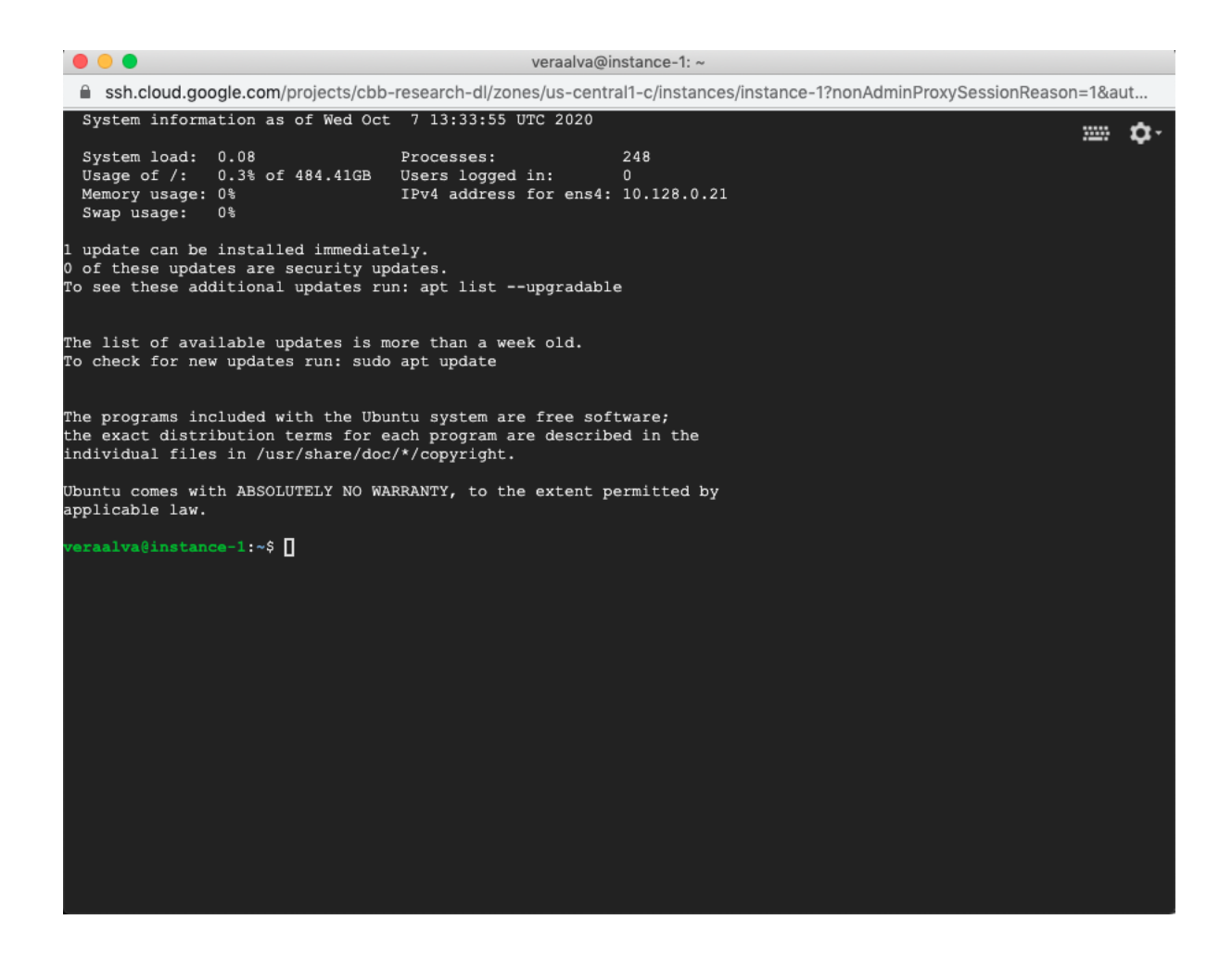

### <span id="page-27-0"></span>**4.2 Installing PM4NGS on the GCP instance with Ubuntu**

Runs these commands on a terminal to prepare the instance to run PM4NGS

```
veraalva@instance-1:~$ sudo apt-get update
veraalva@instance-1:~$ sudo apt-get install docker.io python3 python3-pip python3-
˓→venv python3-dev poppler-utils gcc nodejs tree
veraalva@instance-1:~$ sudo usermod -aG docker $USER
veraalva@instance-1:~$ logout
```
Close and reopen the terminal to set the docker group in the user. Then, click on the SSH button again to re-launch the terminal.

### <span id="page-27-1"></span>**4.3 Installing PM4NGS**

Creates a Python virtual environment named: pm4ngs\_venv for installing PM4NGS

```
veraalva@instance-1:~$ python3 -m venv pm4ngs_venv
veraalva@instance-1:~$ source pm4ngs_venv/bin/activate
(pm4ngs_venv) veraalva@instance-1:~$ pip install wheel
(pm4ngs_venv) veraalva@instance-1:~$ pip install pm4ngs
```
### <span id="page-28-0"></span>**4.4 Using PM4NGS**

Open a terminal and activate the pm4ngs\_venv virtual environment

```
veraalva@instance-1:~$ source pm4ngs_venv/bin/activate
(pm4ngs_venv) veraalva@instance-1:~$ pm4ngs-chipexo --version
PM4NGS version: 0.0.4
(pm4ngs_venv) veraalva@instance-1:~$
```
### <span id="page-28-1"></span>**4.5 Running the ChIP-exo demo**

Open a terminal and activate the pm4ngs\_venv virtual environment

```
veraalva@instance-1:~$ source pm4ngs_venv/bin/activate
(pm4ngs_venv) veraalva@perseo:~$ pm4ngs-chipexo-demo
Generating demo for ChIP-exo data analysis project
Downloading file: pm4ngs_chipexo_demo_config.yaml
Downloading file: pm4ngs_chipexo_demo_sample_data.csv
Using config file: pm4ngs_chipexo_demo_config.yaml
{
    "author_name": "Roberto Vera Alvarez",
    "user_email": "veraalva@ncbi.nlm.nih.gov",
    "project_name": "pm4ngs-chipexo",
    "dataset_name": "PRJNA338159",
    "is_data_in_SRA": "y",
    "sequencing_technology": "single-end",
    "create_demo": "n",
    "number_spots": "1000000",
    "organism": "Escherichia coli",
    "genome_name": "NC_000913.3",
    "genome_dir": "{{ cookiecutter.genome_name}}",
    "aligner_index_dir": "{{ cookiecutter.genome_dir}}/BWA/",
    "genome_fasta": "{{ cookiecutter.genome_dir}}/NC_000913.3.fa",
    "genome_gtf": "{{ cookiecutter.genome_dir}}/NC_000913.3.gtf",
    "genome_chromsizes": "{{ cookiecutter.genome_dir}}/NC_000913.3.sizes",
    "use_docker": "y",
    "max_number_threads": "32"
}
Cloning Git repo: https://github.com/ncbi/cwl-ngs-workflows-cbb to /home/veraalva/
˓→pm4ngs-chipexo/bin/cwl
Updating CWLs dockerPull and SoftwareRequirement from: /home/veraalva/pm4ngs-chipexo/
˓→requirements/conda-env-dependencies.yaml
bamscale with version 0.0.3 update image to: quay.io/biocontainers/bamscale:0.0.3--
˓→ha85820d_0
    /Users/veraalva/my_ngs_project/bin/cwl/tools/bamscale/bamscale-docker.yml with
˓→old image replaced: quay.io/biocontainers/bamscale:0.0.5--h18f8b1d_1
bedtools with version 2.29.2 update image to: quay.io/biocontainers/bedtools:2.29.2--
\rightarrowhc088bd4_0
    /Users/veraalva/my_ngs_project/bin/cwl/tools/bedtools/bedtools-docker.yml with
˓→old image replaced: quay.io/biocontainers/bedtools:2.28.0--hdf88d34_0
bioconductor-diffbind with version 2.16.0 update image to: quay.io/biocontainers/
˓→bioconductor-diffbind:2.16.0--r40h5f743cb_0
    /Users/veraalva/my_ngs_project/bin/cwl/tools/R/deseq2-pca.cwl with old image
˓→replaced: quay.io/biocontainers/bioconductor-diffbind:2.16.0--r40h5f743cb_2
   /Users/veraalva/my_ngs_project/bin/cwl/tools/R/macs-cutoff.cwl with old image
→replaced: quay.io/biocontainers/bioconductor-diffbind:2.16.0--r40h5f743comtinues on next page)
```
(continued from previous page)

```
/Users/veraalva/my_ngs_project/bin/cwl/tools/R/dga_heatmaps.cwl with old image
˓→replaced: quay.io/biocontainers/bioconductor-diffbind:2.16.0--r40h5f743cb_2
   /Users/veraalva/my_ngs_project/bin/cwl/tools/R/diffbind.cwl with old image
˓→replaced: quay.io/biocontainers/bioconductor-diffbind:2.16.0--r40h5f743cb_2
   /Users/veraalva/my_ngs_project/bin/cwl/tools/R/edgeR-2conditions.cwl with old
˓→image replaced: quay.io/biocontainers/bioconductor-diffbind:2.16.0--r40h5f743cb_2
    /Users/veraalva/my_ngs_project/bin/cwl/tools/R/volcano_plot.cwl with old image
˓→replaced: quay.io/biocontainers/bioconductor-diffbind:2.16.0--r40h5f743cb_2
   /Users/veraalva/my_ngs_project/bin/cwl/tools/R/readQC.cwl with old image
˓→replaced: quay.io/biocontainers/bioconductor-diffbind:2.16.0--r40h5f743cb_2
   /Users/veraalva/my_ngs_project/bin/cwl/tools/R/deseq2-2conditions.cwl with old
˓→image replaced: quay.io/biocontainers/bioconductor-diffbind:2.16.0--r40h5f743cb_2
bwa with version 0.7.17 update image to: quay.io/biocontainers/bwa:0.7.17--hed695b0_7
   /Users/veraalva/my_ngs_project/bin/cwl/tools/bwa/bwa-docker.yml with old image
˓→replaced: quay.io/biocontainers/bwa:0.7.17--h84994c4_5
There is not biocontainer image for gffread version 0.12.1
homer with version 4.11 update image to: quay.io/biocontainers/homer:4.11--
˓→pl526h9a982cc_2
   /Users/veraalva/my_ngs_project/bin/cwl/tools/homer/homer-docker.yml with old
˓→image replaced: quay.io/biocontainers/homer:4.11--pl526h2bce143_2
mace with version 1.2 update image to: quay.io/biocontainers/mace:1.2--py27h99da42f_0
   /Users/veraalva/my_ngs_project/bin/cwl/tools/mace/mace-docker.yml with old image
˓→replaced: quay.io/biocontainers/mace:1.2--py27h99da42f_1
meme with version 5.1.1 update image to: quay.io/biocontainers/meme:5.1.1--
˓→py37pl526h072abfd_3
   /Users/veraalva/my_ngs_project/bin/cwl/tools/meme/meme-docker.yml with old image
˓→replaced: quay.io/biocontainers/meme:5.1.1--py27pl526h53063a7_3
Copying file /Users/veraalva/Work/Developer/Python/pm4ngs/pm4ngs-chipexo/example/
˓→pm4ngs_chipexo_demo_sample_data.csv to /Users/veraalva/my_ngs_project/data/my_
˓→dataset_name/sample_table.csv
6 files loaded
Using table:
 sample name file example condition replicate
0 SRR4011416 Exp_02_qrowth_no_rifampicin 1
1 SRR4011417 Exp_O2_growth_no_rifampicin 2
2 SRR4011421 Exp_O2_growth_rifampicin 1
3 SRR4011425 Exp_O2_growth_rifampicin 2
4 SRR4011418 Stat_02_growth_no_rifampicin 1
5 SRR4011419 Stat_02_growth_no_rifampicin 2
Done
```
The terminal will looks like the next image.

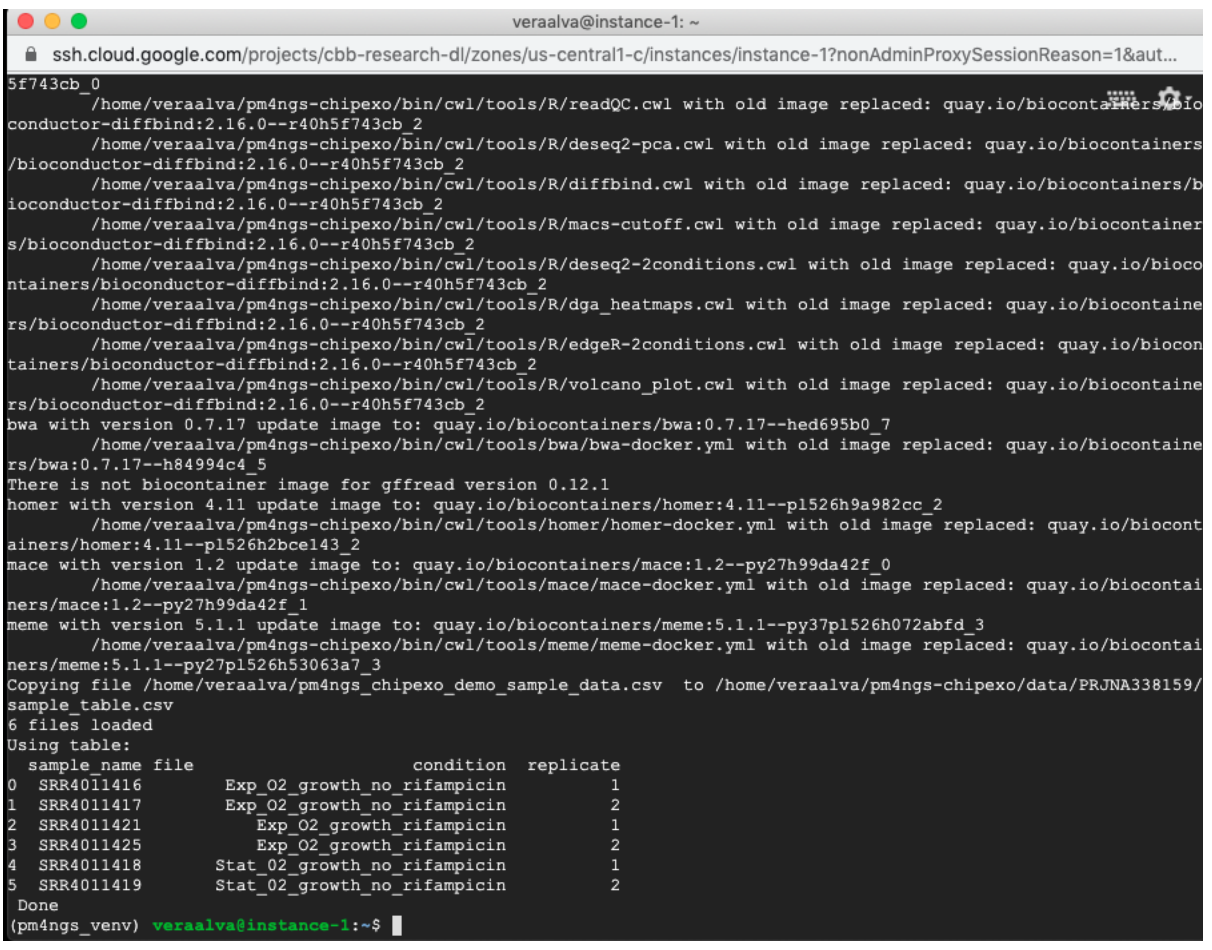

Running the command tree to show the project structure

(pm4ngs\_venv) veraalva@instance-1:~\$ tree -L 3 pm4ngs-chipexo/

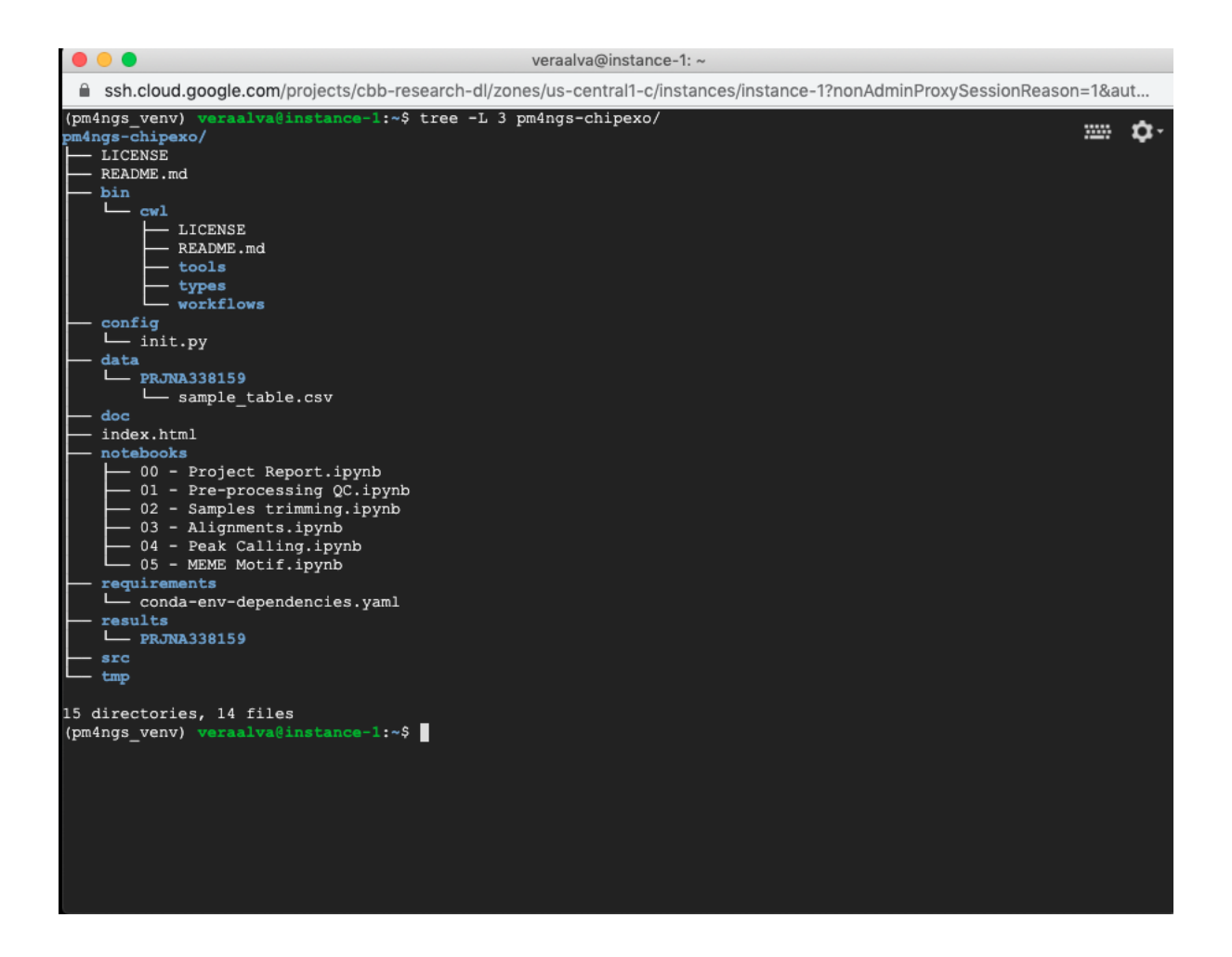

### <span id="page-31-0"></span>**4.6 Running the Jupyter Server**

Open a terminal and activate the **pm4ngs** venv virtual environment and run the jupyter server. As the GCP instance is a remote computer, we need to run the jupyter server with the –port and –ip options.

```
(pm4ngs_venv) veraalva@instance-1:~$ jupyter notebook --no-browser --port=8888 --ip=0.
\leftarrow0.00
[I 14:12:52.956 NotebookApp] Serving notebooks from local directory: /home/veraalva
[I 14:12:52.956 NotebookApp] Jupyter Notebook 6.1.4 is running at:
[I 14:12:52.956 NotebookApp] http://instance-1:8888/?
˓→token=eae6a8d42ad12d6ace23f5d0923bcec14d0f798127750122
[I 14:12:52.956 NotebookApp] or http://127.0.0.1:8888/?
˓→token=eae6a8d42ad12d6ace23f5d0923bcec14d0f798127750122
[I 14:12:52.956 NotebookApp] Use Control-C to stop this server and shut down all
˓→kernels (twice to skip confirmatio
n).
[C 14:12:52.959 NotebookApp]
   To access the notebook, open this file in a browser:
        file:///home/veraalva/.local/share/jupyter/runtime/nbserver-23251-open.html
   Or copy and paste one of these URLs:
       http://instance-1:8888/?token=eae6a8d42ad12d6ace23f5d0923bcec14d0f798127750122
    or http://127.0.0.1:8888/?token=eae6a8d42ad12d6ace23f5d0923bcec14d0f798127750122
```
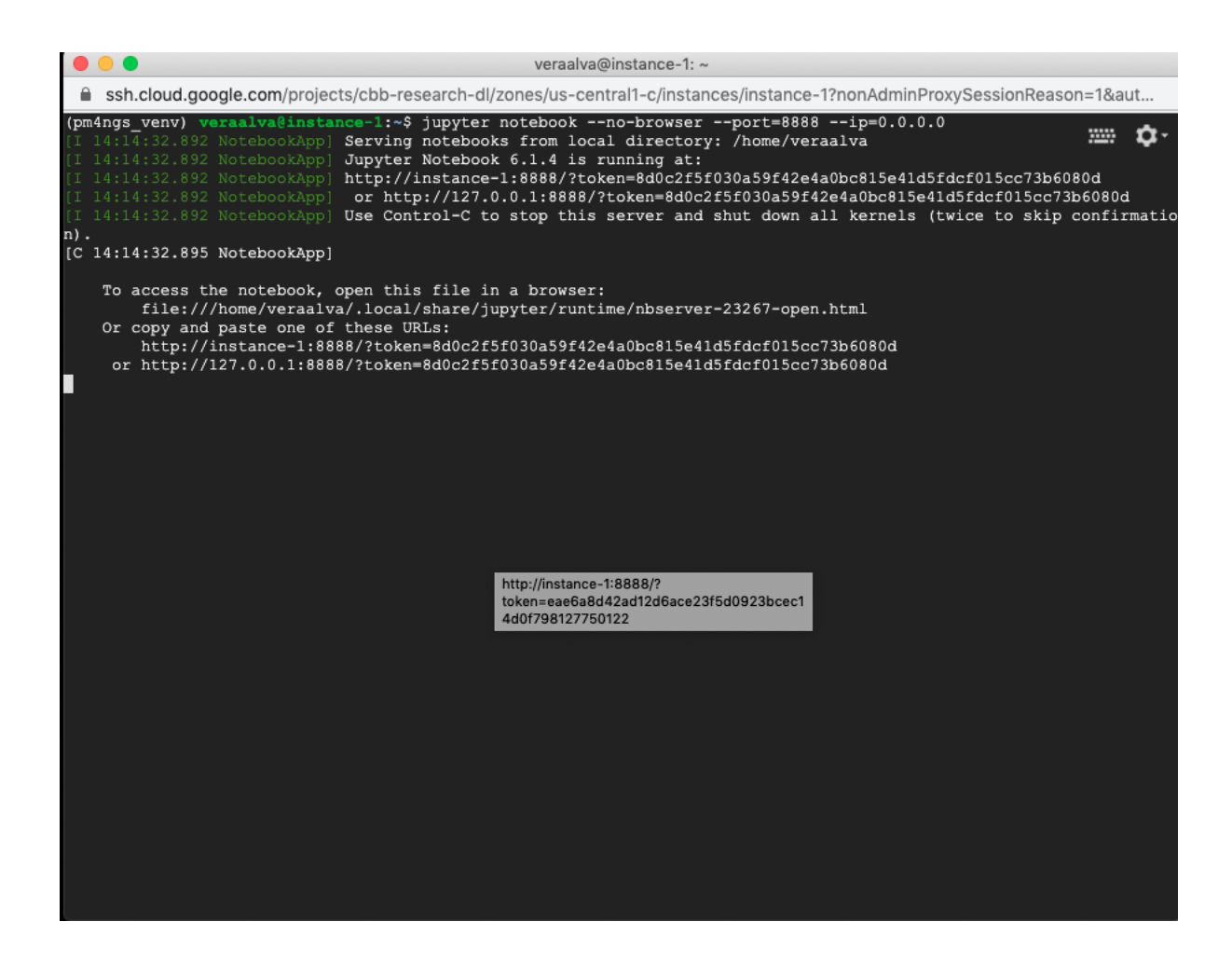

## <span id="page-32-0"></span>**4.7 Open a firewall rule for accessing the Jupyter Server**

A GCP firewall rule should be created to access the Jupyter server remotely. From your desktop computer. Search for Firewall in the GCP search bar.

|                 | C<br>⇧                         |                                                                   | m console.cloud.google.com/compute/instances?project=cbb-research-dl&authuser=1&instancessize=50<br>$\frac{1}{2}$<br>$\circ$<br>☆<br>G, |                  |
|-----------------|--------------------------------|-------------------------------------------------------------------|----------------------------------------------------------------------------------------------------|------------------|
| <b>III</b> Apps | G                              |                                                                   | x<br>☺<br>÷                                                                                                    | $\rangle\rangle$ |
| ≡               | <b>Google Cloud Platform</b>   | <sup>●</sup> cbb-research-dl ▼                                    | Firewall<br>Q<br>$\overline{\mathbf{z}}$<br>$\times$<br>ℯ<br>$\checkmark$<br>5                                                          |                  |
| ۰               | Compute Engine                 | <b>VM</b> instances                                               | <b>PRODUCTS &amp; PAGES</b><br><b>SHOW INFO PANEL</b>                                                                                   | G                |
| Е               | <b>VM</b> instances            |                                                                   | Firewall<br>$\boldsymbol{\Pi}$<br>VPC network                                                                                           |                  |
| 晶               | Instance groups                | Ξ<br>Filter VM instances                                          | Firewall Insights<br>0<br>Columns $\sim$<br>÷.<br>Network Intelligence                                                                  |                  |
| 囼               | Instance templates             | п<br>Name $\wedge$<br>Zone<br>$\Box$<br>instance-1<br>✍<br>us-cer | Connect<br>Firewall rules<br>۰Ò<br>App Engine<br>$\ddot{\phantom{a}}$<br>SSH -                                                          |                  |
| 日               | Sole-tenant nodes              | $\Box$<br>$\circ$<br>pm4ngs<br>us-cer                             | SSH -<br>÷<br>RESOURCES                                                                                                    |                  |
| 国               | Machine images                 |                                                                   | jupyter-firewall-manual<br>Þ.<br>Firewall - strides-sra-hackathon-ops                                                                   |                  |
| ⊡               | <b>Disks</b>                   |                                                                   | allow-fg-egress-inside<br>Ħ                                                                                                    |                  |
| $\boxed{0}$     | Snapshots                      |                                                                   | Firewall - ncbi-sys-cloud-test                                                                                                    |                  |
| 圖               | Images                         |                                                                   | allow-fg-egress-outside<br>$\boldsymbol{\Pi}$<br>Firewall - ncbi-sys-cloud-test                                                         |                  |
| ⊠               | <b>TPUs</b>                    |                                                                   | allow-fg-mgmt-2<br>Ħ<br>Firewall - ncbi-sys-cloud-test                                                                                  |                  |
| Ö               | Migrate for Compute Engine     |                                                                   | allow-fg-outside-intranet<br>$\boldsymbol{\Pi}$<br>Firewall - ncbi-sys-cloud-test                                                       |                  |
| $\cdot\%$       | Committed use discounts        |                                                                   | allow-ingress-8983<br>Ħ<br>Firewall - strides-sra-hackathon-ops                                                                         |                  |
| 喆               | Metadata                       |                                                                   | allow-ingress-jupyter<br>Ħ                                                                                                    |                  |
| a.              | Health checks                  |                                                                   | Firewall - strides-sra-hackathon-data                                                                                                   |                  |
| 昍               | Zones                          |                                                                   | allow-ingress-jupyter<br>Ħ<br>Firewall - strides-sra-hackathon-ops                                                                      |                  |
| 2               | Network endpoint groups        |                                                                   | MARKETPLACE                                                                                                    |                  |
| $^\circledR$    | Operations                     |                                                                   | Barracuda CloudGen Firewall (BYOL)<br>凒<br>Barracuda Networks, Inc.                                                                     |                  |
| 0               | Security scans                 |                                                                   | Barracuda CloudGen Firewall (PAYG)<br>鬯<br>Barracuda Networks, Inc.                                                                     |                  |
| G,              | OS patch management            |                                                                   | Firewall Insights API<br><b>API</b>                                                                                                    |                  |
| 应               | R <sub>at</sub><br>Marketplace |                                                                   |                                                                                                    |                  |

Click on the Create Firewall Rule button.

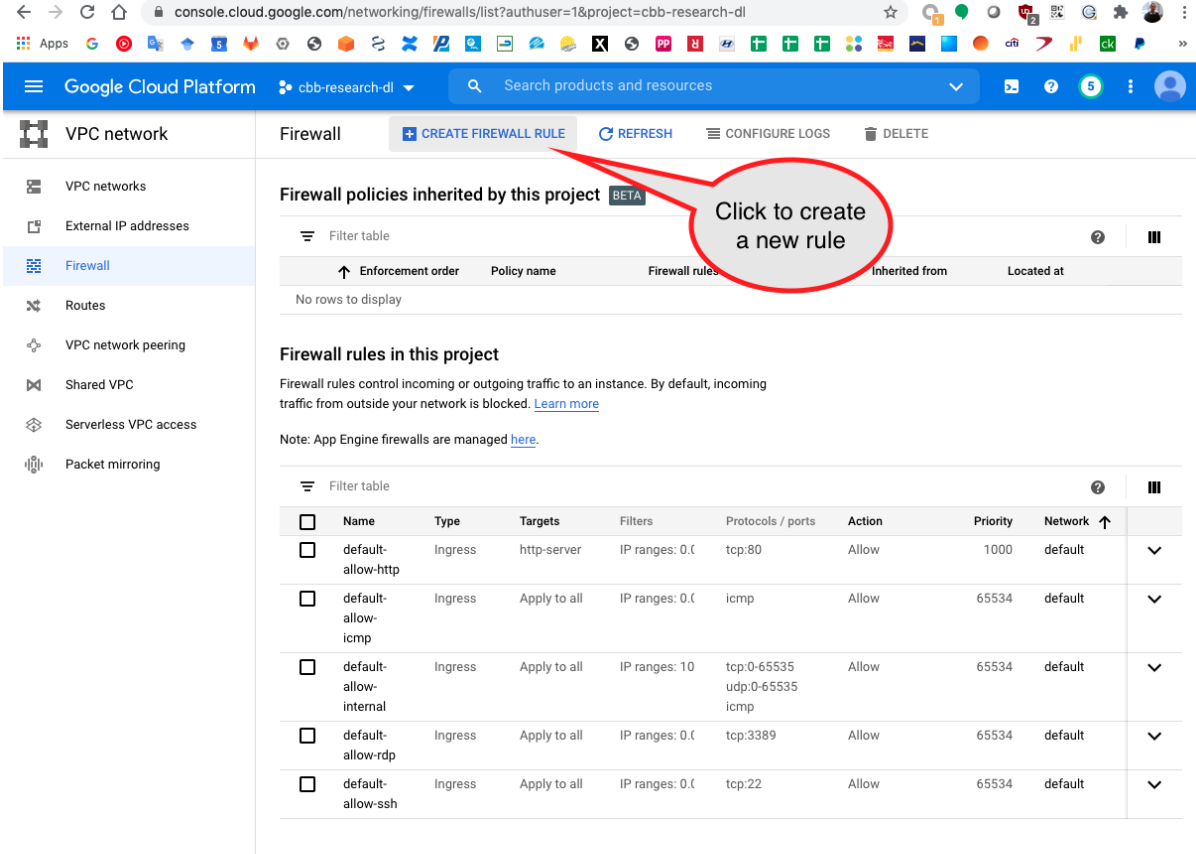

Add the rules name

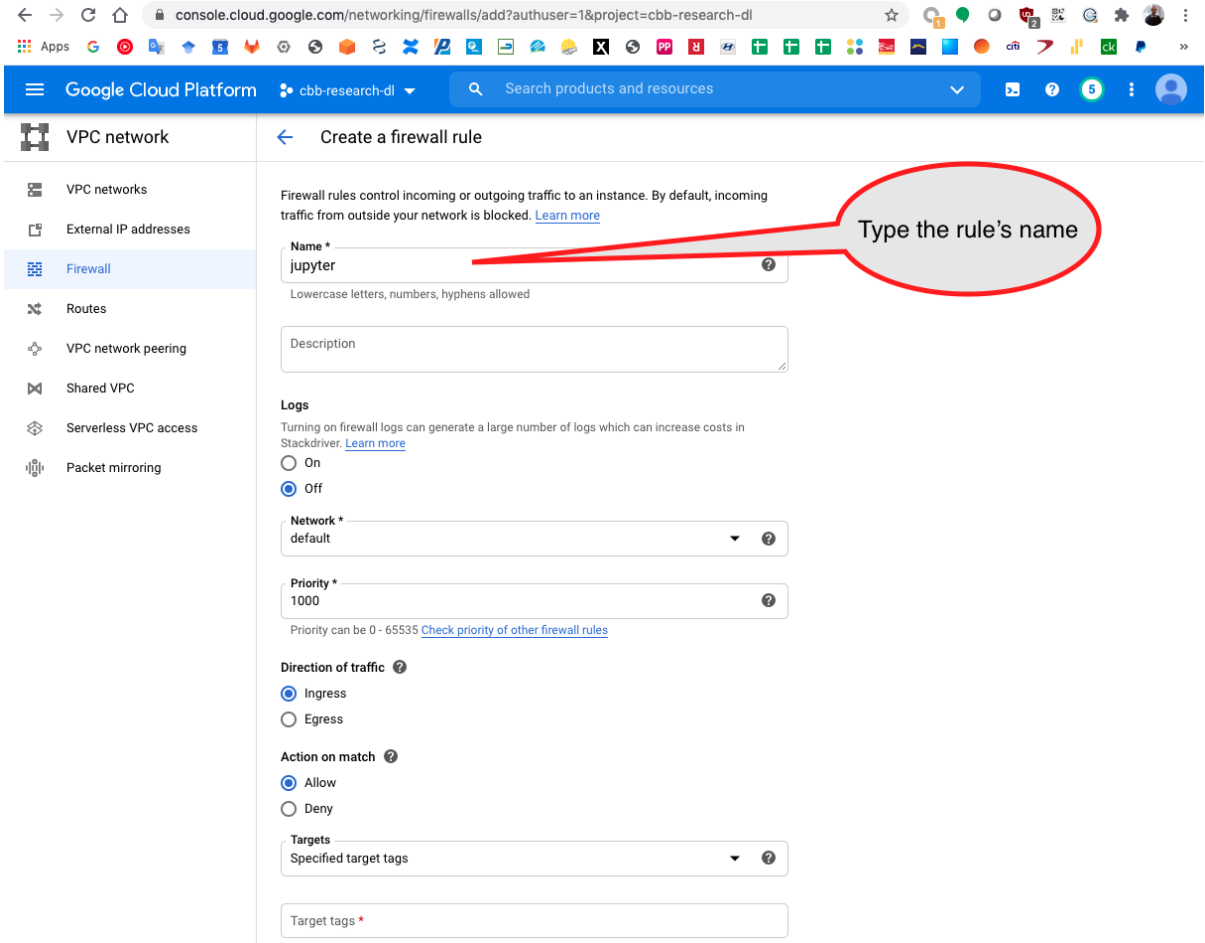

Add the Jupyter port used that is 8888 and click on create.
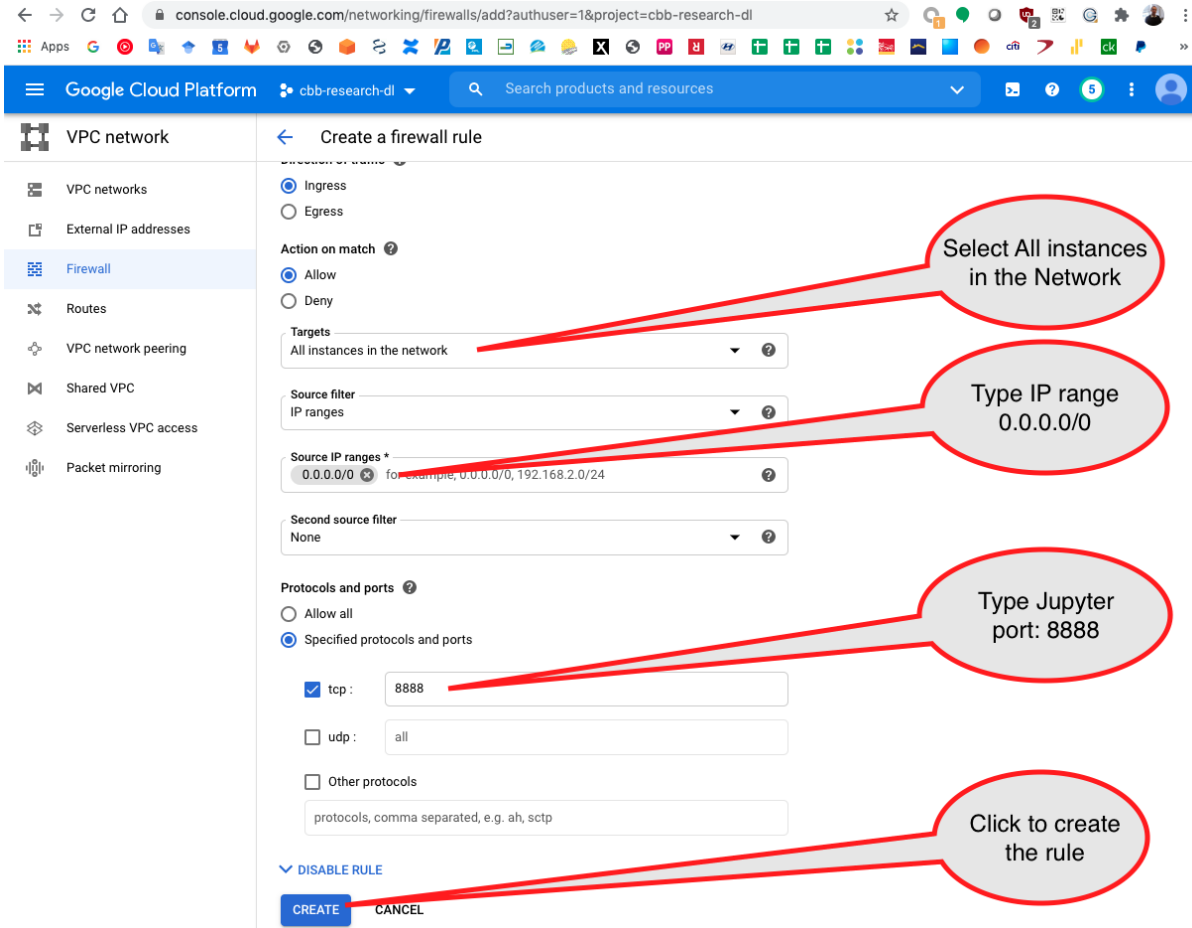

The new rule is created and available

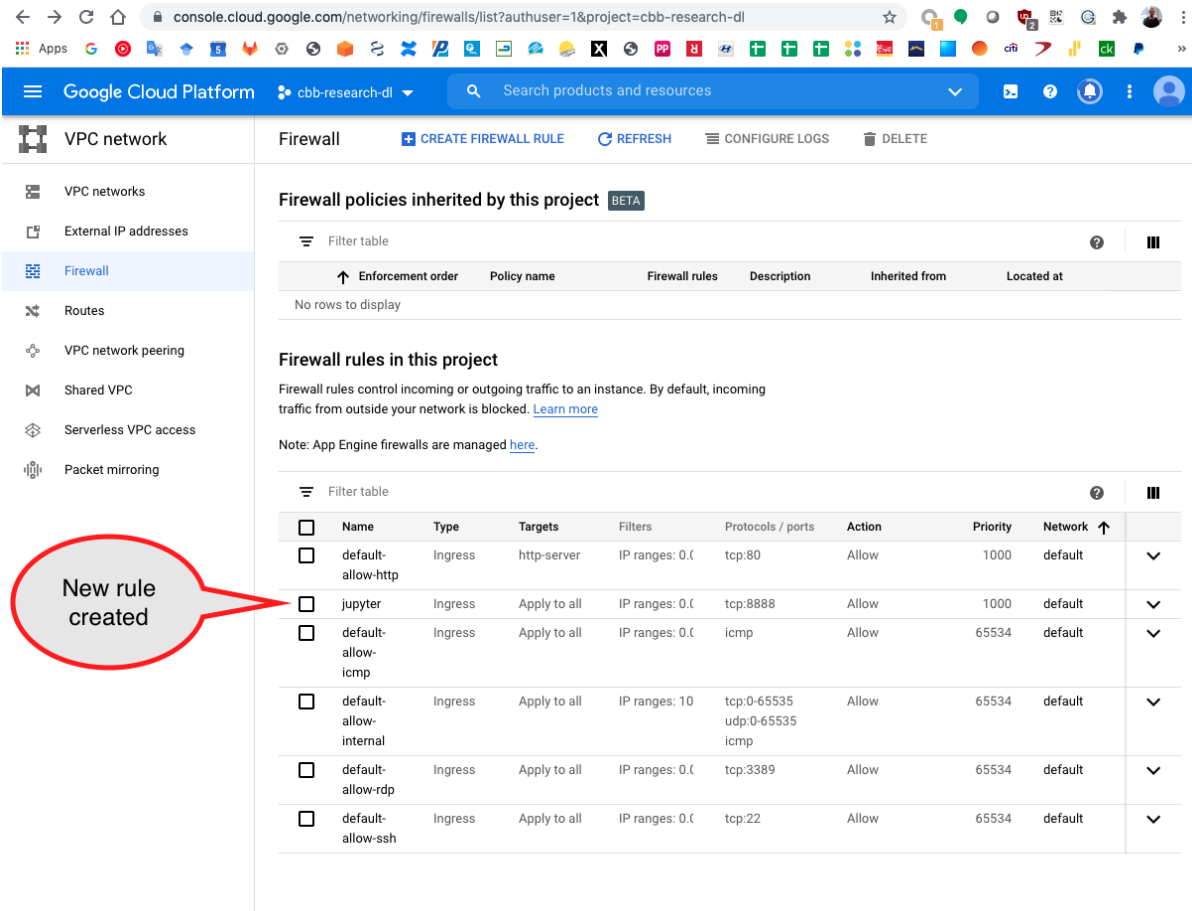

Go back to the VM instances to copy the instance public IP

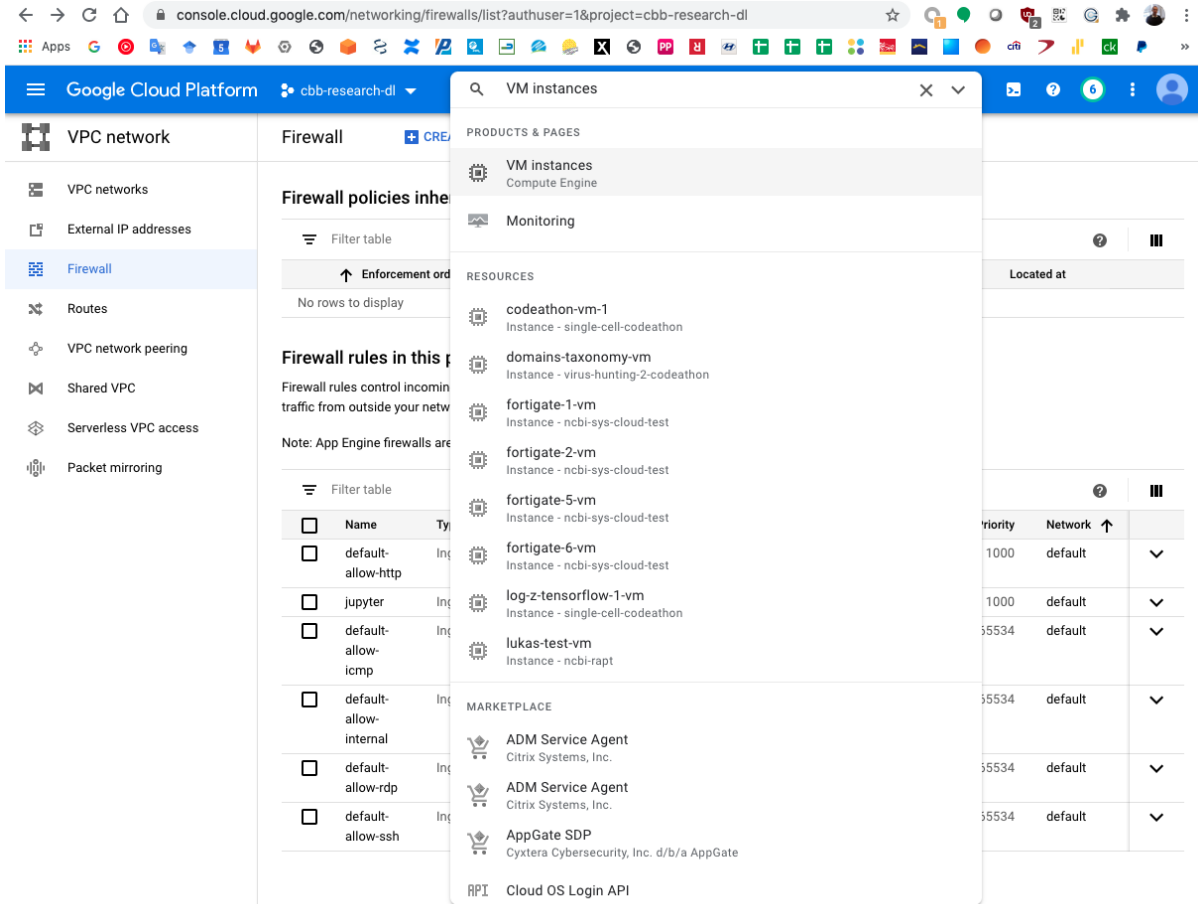

#### Copy the instance public IP to the clipboard

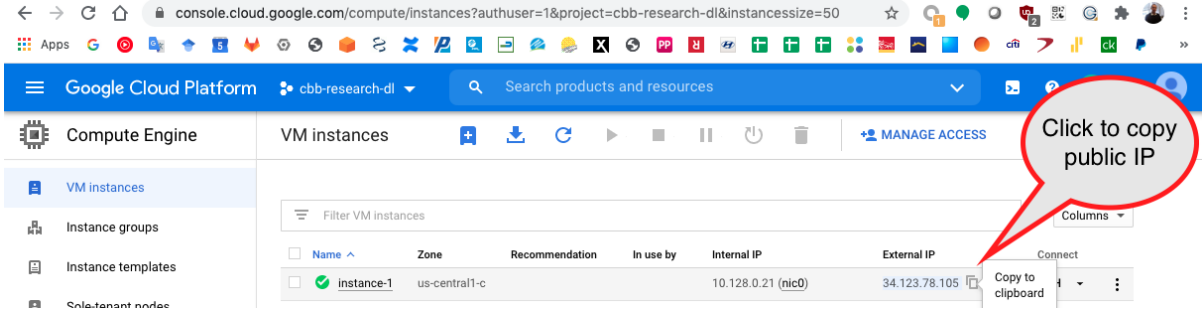

Copy the URL with localhost in a browser adding :8888 which is the Jupyter server port.

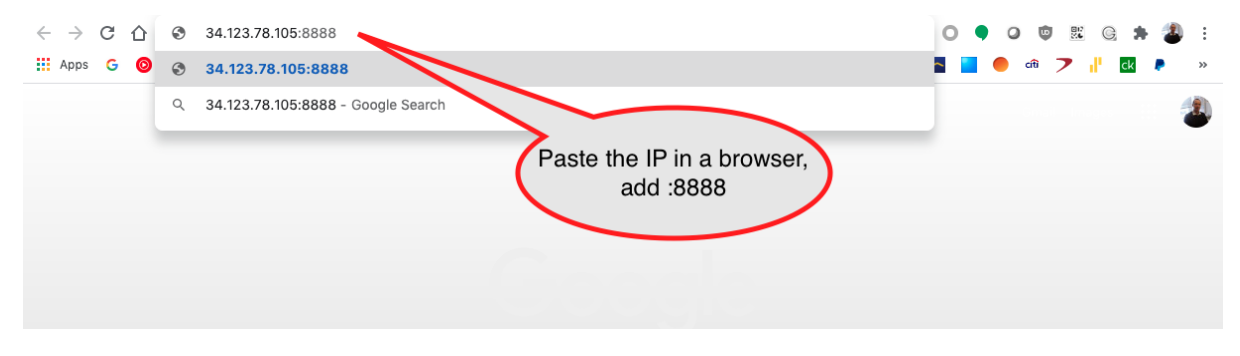

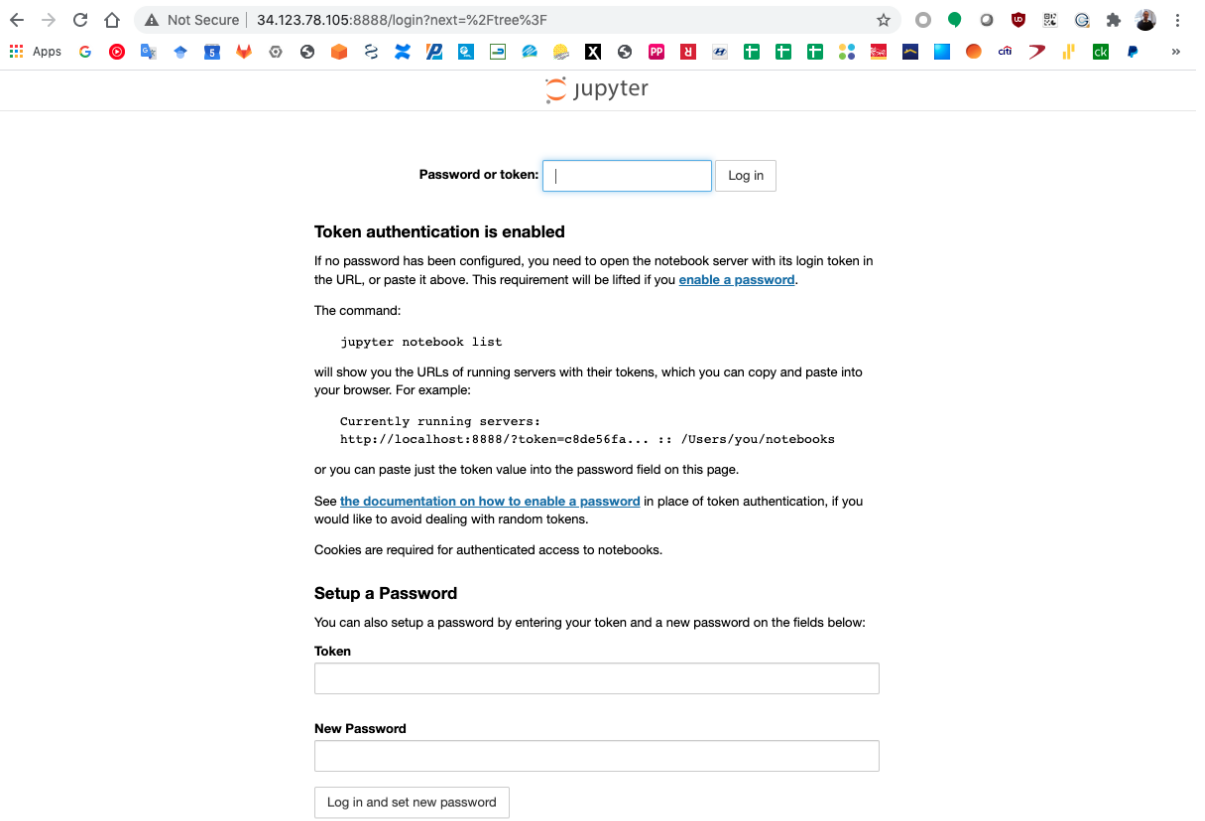

The Jupyter server uses a securoty token to secure the access to your notebooks.

Go to the SSH terminal and copy the Jupyter token.

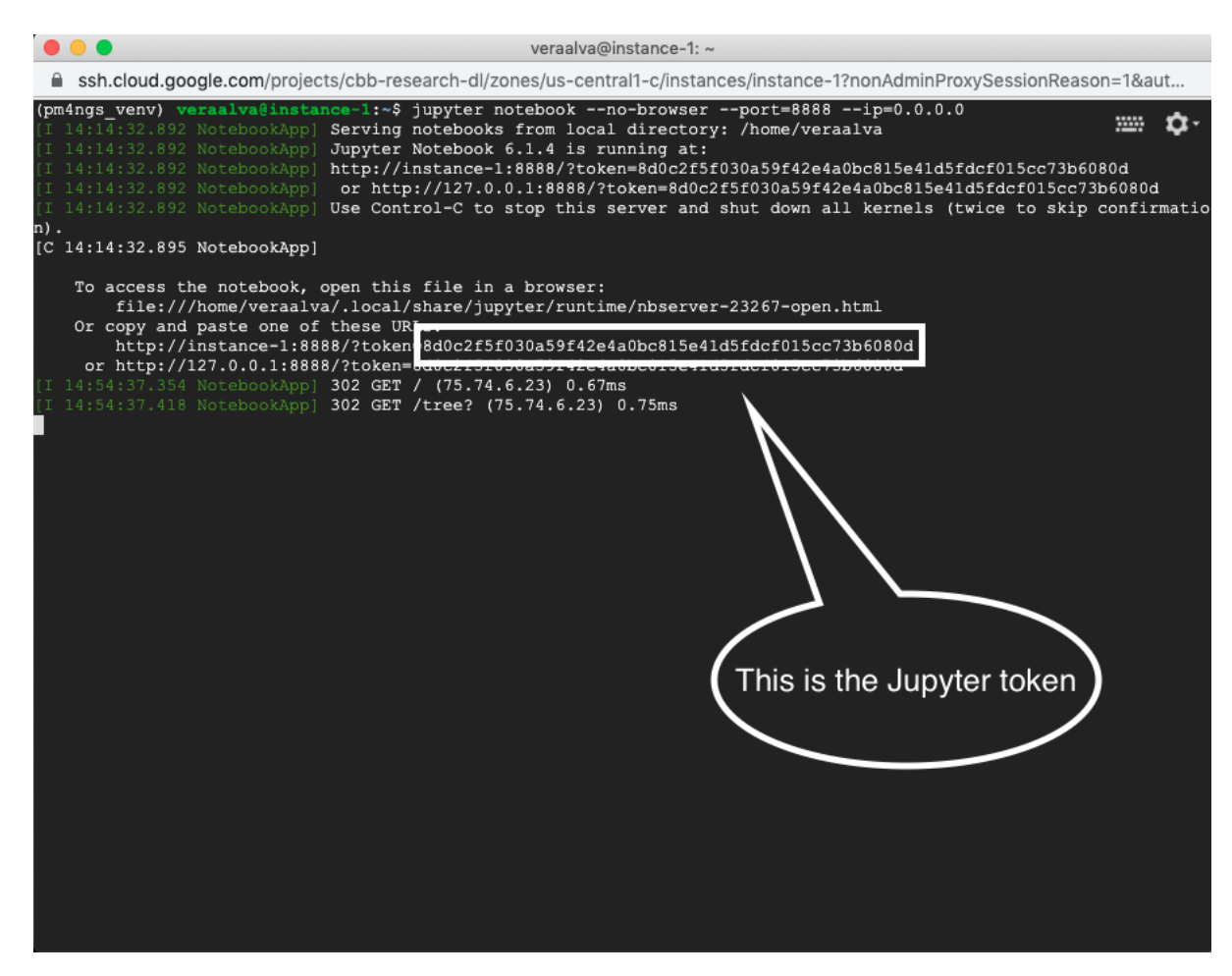

Paste the token in the input bar and click Log in

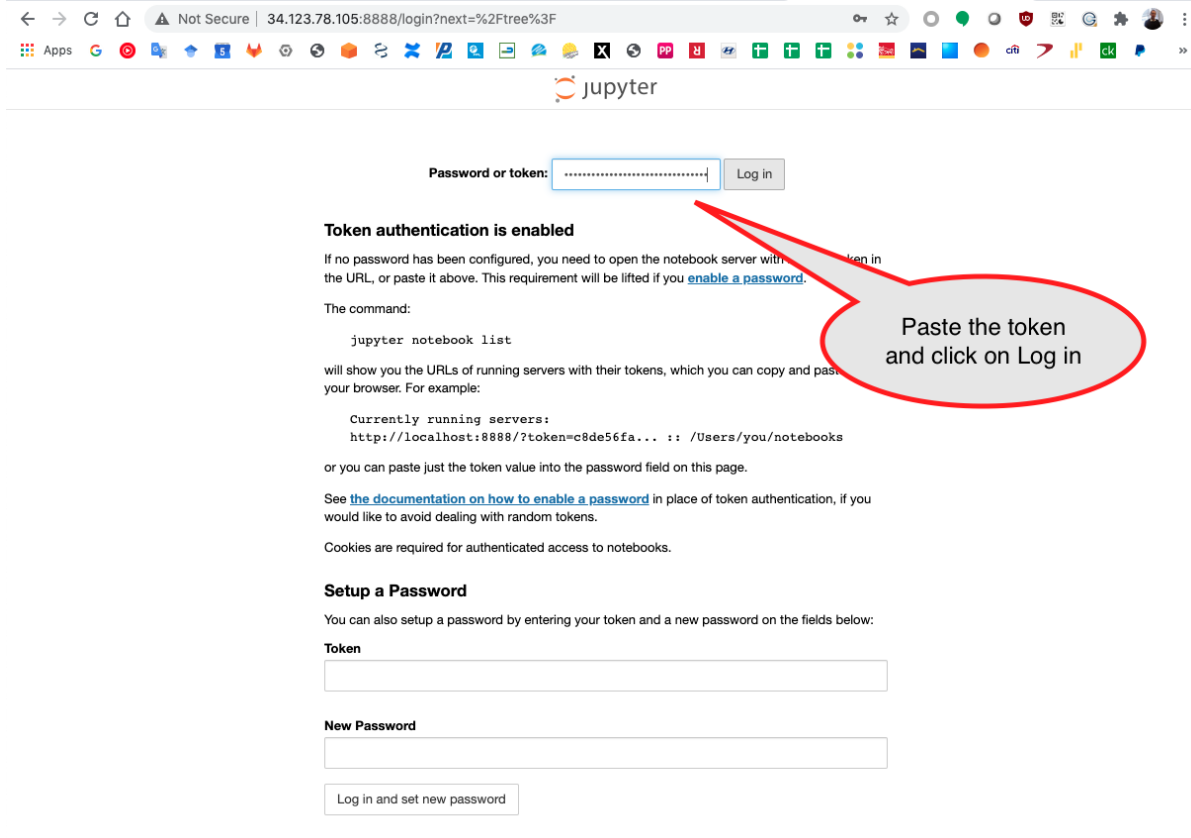

Open the pm4ngs-chipexo directory

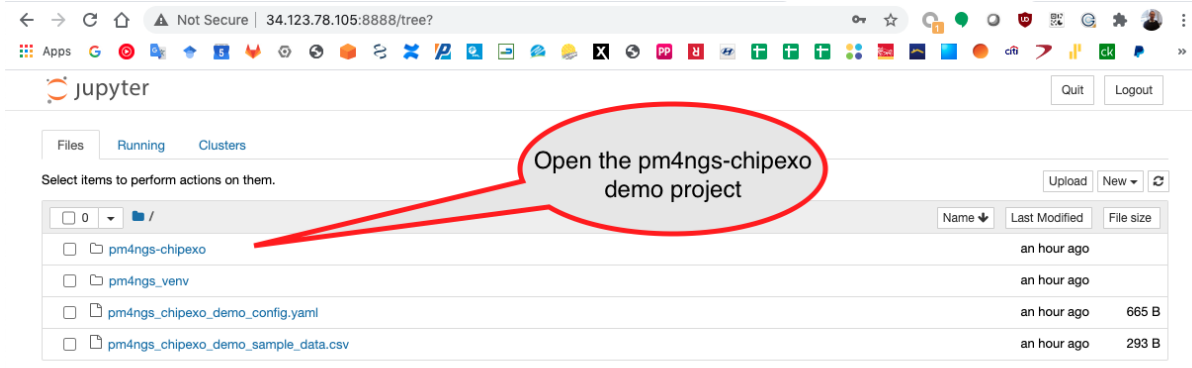

Then, open the notebooks directory

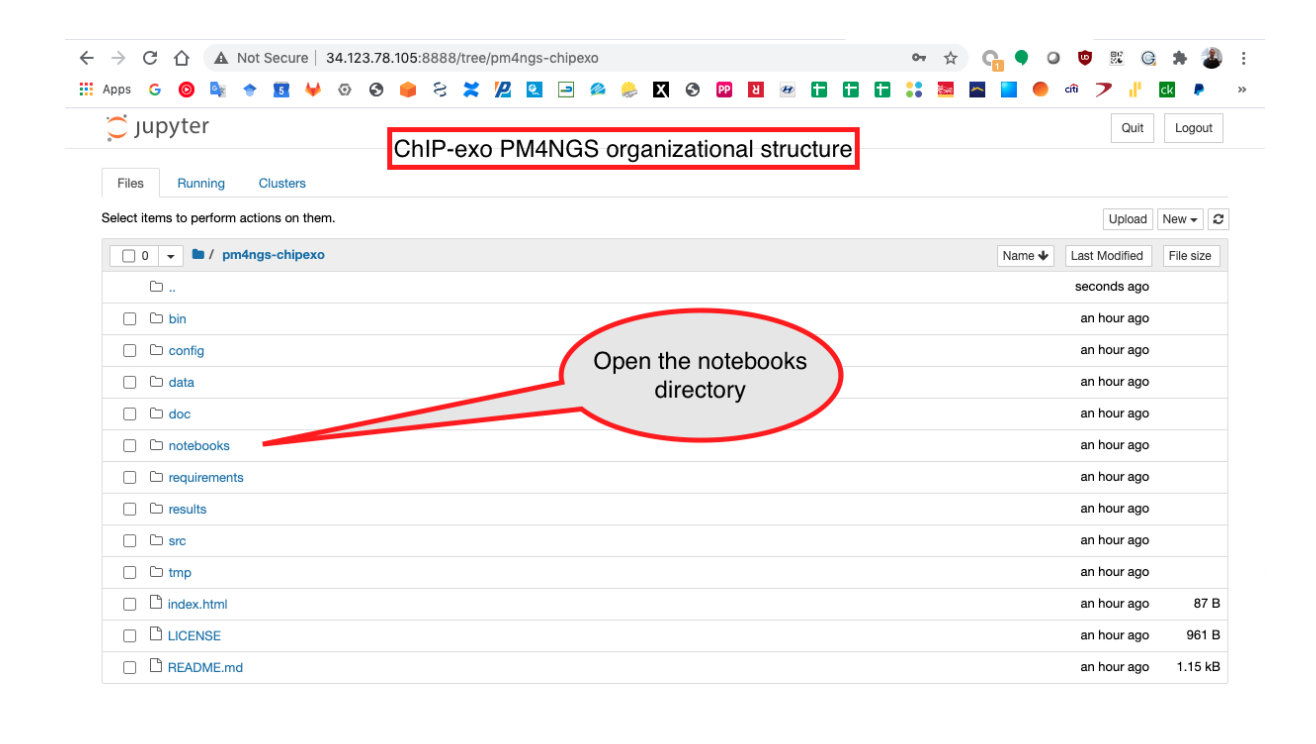

Start running the notebook 01 - Pre-processing QC.ipynb

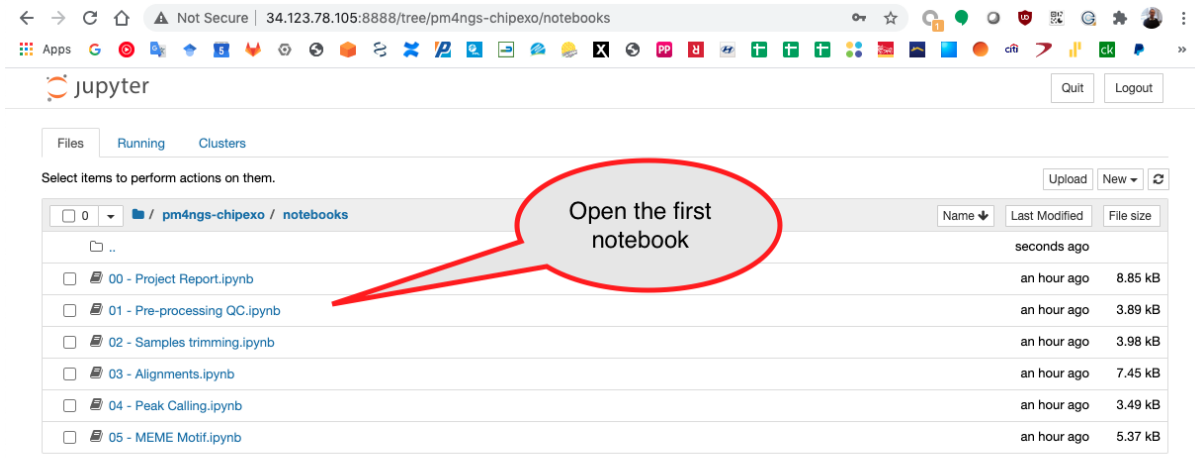

Open a different VM terminal to run the command htop to see the process running. In this casewe are seeing multiple fastq-dump command being executed.

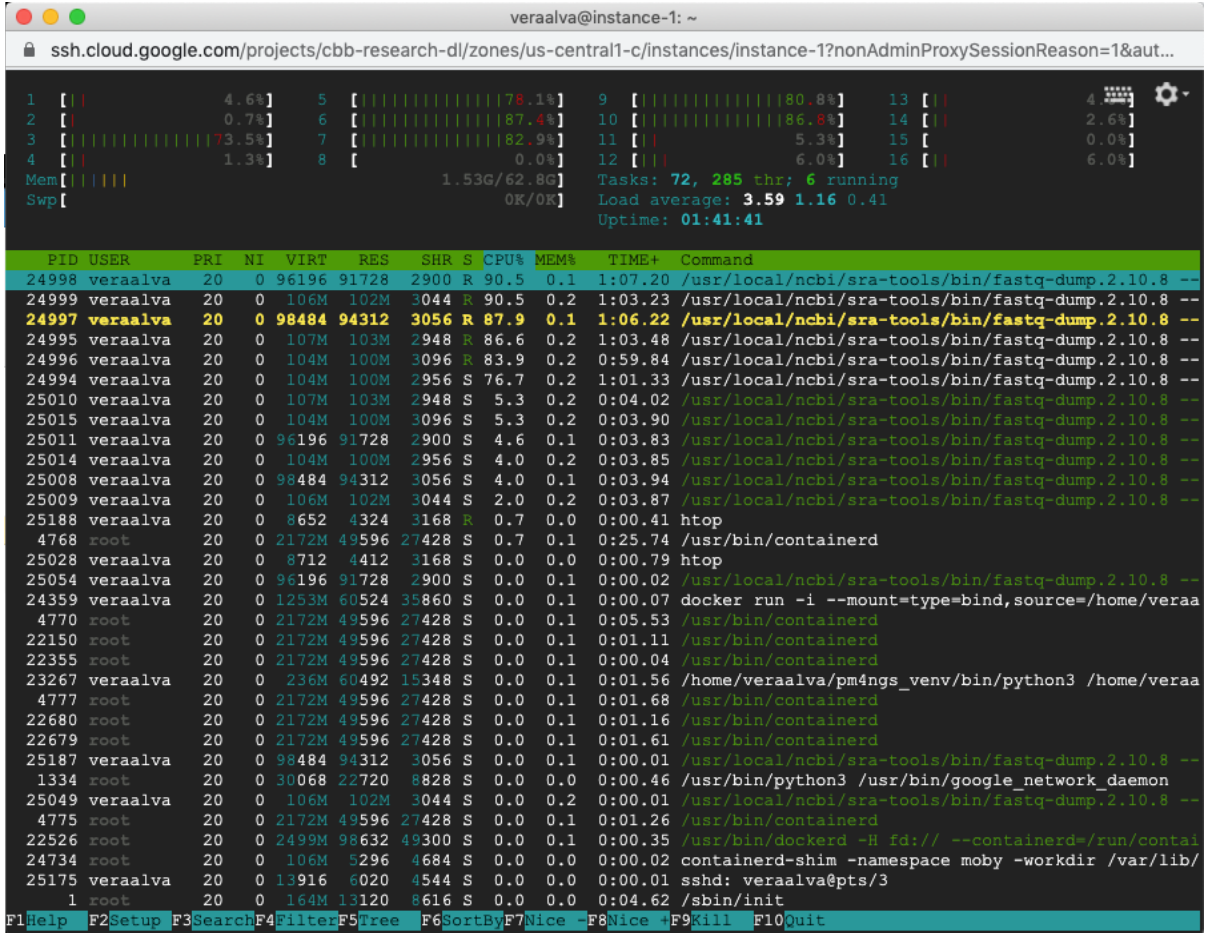

Wait for that process to finish. The log can be checked running the Checking command output cell

#### Checking command output

Execute next cell until it prints: Run completed

In [5]: check\_cwl\_command\_log(log\_file) Process no completed.<br>Please, do not proceed to next cells<br>Check log file: download.log

In the VM terminal you can use the command tail to see the process log

```
(pm4ngs_venv) veraalva@instance-1:~$ tail -f -n 40 pm4ngs-chipexo/data/PRJNA338159/
˓→download.log
```
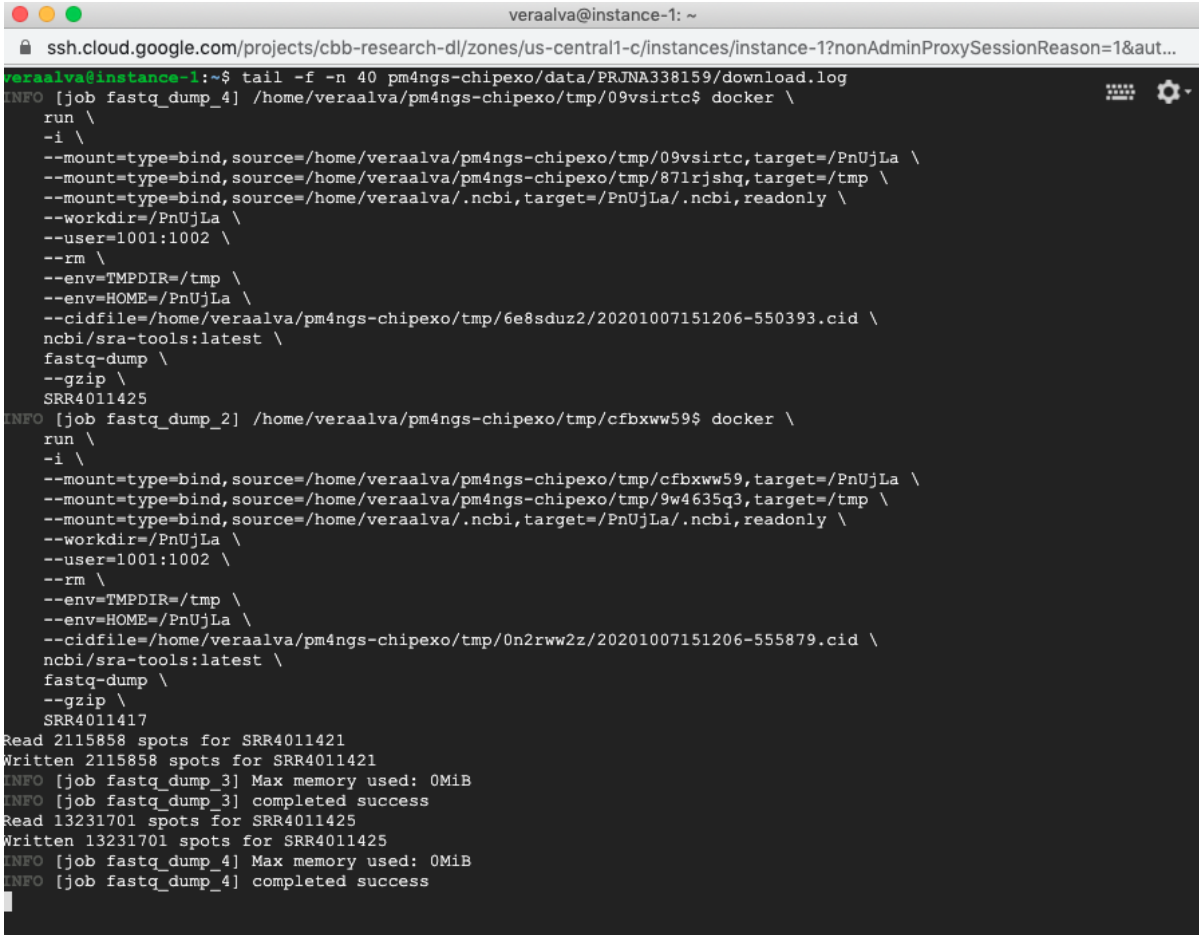

The process will finish with a message: Final process status is success

#### **PM4NGS Documentation, Release 0.0.18.dev4+gd7bbf86**

```
\bullet\bullet\bulletveraalva@instance-1: ~
 ■ ssh.cloud.google.com/projects/cbb-research-dl/zones/us-central1-c/instances/instance-1?nonAdminProxySessionReason=1&aut.
                 "location": "file:///home/veraalva/pm4ngs-chipexo/data/PRJNA338159/SRR4011421_fastqc.zip", \\\\\\\\\<br>"basename": "SRR4011421_fastqc.zip",
                 "class": "File",
                 "checksum": "sha1$391a6e07839bd9658c4b4b5dbfb2ab447f01bdb6",
                 "size": 416919,
                 "path": "/home/veraalva/pm4ngs-chipexo/data/PRJNA338159/SRR4011421_fastqc.zip"
                 "location": "file:///home/veraalva/pm4ngs-chipexo/data/PRJNA338159/SRR4011425_fastqc.zip",<br>"basename": "SRR4011425_fastqc.zip",
                 "class": "File",
                 "checksum": "shal$c80bfc3643b4da521388b8efc495f8b8df260d46",
                 "CONCOLET": 409092,<br>"size": 409092,<br>"path": "/home/veraalva/pm4ngs-chipexo/data/PRJNA338159/SRR4011425_fastqc.zip"
                 "location": "file:///home/veraalva/pm4ngs-chipexo/data/PRJNA338159/SRR4011418_fastqc.zip",<br>"basename": "SRR4011418_fastqc.zip",
                 "class": "File",
                 "checksum": "shal$a9e05969bc264de7f56cb776bee67fdd3f5f96c4",
                 "size": 484689,
                 "path": "/home/veraalva/pm4ngs-chipexo/data/PRJNA338159/SRR4011418_fastqc.zip"
                 "location": "file:///home/veraalva/pm4ngs-chipexo/data/PRJNA338159/SRR4011419_fastqc.zip",
                 "basename": "SRR4011419 fastqc.zip",
                 "class": "File",<br>"class": "File",<br>"checksum": "shal$98ee3bced63e7ea7746d3fb0b6da3030593al59e",
                 TO Final process status is success
```
Running the Checking command output cell again

**Checking command output** Execute next cell until it prints: Run completed In  $[6]$ : check cwl command log(log file) Process completed. Proceed to next cells

Finish the 01 - Pre-processing QC.ipynb notebook and go to the project report 00 - Project Report.ipynb. Execute the first and second cell to visualize the Pre-processing report table.

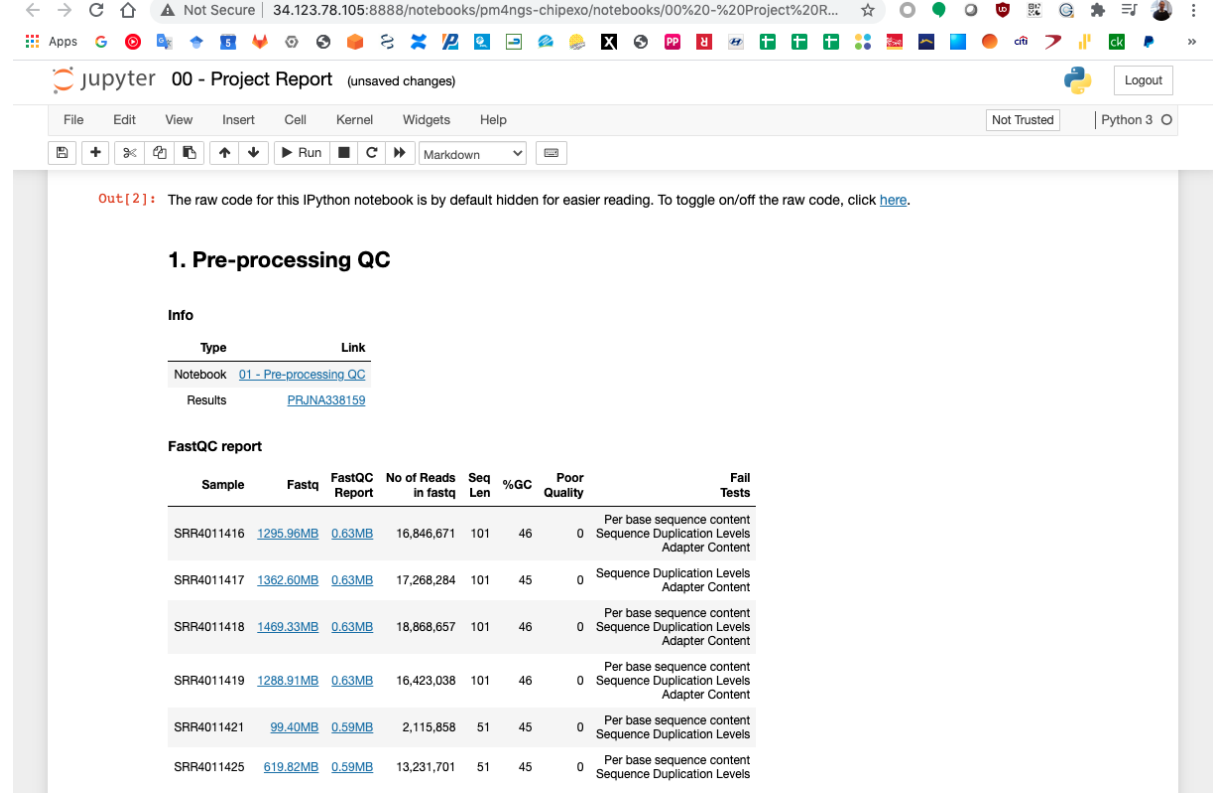

Follow this procedure for each notebook in the project.

# CHAPTER 5

### Sample sheet

<span id="page-50-0"></span>A CSV file describing samples, conditions and replicate number is required during the PM4NGS project creation.

PM4NGS will copy the sample sheet file to the folder  $data/{\{dataset\_name\}}$  with the standard name sample\_table.csv.

### **5.1 Single-end example**

This is an sample sheet example for single-end sequencing technology data:

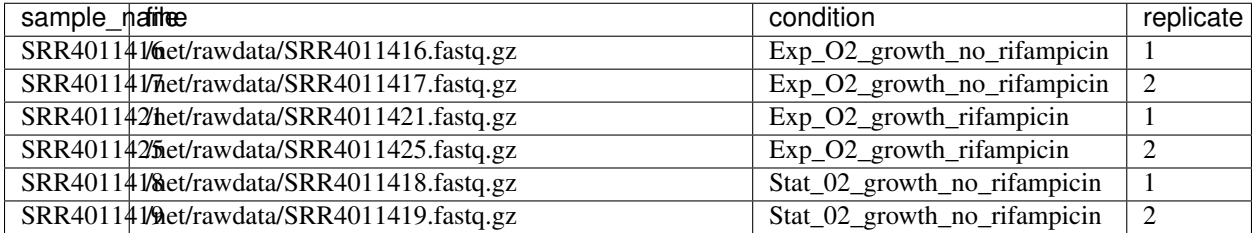

Table source: [sample\\_sheet\\_single\\_end.csv](../_static/examples/sample_sheet_single_end.csv)

# **5.2 Paired-end example**

For paired-end sequencing technology data, the I should be used to separate forward and reverse fastq files:

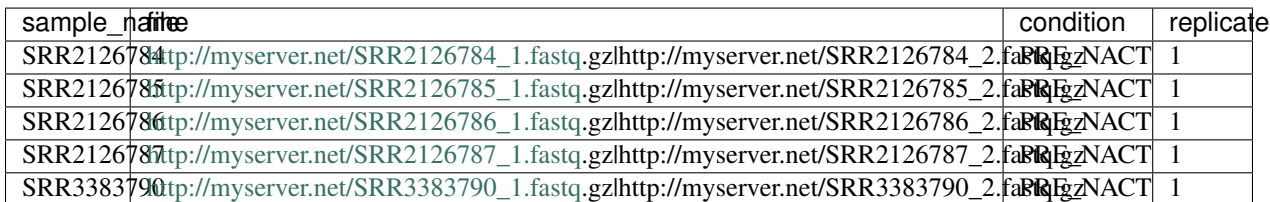

Source: [sample\\_sheet\\_paired\\_end.csv](../_static/examples/sample_sheet_paired_end.csv)

PM4NGS will copy or download the raw fastq files to the **data/{{dataset\_name}}/** directory during the project creation if the [–copy-rawdata] is used.

## **5.3 Processing data from the NCBI SRA**

For data in the NCBI SRA database, the *file* column should be empty. PM4NGS will download the files during the pre-processing quality control step.

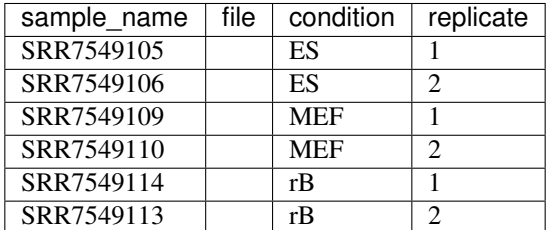

Source: [sample\\_sheet\\_sra.csv](../_static/examples/sample_sheet_sra.csv)

# **5.4 Sample sheet column names and description**

Note: Columns names are required and are case sensitive.

#### Columns

- sample\_name: Sample names. It can be different of sample file name.
- file: This is the absolute path or URL to the raw fastq file.

For paired-end data the files should be separated using the unix pipe | as SRR4053795\_1.fastq.gz|SRR4053795\_2.fastq.gz must exist.

The data files will be copied to the folder **data/{{dataset\_name}}/**.

• condition: Conditions to group the samples. Use only alphanumeric characters.

For RNASeq projects the differential gene expression will be generated comparing these conditions. If there are multiple conditions all comparisons will be generated. It must be at least two conditions.

For ChIPSeq projects differential binding events will be detected comparing these conditions. If there are multiple conditions all comparisons will be generated. It must be at least two conditions.

For ChIPexo projects the samples of the same condition will be grouped for the peak calling with MACE.

• **replicate**: Replicate number for samples.

# CHAPTER 6

# Differential Gene expression and GO enrichment from RNA-Seq data

Differential expression (DE) analysis allows the comparison of RNA expression levels between multiple conditions.

The differential gene expression and GO enrichment pipeline is comprised of five steps, shown in next Table. The first step involves downloading samples from the NCBI SRA database, if necessary, or executing the pre-processing quality control tools on local samples. Subsequently, sample trimming, alignment, and quantification processes are executed. Once all samples are processed, groups of differentially expressed genes are identified per condition, using DESeq and EdgeR. Over- and under-expressed genes are reported by each program, and the interception of their results is computed.

Finally, once differentially expressed genes are identified, a GO enrichment analysis is executed to provide key biological processes, molecular functions, and cellular components for identified genes.

| <b>Step</b>            | Jupyter<br>Notebook       | Workflow<br><b>CWL</b>      | Tool                       | Input                   | Output                           | <b>CWL Tool</b>                                  |
|------------------------|---------------------------|-----------------------------|----------------------------|-------------------------|----------------------------------|--------------------------------------------------|
| Sample<br>Download     | $01 - Pre-$<br>processing | download_qualitySRAHTobdsvl |                            | SRA ac-<br>cession      | Fastq                            | fastq-dump.cwl                                   |
| and Quality<br>Control | QC                        |                             | FastQC                     | Fastq                   | FastQC<br><b>HTML</b><br>and Zip | fastqc.cwl                                       |
| Trimming               | 02 - Samples<br>trimming  |                             | Trimmomatic Fastq          |                         | Fastq                            | trimmomatic-<br>PE.cwl<br>trimmomatic-<br>SE.cwl |
| Alignments             | Align-<br>$03 -$          | rnaseq-                     | <b>STAR</b>                | Fastq                   | <b>BAM</b>                       | star.cwl                                         |
| and Quantifi-          | and<br>ments              | alignment-                  | <b>Samtools</b>            | $\overline{\text{SAM}}$ | BAM                              | samtools-view.cwl                                |
| cation                 | Quantification            | quantification.cwl          |                            |                         | Sorted                           | samtools-sort.cwl                                |
|                        |                           |                             |                            |                         | <b>BAM</b>                       | samtools-index.cwl                               |
|                        |                           |                             |                            |                         | <b>BAM</b>                       | samtools-stats.cwl                               |
|                        |                           |                             |                            |                         | index                            | samtools-                                        |
|                        |                           |                             |                            |                         | <b>BAM</b> stats                 | flagstat.cwl                                     |
|                        |                           |                             |                            |                         | <b>BAM</b>                       |                                                  |
|                        |                           |                             |                            |                         | flagstats                        |                                                  |
|                        |                           |                             | <b>IGVtools</b>            | Sorted<br><b>BAM</b>    | <b>TDF</b>                       | igvtools-count.cw                                |
|                        |                           |                             | <b>RSeQC</b>               | Sorted                  | Alignment                        | rseqc-bam_stat.cwl                               |
|                        |                           |                             |                            | <b>BAM</b>              | quality                          | rseqc-                                           |
|                        |                           |                             |                            |                         | control                          | infer_experiment.cwl                             |
|                        |                           |                             |                            |                         | (TXT and                         | rseqc-                                           |
|                        |                           |                             |                            |                         | PDF)                             | junction_annotation.cwl                          |
|                        |                           |                             |                            |                         |                                  | rseqc-                                           |
|                        |                           |                             |                            |                         |                                  | junction_saturation.cwl                          |
|                        |                           |                             |                            |                         |                                  | rseqc-                                           |
|                        |                           |                             |                            |                         |                                  | read_distribution.cwl<br>rseqc-                  |
|                        |                           |                             |                            |                         |                                  | read_quality.cwl                                 |
|                        |                           |                             | <b>TPMCalculatorSorted</b> |                         | Read                             | tpmcalculator.cwl                                |
|                        |                           |                             |                            | <b>BAM</b>              | counts                           |                                                  |
|                        |                           |                             |                            |                         | (TSV)                            |                                                  |
|                        |                           |                             |                            |                         | TPM val-                         |                                                  |
|                        |                           |                             |                            |                         | ues (TSV)                        |                                                  |
| Differential           | $04 - DGA$                |                             | DeSEq2                     | Read                    | <b>TSV</b>                       | $deseq2-$                                        |
| Gene Analy-            |                           |                             |                            | Matrix                  |                                  | 2conditions.cwl                                  |
| sis                    |                           |                             | EdgeR                      | Read                    | <b>TSV</b>                       | $edgeR-$                                         |
|                        |                           |                             |                            | Matrix                  |                                  | 2conditions.cwl                                  |
| Go<br>enrich-          | 05 - GO en-               |                             | goenrichment               | gene                    | <b>TSV</b>                       | Python code in the                               |
| ment                   | richment                  |                             |                            | IDs                     |                                  | notebook                                         |

Table 1: DGA and Go enrichment, RNASeq pipeline

# **6.1 Input requirements**

The input requirement for the DGA pipeline is the *[Sample sheet](#page-50-0)* file.

### **6.2 Pipeline command line**

The RNASeq based project can be created using the following command line:

```
localhost:~> pm4ngs-rnaseq
usage: Generate a PM4NGS project for RNA-Seq data analysis [-h] [-v]
                                                        --sample-sheet
                                                        SAMPLE_SHEET
                                                        [--config-file CONFIG_FILE]
                                                        [--copy-rawdata]
```
#### Options:

- sample-sheet: Sample sheet with the samples metadata
- config-file: YAML file with configuration for project creation
- copy-rawdata: Copy the raw data defined in the sample sheet to the project structure. (The data can be hosted locally or in an http server)

# **6.3 Creating the DGA and GO enrichment from RNA-Seq data project**

The **pm4ngs-rnaseq** command line executed with the **-sample-sheet** option will let you type the different variables required for creating and configuring the project. The default value for each variable is shown in the brackets. After all questions are answered, the CWL workflow files will be cloned from the github repo [ncbi/cwl-ngs-workflows-cbb](https://github.com/ncbi/cwl-ngs-workflows-cbb) to the folder bin/cwl.

```
localhost:~> pm4ngs-rnaseq --sample-sheet my-sample-sheet.tsv
Generating RNA-Seq data analysis project
author_name [Roberto Vera Alvarez]:
email [veraalva@ncbi.nlm.nih.gov]:
project_name [my_ngs_project]:
dataset_name [my_dataset_name]:
is_data_in_SRA [y]:
Select sequencing_technology:
1 - single-end
2 - paired-end
Choose from 1, 2 [1]: 2
create_demo [y]: y
number_spots [1000000]:
organism [human]:
genome_name [hg38]:
genome_dir [hg38]:
aligner_index_dir [hg38/STAR]:
genome_fasta [hg38/genome.fa]:
genome_gtf [hg38/genes.gtf]:
genome_bed [hg38/genes.bed]:
fold_change [2.0]:
fdr [0.05]:
use_docker [y]:
max_number_threads [16]:
Cloning Git repo: https://github.com/ncbi/cwl-ngs-workflows-cbb to /home/veraalva/tmp/
˓→cookiecutter/my_ngs_project/bin/cwl
```
(continues on next page)

(continued from previous page)

```
Updating CWLs dockerPull and SoftwareRequirement from: /home/veraalva/my_ngs_project/
˓→requirements/conda-env-dependencies.yaml
bioconductor-diffbind with version 2.16.0 update image to: quay.io/biocontainers/
˓→bioconductor-diffbind:2.16.0--r40h5f743cb_0
   /home/veraalva/my_ngs_project/bin/cwl/tools/R/deseq2-pca.cwl with old image
˓→replaced: quay.io/biocontainers/bioconductor-diffbind:2.16.0--r40h5f743cb_2
   /home/veraalva/my_ngs_project/bin/cwl/tools/R/macs-cutoff.cwl with old image
˓→replaced: quay.io/biocontainers/bioconductor-diffbind:2.16.0--r40h5f743cb_2
   /home/veraalva/my_ngs_project/bin/cwl/tools/R/dga_heatmaps.cwl with old image
˓→replaced: quay.io/biocontainers/bioconductor-diffbind:2.16.0--r40h5f743cb_2
   /home/veraalva/my_ngs_project/bin/cwl/tools/R/diffbind.cwl with old image
˓→replaced: quay.io/biocontainers/bioconductor-diffbind:2.16.0--r40h5f743cb_2
   /home/veraalva/my_ngs_project/bin/cwl/tools/R/edgeR-2conditions.cwl with old
˓→image replaced: quay.io/biocontainers/bioconductor-diffbind:2.16.0--r40h5f743cb_2
   /home/veraalva/my_ngs_project/bin/cwl/tools/R/volcano_plot.cwl with old image
˓→replaced: quay.io/biocontainers/bioconductor-diffbind:2.16.0--r40h5f743cb_2
   /home/veraalva/my_ngs_project/bin/cwl/tools/R/readQC.cwl with old image replaced:
˓→quay.io/biocontainers/bioconductor-diffbind:2.16.0--r40h5f743cb_2
   /home/veraalva/my_ngs_project/bin/cwl/tools/R/deseq2-2conditions.cwl with old
˓→image replaced: quay.io/biocontainers/bioconductor-diffbind:2.16.0--r40h5f743cb_2
Copying file /home/veraalva/Work/Developer/Python/pm4ngs/pm4ngs-rnaseq/example/pm4ngs_
˓→rnaseq_demo_sample_data.csv to /Users/veraalva/my_ngs_project/data/my_dataset_name/
˓→sample_table.csv
20 files loaded
Using table:
  sample_name file condition replicate
0 SRR2126784 PRE_NACT 1
1 SRR2126785 PRE_NACT 1
2 SRR2126786 PRE_NACT 1
3 SRR2126787 PRE_NACT 1
4 SRR3383790 PRE_NACT 1
5 SRR3383791 PRE_NACT 1
6 SRR3383792 PRE_NACT 1
7 SRR3383794 PRE_NACT 1
8 SRR3383796 PRE_NACT 1
9 SRR3383797 PRE_NACT 1
10 SRR3383798 PRE_NACT 1
11 SRR2126788 POST_NACT_CRS3 1
12 SRR2126789 POST_NACT_CRS3 1
13 SRR2126790 POST_NACT_CRS3 1
14 SRR2126791 POST NACT CRS3 1
15 SRR2126792 POST_NACT_CRS3 1
16 SRR2126793 POST_NACT_CRS3 1
17 SRR2126794 POST_NACT_CRS3 1
18 SRR2126795 POST_NACT_CRS3 1
19 SRR2126796 POST_NACT_CRS3 1
Done
```
The pm4ngs-rnaseq command line will create a project structure as:

.  $-$  LICENSE - README.md bin  $\sqcup$  cwl config init.py

(continues on next page)

(continued from previous page)

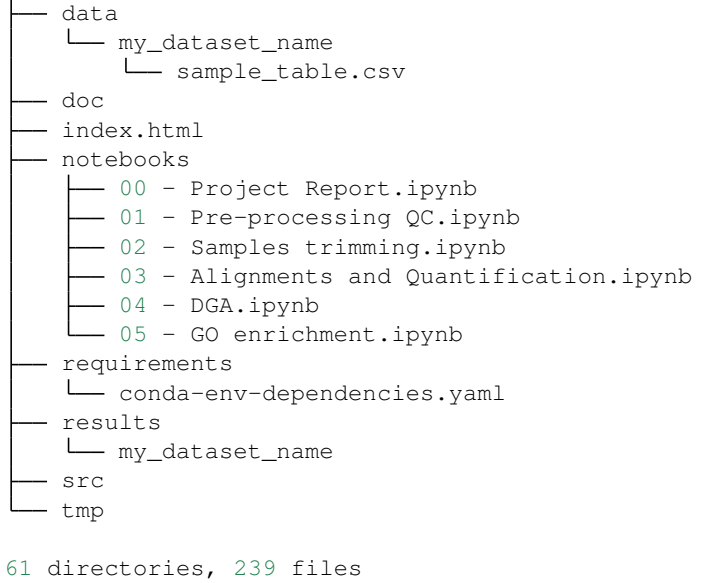

#### Note: RNASeq based project variables

- author name: Default: [Roberto Vera Alvarez]
- email: Default: [\[veraalva@ncbi.nlm.nih.gov\]](mailto:veraalva@ncbi.nlm.nih.gov)
- project\_name: Name of the project with no space nor especial characters. This will be used as project folder's name.

Default: [my\_ngs\_project]

• dataset\_name: Dataset to process name with no space nor especial characters. This will be used as folder name to group the data. This folder will be created under the **data/{{dataset\_name}}** and results/{{dataset\_name}}.

Default: [my\_dataset\_name]

• is\_data\_in\_SRA: If the data is in the SRA set this to y. A CWL workflow to download the data from the SRA database to the folder **data/{{dataset\_name}}** and execute FastOC on it will be included in the 01 -Pre-processing QC.ipynb notebook.

Set this option to **n**, if the fastq files names and location are included in the sample sheet.

Default: [y]

• Select sequencing\_technology: Select one of the available sequencing technologies in your data.

Values: 1 - single-end, 2 - paired-end

• create demo: If the data is downloaded from the SRA and this option is set to y, only the number of spots specified in the next variable will be downloaded. Useful to test the workflow.

Default: [y]: y

• number\_spots: Number of sport to download from the SRA database. It is ignored is the create\_demo is set to n.

Default: [1000000]

• organism: Organism to process, e.g. human. This is used to link the selected genes to the NCBI gene database.

Default: [human]

• genome\_name: Genome name , e.g. hg38 or mm10.

Default: [hg38]

• genome\_dir: Absolute path to the directory with the genome annotation (genome.fa, genes.gtf) to be used by the workflow or the name of the genome.

If the name of the genome is used, PM4NGS will include a cell in the 03 - Alignments and Quantification.ipynb notebook to download the genome files. The genome data will be at data/{{dataset\_name}}/{{genome\_name}}/

Default: [hg38]

• aligner\_index\_dir: Absolute path to the directory with the genome indexes for STAR.

If  $\{$ [genome\_name}]/STAR is used, PM4NGS will include a cell in the 03 - Alignments and Quantification.ipynb notebook to create the genome indexes for STAR.

Default: [hg38/STAR]

• genome fasta: Absolute path to the genome fasta file

If {{genome\_name}}/genome.fa is used, PM4NGS will use the downloaded fasta file.

Default: [hg38/genome.fa]

• genome\_gtf: Absolute path to the genome GTF file

If {{genome\_name}}/genes.gtf is used, PM4NGS will use the downloaded GTF file.

Default: [hg38/gene.gtf]

• genome\_bed: Absolute path to the genome BED file

If {{genome\_name}}/genes.bed is used, PM4NGS will use the downloaded BED file.

Default: [hg38/genes.bed]

• fold change: A real number used as fold change cutoff value for the DG analysis, e.g. 2.0.

Default: [2.0]

• **fdr:** Adjusted P-Value to be used as cutoff in the DG analysis, e.g. 0.05.

Default: [0.05]

- use\_docker: Set this to y if you will be using Docker. Otherwise Conda needs to be installed in the computer. Default: [y]
- max number threads: Number of threads available in the computer.

Default: [16]

#### **6.4 Jupyter server**

PM4NGS uses Jupyter as interface for users. After project creation the jupyter server should be started as shown below. The server will open a browser windows showing the project's structure just created.

localhost:~> jupyter notebook

# **6.5 Data processing**

Start executing the notebooks from 01 to 05 waiting for each step completion. The 00 - Project Report.ipynb notebook can be executed after each notebooks to see the progress in the analysis.

# **6.6 CWL workflows**

### **6.6.1 SRA download and QC workflow**

This CWL workflow is designed to download FASTQ files from the NCBI SRA database using [fastq-dump](https://trace.ncbi.nlm.nih.gov/Traces/sra/sra.cgi?view=toolkit_doc&f=fastq-dump) and then, execute [fastqc](https://www.bioinformatics.babraham.ac.uk/projects/fastqc/) generating a quality control report of the sample.

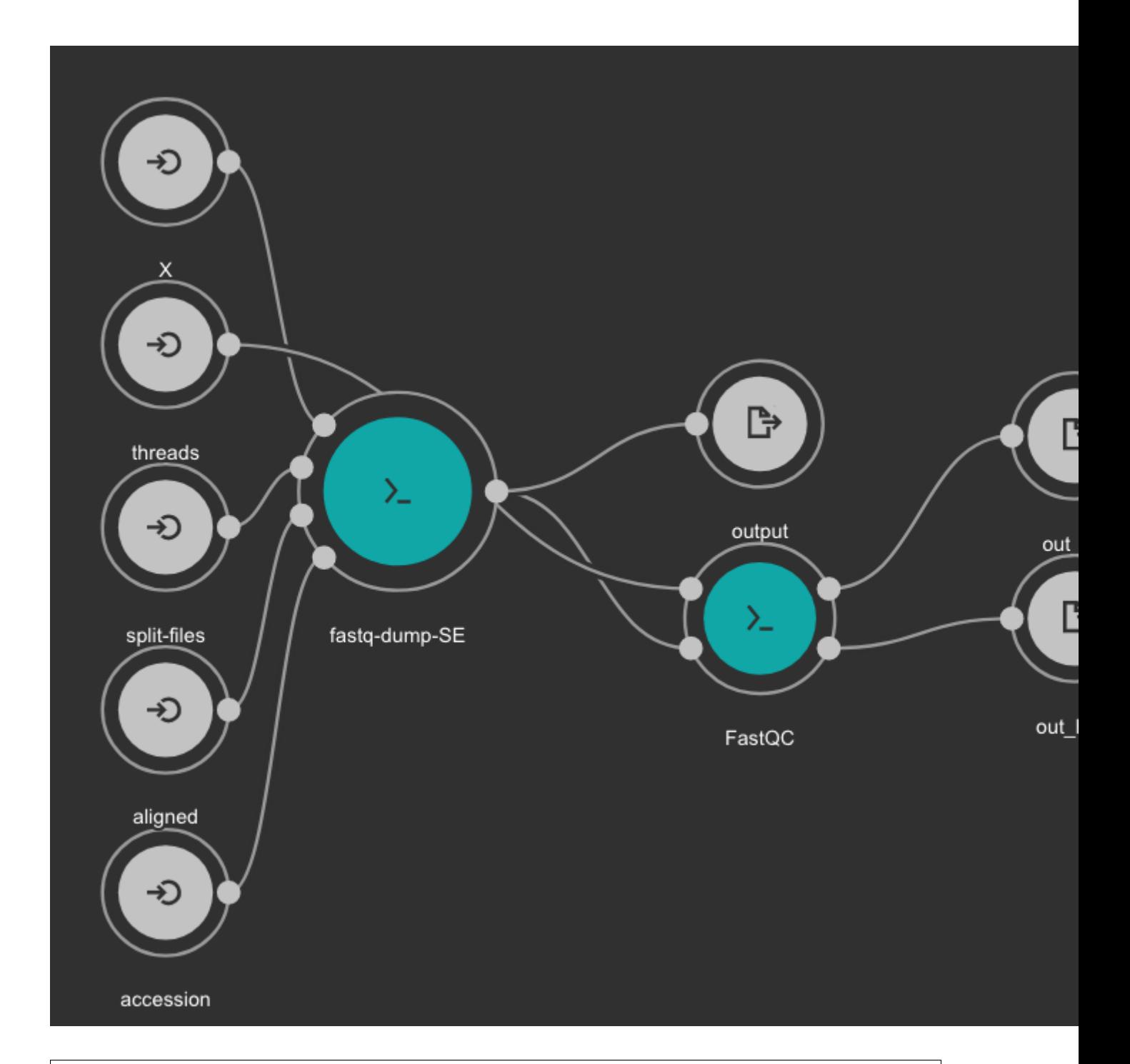

#### Inputs

- accession: SRA accession ID. Type: string. Required.
- aligned: Used it to download only aligned reads. Type: boolean. Optional.
- split-files: Dump each read into separate file. Files will receive suffix corresponding to read number. Type: boolean. Optional.
- threads: Number of threads. Type: int. Default: 1. Optional.

• X: Maximum spot id. Optional.

#### **Outputs**

- output: Fastq files downloaded. Type: File[]
- out\_zip: FastQC report ZIP file. Type: File[]
- out\_html: FastQC report HTML. Type: File[]

#### **6.6.2 Samples Trimming**

Our workflows uses [Trimmomatic](http://www.usadellab.org/cms/?page=trimmomatic) for read trimming. The Jupyter notebooks uses some basic Trimmomatic options that need to be modified depending on the FastQC quality control report generated for the sample.

#### **6.6.3 STAR based alignment and sorting**

This workflows use [STAR](https://github.com/alexdobin/STAR) for alignning RNA-Seq reads to a genome. The obtained BAM file is sorted using [SAM](http://www.htslib.org/)[tools.](http://www.htslib.org/) Statistics outputs from STAR and SAMtools are returned as well.

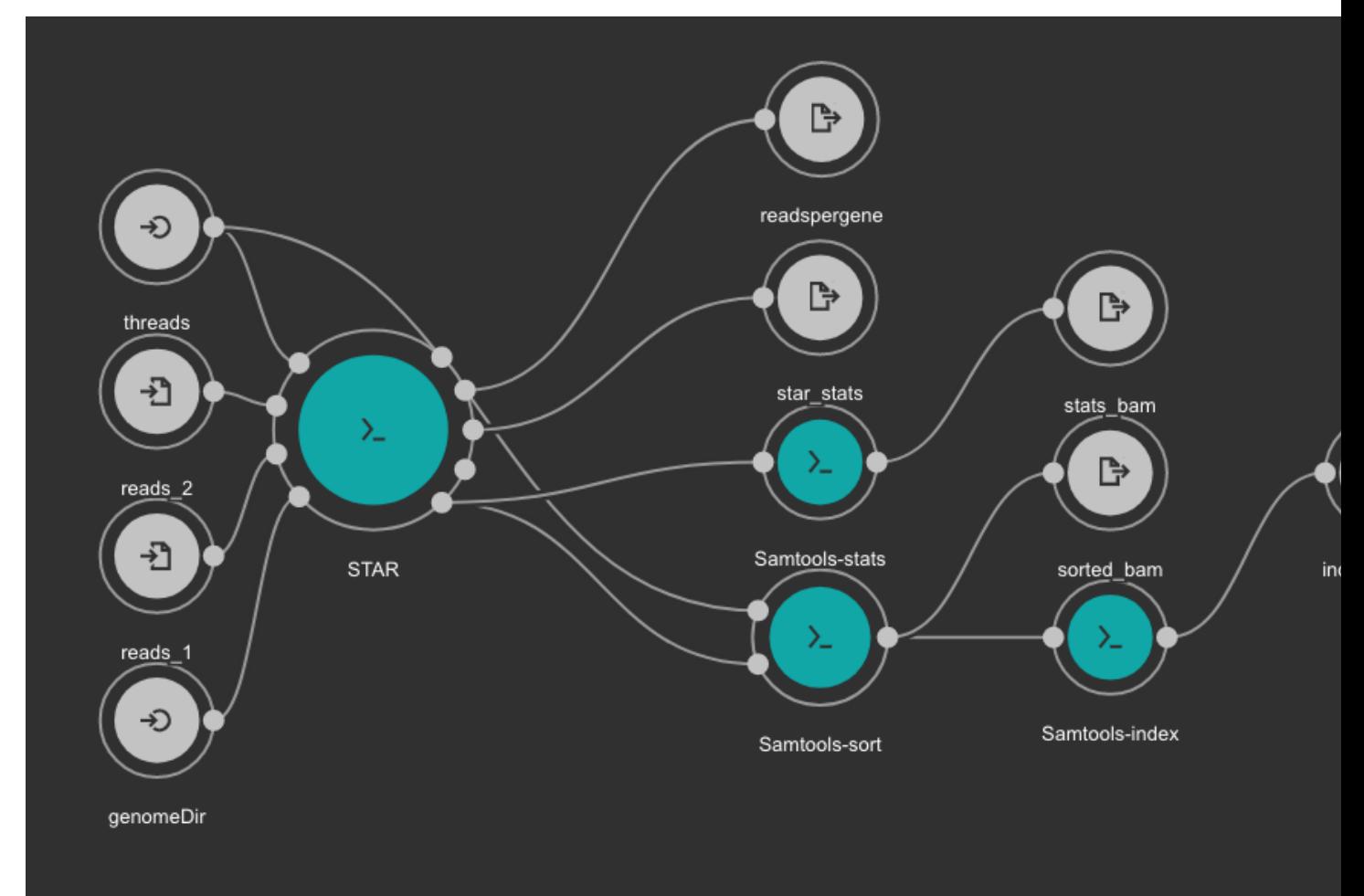

#### Inputs

- genomeDir: Aligner indexes directory. Type: Directory. Required. Variable ALIGNER\_INDEX in the Jupyter Notebooks.
- threads: Number of threads. Type: int. Default: 1. Optional.
- reads\_1: FastQ file to be processed for paired-end reads \_1. Type: File. Required.
- reads\_2: FastQ file to be processed for paired-end reads \_2. Type: File. Required.

#### **Outputs**

- sorted\_bam: Final BAM file filtered and sorted. Type: File.
- indexed\_bam: BAM index file. Type: File.
- star\_stats: STAR alignment statistics. Type: File.
- readspergene: STAR reads per gene output. Type: File.
- stats\_bam: SAMtools stats output: Type: File.

#### **6.6.4 RNA-Seq quantification and QC workflow using TPMCalculator**

This workflow uses [TPMCalculator](https://github.com/ncbi/TPMCalculator) to quantify the abundance of genes and transcripts from the sorted BAM file. Additionally, [RSeQC](http://rseqc.sourceforge.net/) is executed to generate multiple quality control outputs from the sorted BAM file. At the end, a TDF file is generated using [igvtools](https://software.broadinstitute.org/software/igv/igvtools) from the BAM file for a quick visualization.

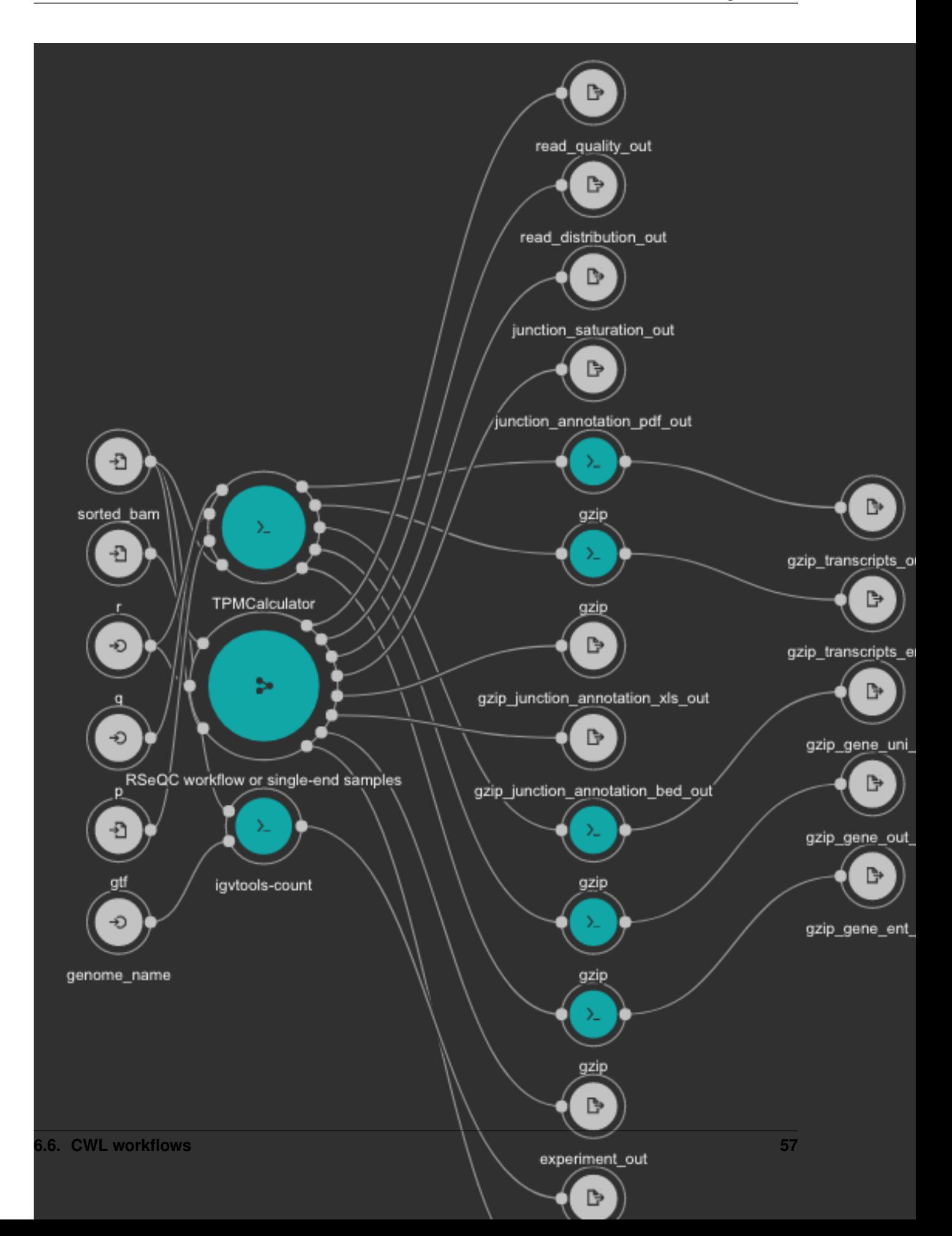

#### Inputs

- gtf: Genome GTF file. Variable GENOME\_GTF in the Jupyter Notebooks. Type: File. Required.
- genome\_name: Genome name as defined in IGV for TDF conversion. Type: string. Required.
- q: Minimum MAPQ value to use reads. We recommend 255. Type: int. Required.
- r: Reference Genome in BED format used by RSeQC. Variable GENOME BED in the Jupyter Notebooks. Type: File. Required.
- sorted\_bam: Sorted BAM file to quantify. Type: File. Required.

#### **Outputs**

- bam\_to\_tdf\_out: TDF file created with igvtools from the BAM file for quick visualization. Type: File.
- gzip gene ent out: TPMCalculator gene ENT output gzipped. Type: File.
- gzip\_gene\_out\_out: TPMCalculator gene OUT output gzipped. Type: File.
- gzip\_gene\_uni\_out: TPMCalculator gene UNI output gzipped. Type: File.
- gzip\_transcripts\_ent\_out: TPMCalculator transcript ENT output gzipped. Type: File.
- gzip transcripts out out: TPMCalculator transcript OUT output gzipped. Type: File.
- bam stat out: RSeQC BAM stats output. Type: File.
- experiment\_out: RSeQC experiment output. Type: File.
- gzip\_junction\_annotation\_bed\_out: RSeQC junction annotation bed. Type: File.
- gzip\_junction\_annotation\_xls\_out: RSeQC junction annotation xls. Type: File.
- junction\_annotation\_pdf\_out: RSeQC junction annotation PDF figure. Type: File.
- junction\_saturation\_out: RSeQC junction saturation output. Type: File.
- read\_distribution\_out: RSeQC read distribution output. Type: File.
- read quality out: RSeOC read quality output. Type: File.

#### **6.6.5 Differential Gene Expression analysis from RNA-Seq data**

Our notebooks are designed to execute a Differential Gene Expression analysis using two available tools: [DESeq2](https://bioconductor.org/packages/release/bioc/html/DESeq2.html) and [EdgeR.](https://bioconductor.org/packages/release/bioc/html/edgeR.html) Also, the results for the interception of both tools output is reported with volcano plots, heatmaps and PCA plots.

The workflow use the **sample\_sheet.tsv** file to generate an array with all combinations of **conditions**. The code to generate this array is very simple and can be found in the cell number 3 in the 05 - DGA.ipynb notebook.

```
comparisons = []
for s in itertools.combinations(factors['condition'].unique(), 2):
   comparisons.append(list(s))
```
Let's suppose we have a **factors.txt** file with three conditions: cond1, cond2 and cond3. The comparisons array will look like:

```
comparisons = [
    ['cond1', 'cond2'],
    ['cond1', 'cond3'],
    ['cond2', 'cond3']
]
```
To avoid this behavior and execute the comparison just in a set of conditions, you should remove the code in the cell number 3 in the 05 - DGA.ipynb notebook and manually create the array of combinations to be compared as:

```
comparisons = [
    ['cond1', 'cond3'],
]
```
The R code used for running DESeq2 is embedded in [deseq2-2conditions.cwl from line 25 to line 169.](https://github.com/ncbi/cwl-ngs-workflows-cbb/blob/master/tools/R/deseq2-2conditions.cwl#L14) The R code used for running EdgeR is embedded in [edgeR-2conditions.cwl from line 25 to line 159.](https://github.com/ncbi/cwl-ngs-workflows-cbb/blob/master/tools/R/edgeR-2conditions.cwl#L14)

A table with DGA plots is generated for each condition in the 00 - Project Report.ipynb as shown next.

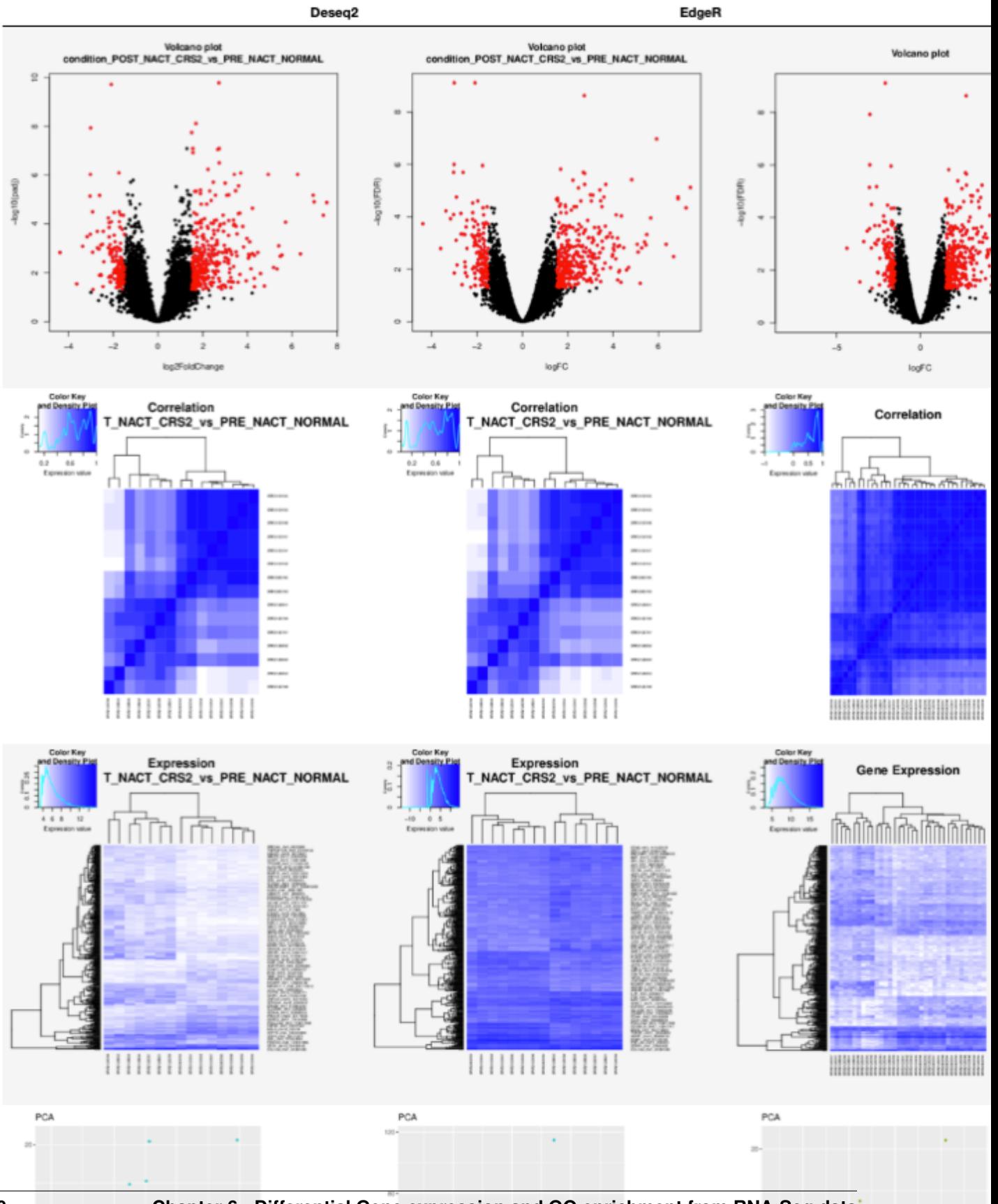

#### **Condition: POST NACT CRS2 vs PRE NACT NORMAL**

**60 Chapter 6. Differential Gene expression and GO enrichment from RNA-Seq data**

#### **6.6.6 GO enrichment from RNA-Seq data**

The GO enrichment analysis is executed with an *in-house* developed python package named [goenrichment.](https://pypi.org/project/goenrichment/) This tools uses the [hypergeometric distribution](https://en.wikipedia.org/wiki/Hypergeometric_distribution) test to estimate the probability of successes in selecting GO terms from a list of differentially expressed genes. The GO terms are represented as a network using the python library [NetworkX.](https://networkx.github.io/)

The tool uses a pre-computed database, currently available for [human](https://ftp.ncbi.nlm.nih.gov/pub/goenrichment/goenrichDB_human.pickle) and [mouse,](https://ftp.ncbi.nlm.nih.gov/pub/goenrichment/goenrichDB_mouse.pickle) at [https://ftp.ncbi.nlm.nih.gov/pub/](https://ftp.ncbi.nlm.nih.gov/pub/goenrichment/) [goenrichment/.](https://ftp.ncbi.nlm.nih.gov/pub/goenrichment/) However, the project web page describe how to create your own database from a set of reference databases.

The workflow uses the **factors.txt** file to generate an array with all combinations of **conditions**. The code to generate this array is very simple and can be found in the cell number 3 in the **06 - GO enrichment.ipynb** notebook.

```
comparisons = []
for s in itertools.combinations(factors['condition'].unique(), 2):
   comparisons.append(list(s))
```
Let's suppose we have a **factors.txt** file with three conditions: **cond1, cond2** and **cond3**. The **comparisons** array will look like:

```
comparisons = [
    ['cond1', 'cond2'],
    ['cond1', 'cond3'],
    ['cond2', 'cond3']
]
```
To avoid this behavior and execute the comparison just in a set of conditions, you should remove the code in the cell number 3 in the 06 - GO enrichment.ipynb notebook and manually create the array of combinations to be compared as:

```
comparisons = [
    ['cond1', 'cond3'],
]
```
Additionally, the workflow requires three cutoff that are defined in the cell number 5 of the same notebook.

```
min_category_depth=4
min_category_size=3
max_category_size=500
```
#### Cutoffs definition

- min\_category\_depth: Min GO term graph depth to include in the report. Default: 4
- min\_category\_size: Min number of gene in a GO term to include in the report. Default: 3
- max\_category\_size: Max number of gene in a GO term to include in the report. Default: 500

A table with GO terms plots is generated for each condition in the 00 - Project Report.ipynb as shown next. In these plots the red bars are for GO terms selected from the over expressed genes and the blue bars are for GO terms selected from the under expressed genes. It is important to clarify that the two sets of GO terms don't overlap each other.

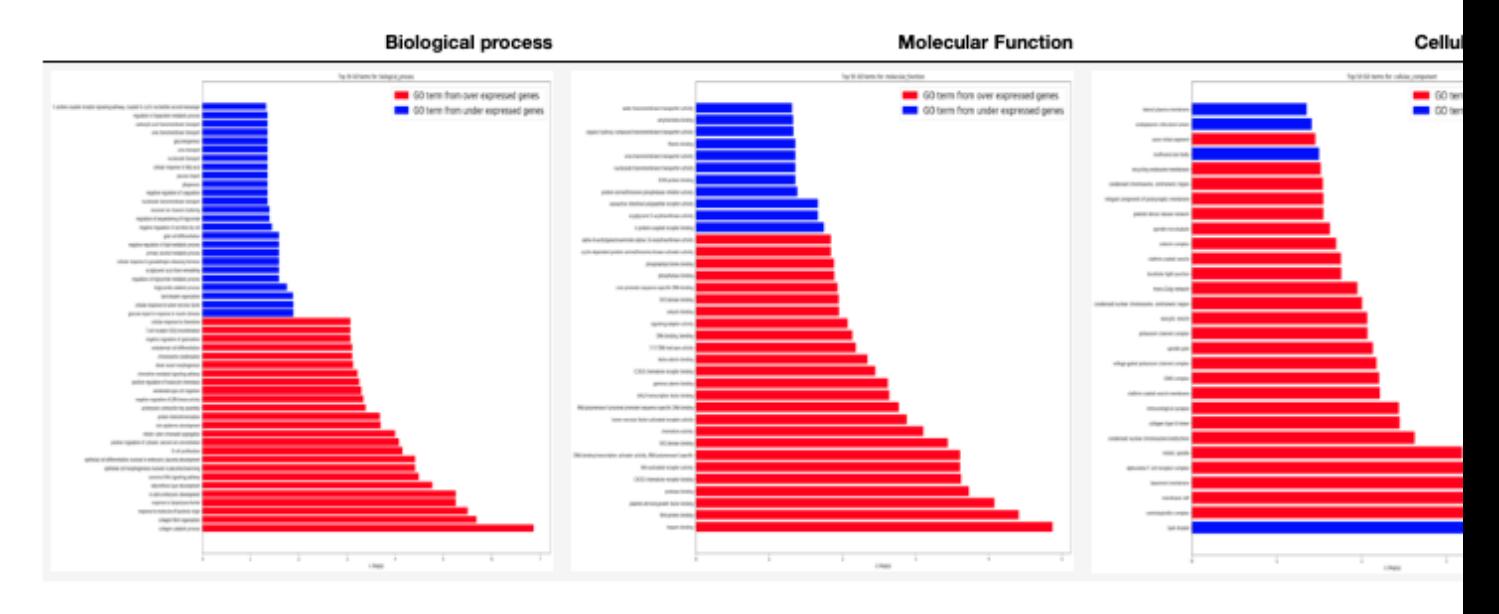

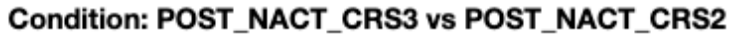

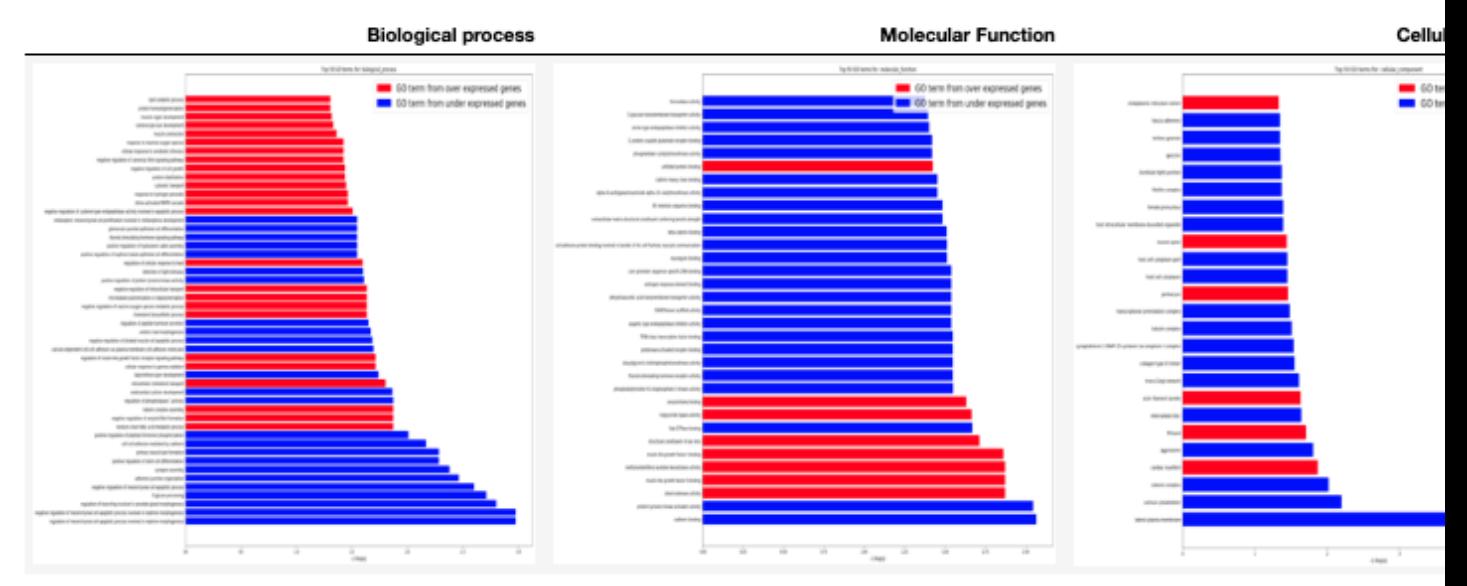

# **6.7 Demo**

PM4NGS includes a demo project that users can use to test the framework. It is pre-configured to use Docker as execution environment.

The RNASeq based demo process samples from the BioProject [PRJNA290924.](https://www.ncbi.nlm.nih.gov/bioproject/PRJNA290924)

Use this command to create the project structure in your local computer

localhost:~> pm4ngs-rnaseq-demo

Once it finish, start the jupyter server and execute the notebooks as it is indicated on them

```
localhost:~> jupyter notebook
[I 14:12:52.956 NotebookApp] Serving notebooks from local directory: /home/veraalva
[I 14:12:52.956 NotebookApp] Jupyter Notebook 6.1.4 is running at:
[I 14:12:52.956 NotebookApp] http://localhost:8888/?
˓→token=eae6a8d42ad12d6ace23f5d0923bcec14d0f798127750122
[I 14:12:52.956 NotebookApp] or http://127.0.0.1:8888/?
˓→token=eae6a8d42ad12d6ace23f5d0923bcec14d0f798127750122
[I 14:12:52.956 NotebookApp] Use Control-C to stop this server and shut down all,
˓→kernels (twice to skip confirmatio
n).
[C 14:12:52.959 NotebookApp]
    To access the notebook, open this file in a browser:
        file:///home/veraalva/.local/share/jupyter/runtime/nbserver-23251-open.html
   Or copy and paste one of these URLs:
        http://localhost:8888/?token=eae6a8d42ad12d6ace23f5d0923bcec14d0f798127750122
     or http://127.0.0.1:8888/?token=eae6a8d42ad12d6ace23f5d0923bcec14d0f798127750122
```
The results of this analysis is <https://ftp.ncbi.nlm.nih.gov/pub/pm4ngs/examples/rnaseq-sra-paired/>

# CHAPTER 7

# Differential Binding detection from ChIP-Seq data

Differential binding analysis pipeline from ChIP-Seq data.

The workflow is comprised of five steps, as shown in next table. The first step, sample download and quality control, is for downloading samples from the NCBI SRA database, if necessary, or for executing the pre-processing quality control tools on all samples. Sample trimming and alignment are executed next. Post-processing quality control on ChIP-Seq samples is executed using Phantompeakqualtools, as recommended by the ENCODE consortia]. Then, a peak calling step is performed using MACS2, and peak annotation is executed with Homer. Peak reproducibility is explored with IDR. Finally, a differential binding analysis is completed with DiffBind.

| <b>Step</b>                         | Jupyter<br>Notebook                         | <b>Workflow</b><br><b>CWL</b> | Tool                      | Input                   | Output                                                                                            | <b>CWL Tool</b>                                                                                                 |
|-------------------------------------|---------------------------------------------|-------------------------------|---------------------------|-------------------------|---------------------------------------------------------------------------------------------------|----------------------------------------------------------------------------------------------------|
| Sample<br>Download                  | $01 - Pre-$<br>processing                   | download_qualitySRAHTobdsvl   |                           | SRA ac-<br>cession      | Fastq                                                                                             | fastq-dump.cwl                                                                                                  |
| and Quality<br>Control              | QC                                          |                               | FastQC                    | Fastq                   | FastQC<br><b>HTML</b><br>and Zip                                                                  | fastqc.cwl                                                                                                    |
| Trimming                            | 02 - Samples<br>trimming                    |                               | Trimmomatic Fastq         |                         | Fastq                                                                                             | trimmomatic-<br>PE.cwl<br>trimmomatic-<br>SE.cwl                                                                |
| Alignments<br>and Quantifi-         | $03 - \text{Align}$<br>ments                | chip-seq-<br>alignment.cwl    | <b>BWA</b>                | Fastq                   | BAM                                                                                               | bwa-mem.cwl                                                                                                    |
| cation                              |                                             |                               | <b>Samtools</b>           | $\overline{\text{SAM}}$ | BAM<br>Sorted<br><b>BAM</b><br><b>BAM</b><br>index<br><b>BAM</b> stats<br><b>BAM</b><br>flagstats | samtools-view.cwl<br>samtools-sort.cwl<br>samtools-index.cwl<br>samtools-stats.cwl<br>samtools-<br>flagstat.cwl |
| <b>Peak Calling</b><br>and IDR      | $04 - Peak$<br>Calling and                  | peak-calling-<br>MACS2.cwl    | <b>IGVtools</b>           | Sorted<br><b>BAM</b>    | <b>TDF</b>                                                                                        | igvtools-count.cw                                                                                               |
|                                     | <b>IDR</b>                                  |                               | MACS <sub>2</sub>         | tagAlign                | Peaks<br>(TSV),<br>plots                                                                          | macs2-callpeak.cwl                                                                                              |
|                                     |                                             |                               | Homer<br>$\overline{IDR}$ | <b>BAM</b><br>Peaks     | Annotation<br>(TSV)<br><b>FPKM</b><br>values<br>(TSV)<br><b>Peaks</b><br>(TSV),                   | homer-<br>annotatePeaks.cwl<br>homer-<br>makeTagDirectory.cwl<br>idr.cwl                                        |
| Differential<br>binding<br>Analysis | 05 - Differ-<br>ential binding<br>Detection |                               | <b>DiffBind</b>           | Read<br>Matrix          | plots<br>Peaks<br>(TSV),<br>plots                                                                 | diffBind.cwl                                                                                                    |

Table 1: Differential binding analysis, ChIP-Seq pipeline

## **7.1 Input requirements**

The input requirement for the ChIPSeq pipeline is the *[Sample sheet](#page-50-0)* file.

# **7.2 Pipeline command line**

The ChIPSeq based project can be created using the following command line:

```
localhost:~> pm4ngs-chipseq
usage: Generate a PM4NGS project for ChIPSeq data analysis [-h] [-v]
```
(continues on next page)
```
--sample-sheet
SAMPLE_SHEET
[--config-file CONFIG_FILE]
[--copy-rawdata]
```
Options:

- sample-sheet: Sample sheet with the samples metadata
- config-file: YAML file with configuration for project creation
- copy-rawdata: Copy the raw data defined in the sample sheet to the project structure. (The data can be hosted locally or in an http server)

### **7.3 Creating the Differential Binding detection from ChIP-Seq data project**

The **pm4ngs-chipseq** command line executed with the **-sample-sheet** option will let you type the different variables required for creating and configuring the project. The default value for each variable is shown in the brackets. After all questions are answered, the CWL workflow files will be cloned from the github repo [ncbi/cwl-ngs-workflows-cbb](https://github.com/ncbi/cwl-ngs-workflows-cbb) to the folder bin/cwl.

```
localhost:~> pm4ngs-chipseq --sample-sheet my-sample-sheet.tsv
Generating ChIP-Seq data analysis project
author_name [Roberto Vera Alvarez]:
email [veraalva@ncbi.nlm.nih.gov]:
project_name [my_ngs_project]:
dataset_name [my_dataset_name]:
is_data_in_SRA [None]:
Select sequencing_technology:
1 - single-end
2 - paired-end
Choose from 1, 2 [1]: 2
create_demo [y]:
number_spots [1000000]:
organism [human]:
genome_name [hg38]:
genome_dir [hg38]:
aligner_index_dir [hg38/BWA]:
genome_fasta [hg38/genome.fa]:
genome_gtf [hg38/genome.gtf]:
genome_mappable_size [hg38]:
fdr [0.05]:
use_docker [y]:
max_number_threads [16]:
Cloning Git repo: https://github.com/ncbi/cwl-ngs-workflows-cbb to /Users/veraalva/my_
˓→ngs_project/bin/cwl
Updating CWLs dockerPull and SoftwareRequirement from: /Users/veraalva/my_ngs_project/
˓→requirements/conda-env-dependencies.yaml
bedtools with version 2.29.2 update image to: quay.io/biocontainers/bedtools:2.29.2--
\rightarrowhc088bd4_0
    /Users/veraalva/my_ngs_project/bin/cwl/tools/bedtools/bedtools-docker.yml with
 ˓→old image replaced: quay.io/biocontainers/bedtools:2.28.0--hdf88d34_0 (continues on next page)
```

```
bioconductor-diffbind with version 2.16.0 update image to: quay.io/biocontainers/
˓→bioconductor-diffbind:2.16.0--r40h5f743cb_0
   /Users/veraalva/my_ngs_project/bin/cwl/tools/R/deseq2-pca.cwl with old image
˓→replaced: quay.io/biocontainers/bioconductor-diffbind:2.16.0--r40h5f743cb_2
   /Users/veraalva/my_ngs_project/bin/cwl/tools/R/macs-cutoff.cwl with old image
˓→replaced: quay.io/biocontainers/bioconductor-diffbind:2.16.0--r40h5f743cb_2
   /Users/veraalva/my_ngs_project/bin/cwl/tools/R/dga_heatmaps.cwl with old image
˓→replaced: quay.io/biocontainers/bioconductor-diffbind:2.16.0--r40h5f743cb_2
   /Users/veraalva/my_ngs_project/bin/cwl/tools/R/diffbind.cwl with old image
˓→replaced: quay.io/biocontainers/bioconductor-diffbind:2.16.0--r40h5f743cb_2
   /Users/veraalva/my_ngs_project/bin/cwl/tools/R/edgeR-2conditions.cwl with old
˓→image replaced: quay.io/biocontainers/bioconductor-diffbind:2.16.0--r40h5f743cb_2
   /Users/veraalva/my_ngs_project/bin/cwl/tools/R/volcano_plot.cwl with old image
˓→replaced: quay.io/biocontainers/bioconductor-diffbind:2.16.0--r40h5f743cb_2
   /Users/veraalva/my_ngs_project/bin/cwl/tools/R/readQC.cwl with old image
˓→replaced: quay.io/biocontainers/bioconductor-diffbind:2.16.0--r40h5f743cb_2
   /Users/veraalva/my_ngs_project/bin/cwl/tools/R/deseq2-2conditions.cwl with old
˓→image replaced: quay.io/biocontainers/bioconductor-diffbind:2.16.0--r40h5f743cb_2
bwa with version 0.7.17 update image to: quay.io/biocontainers/bwa:0.7.17--hed695b0_7
   /Users/veraalva/my_ngs_project/bin/cwl/tools/bwa/bwa-docker.yml with old image
˓→replaced: quay.io/biocontainers/bwa:0.7.17--h84994c4_5
homer with version 4.11 update image to: quay.io/biocontainers/homer:4.11--
˓→pl526h9a982cc_2
   /Users/veraalva/my_ngs_project/bin/cwl/tools/homer/homer-docker.yml with old
˓→image replaced: quay.io/biocontainers/homer:4.11--pl526h2bce143_2
Copying file /Users/veraalva/Work/Developer/Python/pm4ngs/pm4ngs-chipseq/example/
→pm4ngs_chipseq_demo_sample_data.csv to /Users/veraalva/my_ngs_project/data/my_
˓→dataset_name/sample_table.csv
6 files loaded
Using table:
 sample_name file condition replicate
0 SRR7549105 ES 1
1 SRR7549106 ES 2
2 SRR7549109 MEF 1
3 SRR7549110 MEF 2
4 SRR7549114 rB 1
5 SRR7549113 rB 2
Done
```
The pm4ngs-chipseq command line will create a project structure as:

```
- LICENSE
README.md
bin
 L_{\text{cwl}}config
 init.py
 data
 my_dataset_name
doc
index.html
 notebooks
    - 00 - Project Report.ipynb
    - 01 - Pre-processing QC.ipynb
    - 02 - Samples trimming.ipynb
    - 03 - Alignments.ipynb
```
(continues on next page)

.

```
04 - Peak Calling and IDR.ipynb
      - 05 - Differential binding Detection.ipynb
   requirements
      conda-env-dependencies.yaml
   results
     my_dataset_name
   src
   tmp
12 directories, 11 files
```
Note: ChIP-Seq based project variables

- author name: Default: [Roberto Vera Alvarez]
- email: Default: [\[veraalva@ncbi.nlm.nih.gov\]](mailto:veraalva@ncbi.nlm.nih.gov)
- project\_name: Name of the project with no space nor especial characters. This will be used as project folder's name.

Default: [my\_ngs\_project]

• dataset\_name: Dataset to process name with no space nor especial characters. This will be used as folder name to group the data. This folder will be created under the **data**/{{dataset\_name}} and results/{{dataset\_name}}.

Default: [my\_dataset\_name]

• is data in SRA: If the data is in the SRA set this to y. A CWL workflow to download the data from the SRA database to the folder data/{{dataset\_name}} and execute FastQC on it will be included in the 01 - Pre-processing QC.ipynb notebook.

Set this option to n, if the fastq files names and location are included in the sample sheet.

Default: [y]

• Select sequencing\_technology: Select one of the available sequencing technologies in your data.

Values: 1 - single-end, 2 - paired-end

• create demo: If the data is downloaded from the SRA and this option is set to y, only the number of spots specified in the next variable will be downloaded. Useful to test the workflow.

Default: [y]: y

• number\_spots: Number of sport to download from the SRA database. It is ignored is the create\_demo is set to n.

Default: [1000000]

• organism: Organism to process, e.g. human. This is used to link the selected genes to the NCBI gene database.

Default: [human]

• genome name: Genome name, e.g. hg38 or mm10.

Default: [hg38]

• genome\_dir: Absolute path to the directory with the genome annotation (genome.fa, genes.gtf) to be used by the workflow or the name of the genome.

If the name of the genome is used, PM4NGS will include a cell in the 03 - Alignments.ipynb notebook to download the genome files. The genome data will be at data/{{dataset\_name}}/{{genome\_name}}/

Default: [hg38]

• aligner\_index\_dir: Absolute path to the directory with the genome indexes for BWA.

If {{genome\_name}}/BWA is used, PM4NGS will include a cell in the 03 - Alignments.ipynb notebook to create the genome indexes for BWA.

Default: [hg38/BWA]

• genome\_fasta: Absolute path to the genome fasta file

If {{genome\_name}}/genome.fa is used, PM4NGS will use the downloaded fasta file.

Default: [hg38/genome.fa]

• genome\_gtf: Absolute path to the genome GTF file

If {{genome\_name}}/genes.gtf is used, PM4NGS will use the downloaded GTF file.

Default: [hg38/gene.gtf]

• genome\_bed: Absolute path to the genome BED file

If {{genome\_name}}/genes.bed is used, PM4NGS will use the downloaded BED file.

Default: [hg38/genes.bed]

• genome\_mappable\_size: Genome mappable size used by MACS. For human can be hg38 or in case of other genomes it is a number.

Default: [hg38]

• **fdr:** Adjusted P-Value to be used as cutoff in the DG analysis, e.g. 0.05.

Default: [0.05]

• use\_docker: Set this to y if you will be using Docker. Otherwise Conda needs to be installed in the computer.

Default: [y]

• max\_number\_threads: Number of threads available in the computer.

Default: [16]

### **7.4 Jupyter server**

PM4NGS uses Jupyter as interface for users. After project creation the jupyter server should be started as shown below. The server will open a browser windows showing the project's structure just created.

localhost:~> jupyter notebook

### **7.5 Data processing**

Start executing the notebooks from 01 to 05 waiting for each step completion. The 00 - Project Report.ipynb notebook can be executed after each notebooks to see the progress in the analysis.

# **7.6 CWL workflows**

### **7.6.1 SRA download and QC workflow**

This CWL workflow is designed to download FASTQ files from the NCBI SRA database using [fastq-dump](https://trace.ncbi.nlm.nih.gov/Traces/sra/sra.cgi?view=toolkit_doc&f=fastq-dump) and then, execute [fastqc](https://www.bioinformatics.babraham.ac.uk/projects/fastqc/) generating a quality control report of the sample.

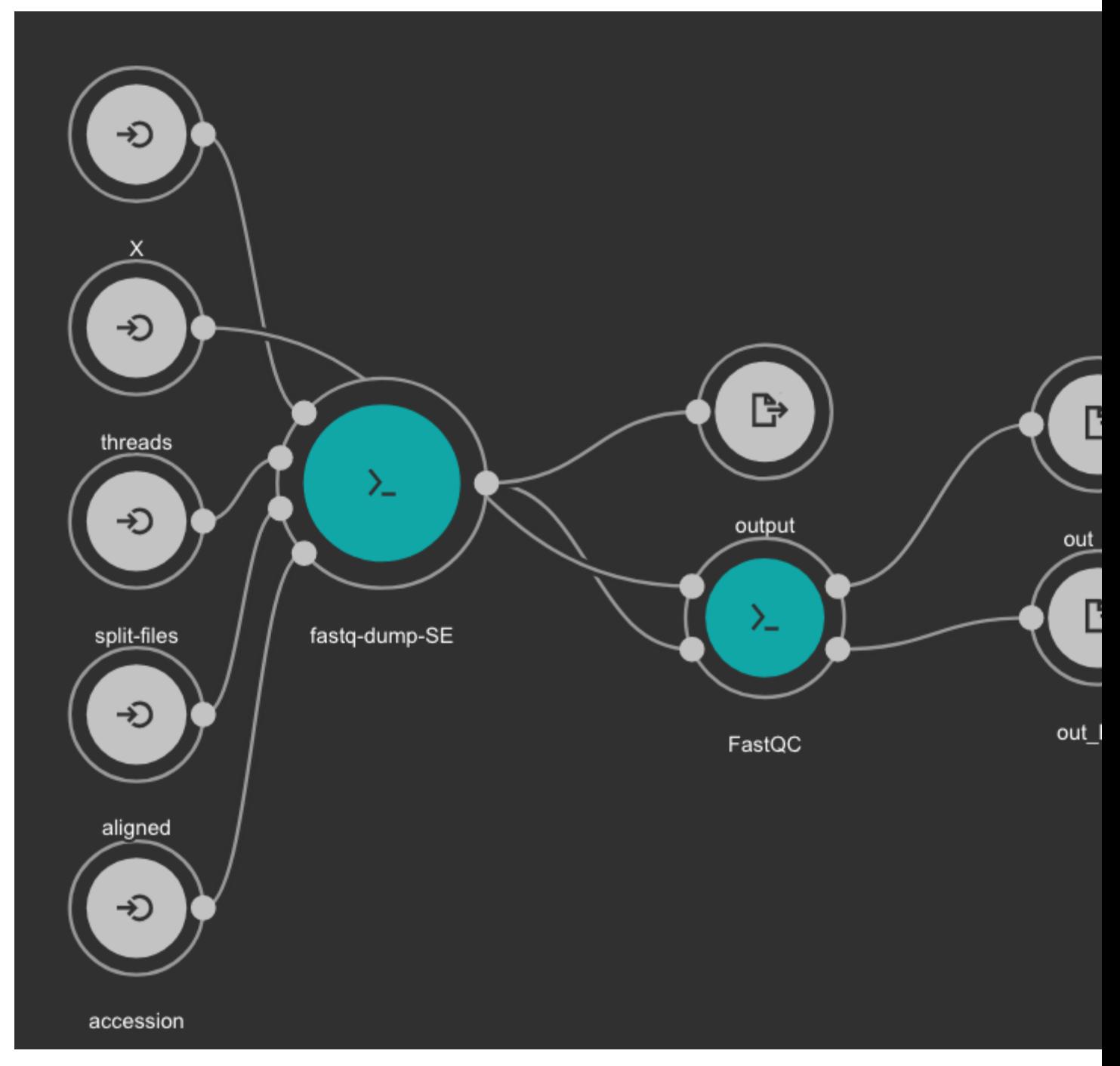

#### Inputs

- accession: SRA accession ID. Type: string. Required.
- aligned: Used it to download only aligned reads. Type: boolean. Optional.
- split-files: Dump each read into separate file. Files will receive suffix corresponding to read number. Type: boolean. Optional.
- threads: Number of threads. Type: int. Default: 1. Optional.
- X: Maximum spot id. Optional.

#### **Outputs**

- output: Fastq files downloaded. Type: File[]
- out\_zip: FastQC report ZIP file. Type: File[]
- out\_html: FastQC report HTML. Type: File[]

#### **7.6.2 Samples Trimming**

Our workflows uses [Trimmomatic](http://www.usadellab.org/cms/?page=trimmomatic) for read trimming. The Jupyter notebooks uses some basic Trimmomatic options that need to be modified depending on the FastQC quality control report generated for the sample.

#### **7.6.3 BWA based alignment and quality control workflow**

This workflow use [BWA](http://bio-bwa.sourceforge.net/) as base aligner. It also use [SAMtools](http://www.htslib.org/) and [bedtools](https://bedtools.readthedocs.io/en/latest/) for file conversion and statistics report. Finally, [Phantompeakqualtools](https://github.com/kundajelab/phantompeakqualtools) is used to generate quality control report for the processed samples.

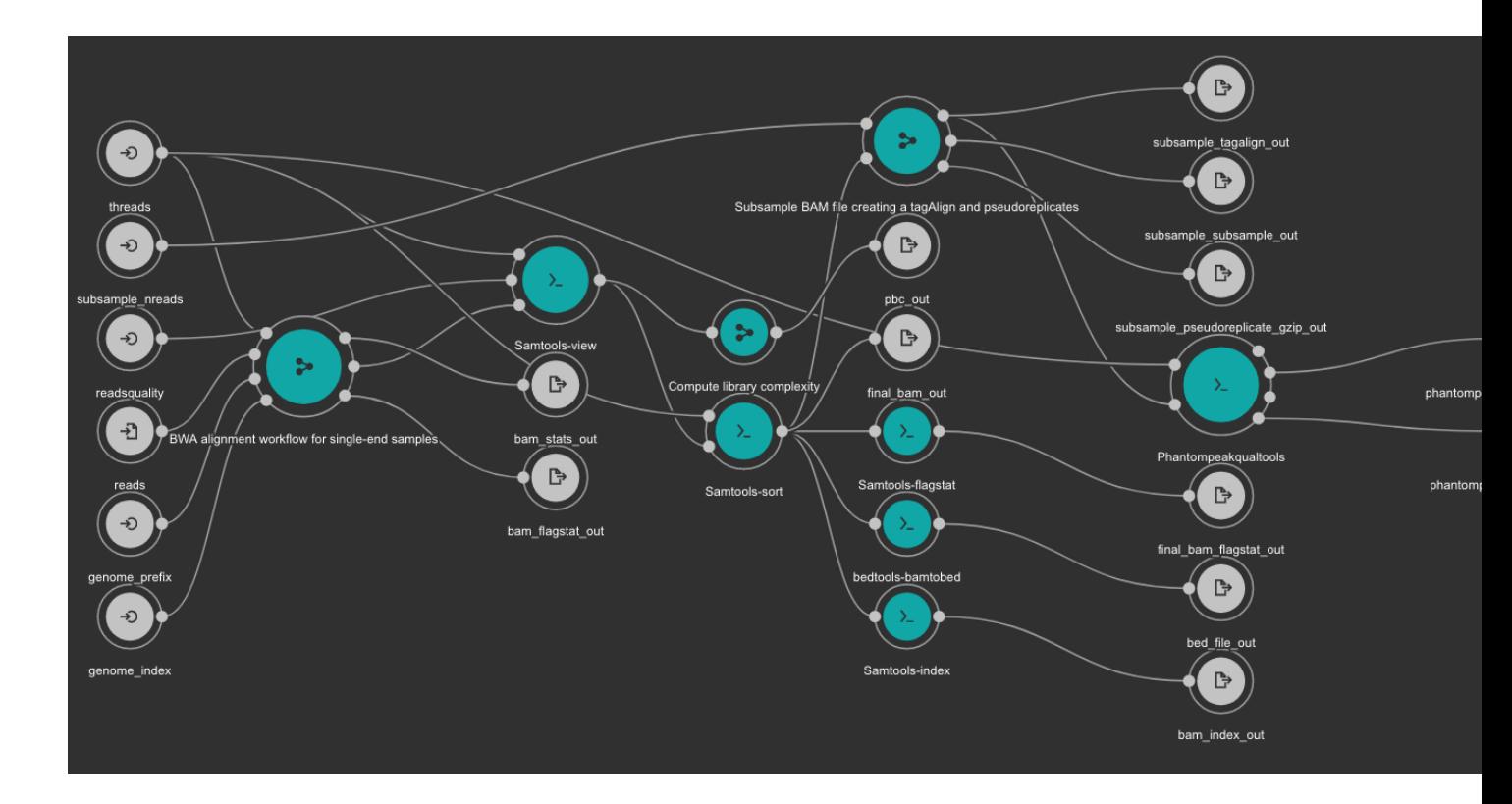

#### Inputs

- genome\_index: Aligner indexes directory. Type: Directory. Required. Variable ALIGNER\_INDEX in the Jupyter Notebooks.
- genome\_prefix: Prefix of the aligner indexes. Generally, it is the name of the genome FASTA file. It can be used as os.path.basename(GENOME\_FASTA) in the Jupyter Notebooks. Type: string. Required.
- readsquality: Minimum MAPQ value to use reads. We recommend for ChIP\_exo dataa value of: 30. Type: int. Required.
- threads: Number of threads. Type: int. Default: 1. Optional.
- subsample\_nreads: Number of reads to be used for the subsample. We recomend for ChIP\_exo dataa value of: 500000. Type: int. Required.
- reads: FastO file to be processed. Type: File. Required.

#### **Outputs**

- bam\_flagstat\_out: SAMtools flagstats for unfiltered BAM file. Type: File.
- bam\_stats\_out: SAMtools stats for unfiltered BAM file. Type: File.
- final\_bam\_flagstat\_out: SAMtools flagstats for filtered BAM file. Type: File.
- bed\_file\_out:: Aligned reads in BED format. Type: File.
- final\_bam\_out: Final BAM file filtered and sorted. Type: File.
- bam\_index\_out: BAM index file. Type: File.
- pbc\_out: Library complexity report. Type: File.
- phantompeakqualtools\_output\_out: Phantompeakqualtools main output. Type: File.
- phantompeakqualtools\_output\_savp: Phantompeakqualtools SAVP output. Type: File.
- subsample\_pseudoreplicate\_gzip\_out: Subsample pseudoreplicates tagAlign gzipped. Type: File[].
- subsample\_tagalign\_out: Subsample tagAlign gzipped. Type: File[].
- subsample\_subsample\_out: Subsample shuffled tagAlign gzipped. Type: File[].

#### **7.6.4 Peak caller workflow using MACS2**

This workflow uses [MACS2](https://github.com/taoliu/MACS) as peak caller tool. The annotation is created using [Homer](http://homer.ucsd.edu/homer/) and TDF files are created with [igvtools.](https://software.broadinstitute.org/software/igv/igvtools)

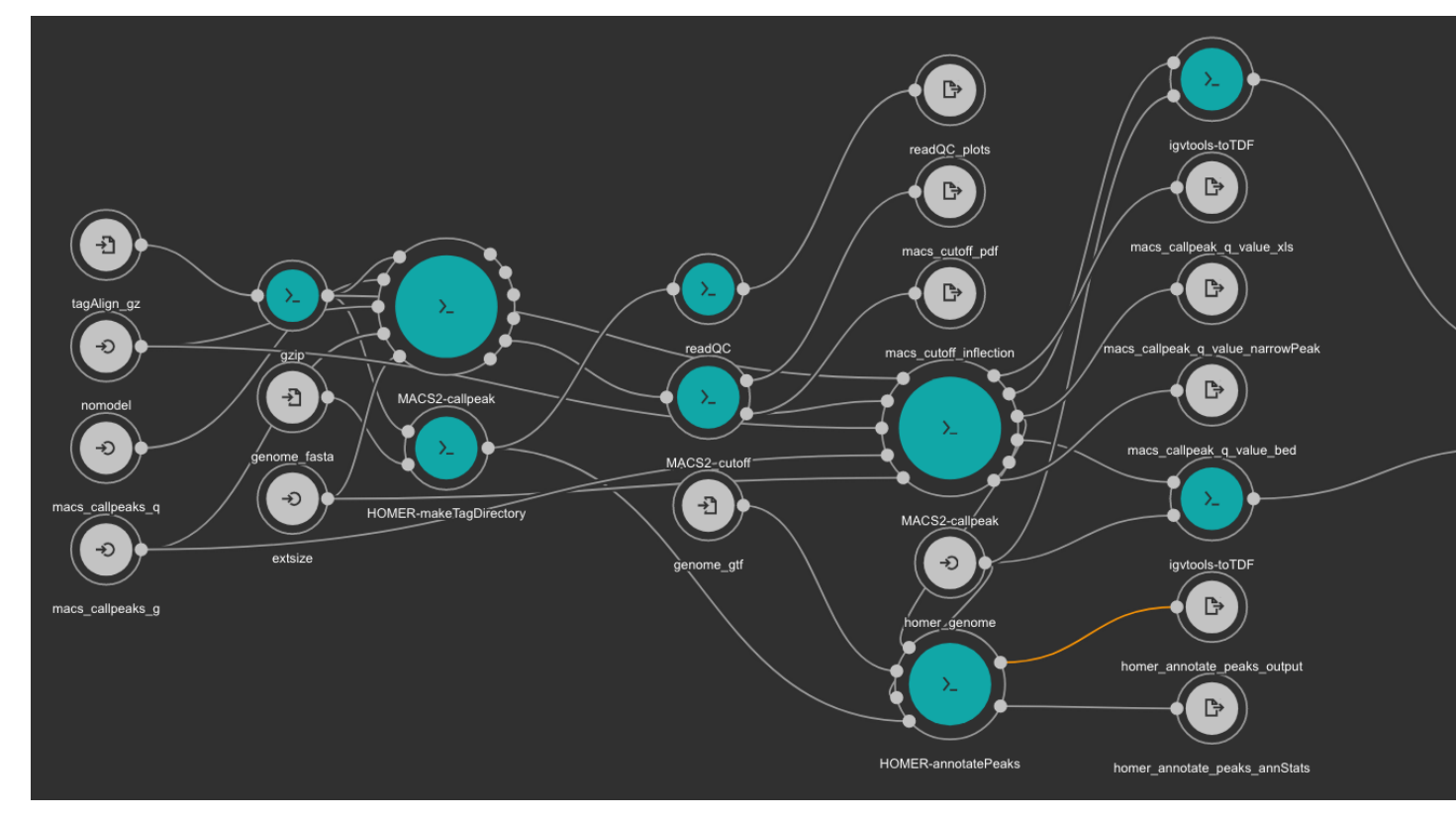

[MACS2](https://github.com/taoliu/MACS) is executed two times. First, the cutoff-analysis option is used to execute a cutoff value analysis which is used to estimate a proper value for the p-value used by MACS2 (for more detailed explanation read this [thread\)](https://github.com/taoliu/MACS/issues/151#issuecomment-249908402).

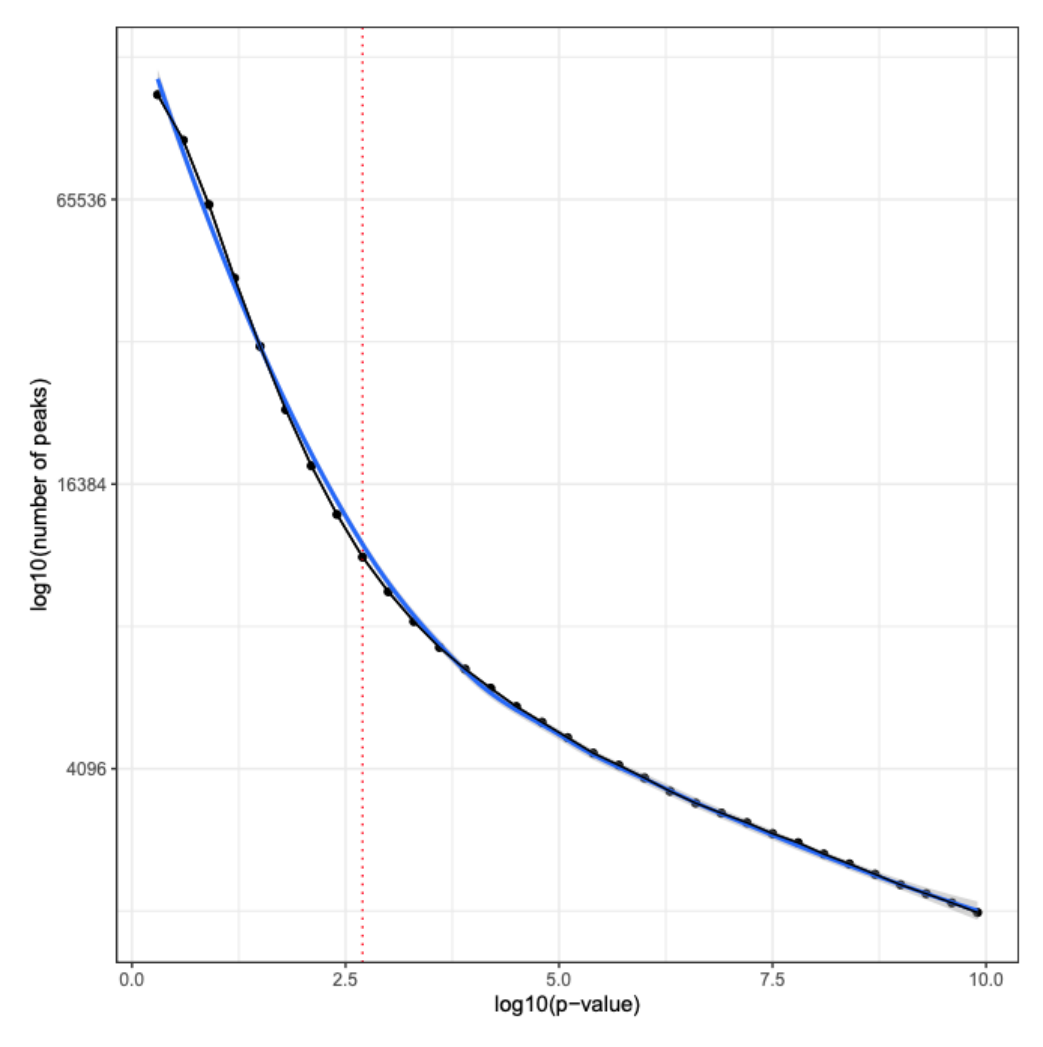

[RSeQC](http://rseqc.sourceforge.net/) is also executed for quality control.

#### Inputs

- homer\_genome: Homer genome name. Type: string. Required.
- genome\_fasta Genome FASTA file. Type: File. Required. Variable GENOME\_FASTA in the Jupyter Notebooks.
- genome\_gtf: Genome GTF file. Type: File. Required. Variable GENOME\_GTF in the Jupyter Notebooks.
- tagAlign\_gz: Tag aligned file created with the BWA based alignment and quality control workflow. Type: File. Required.
- macs\_callpeaks\_g: Genome mapeable size as defined in MACS2. Type: string. Required. Variable GENOME\_MAPPABLE\_SIZE in the Jupyter Notebooks.
- macs\_callpeaks\_q: MACS2 q option. Starting qvalue (minimum FDR) cutoff to call significant regions. Type: float. Required. Variable fdr in the Jupyter Notebooks.
- nomodel: MACS2 nomodel option. MACS will bypass building the shifting model. Type: boolean. Optional.
- extsize: MACS2 extsize option. MACS uses this parameter to extend reads in 5'->3' direction to fix-sized fragments. Type: int. Optional.

#### **Outputs**

- readQC\_plots: RSeQC plots. Type: File[]
- macs\_cutoff\_pdf MACS2 cutoff analysis plot in PDF format. Type: File
- macs\_cutoff\_inflection: MACS2 inflection q value used for the second round. Type: File
- macs\_callpeak\_q\_value\_narrowPeak: Final MACS2 narrowpeak file. Type: File
- macs\_callpeak\_q\_value\_xls: Final MACS2 XLS file. Type: File
- macs\_callpeak\_q\_value\_bed: Final MACS2 BED file. Type: File
- homer\_annotate\_peaks\_output: Homer annotated BED file. Type: File
- homer\_annotate\_peaks\_annStats: Homer annotation statistics. Type: File
- lambda\_tdf\_out: MACS2 lambda file in TDF format. Type: File
- pileup\_tdf\_out: MACS2 pileup file in TDF format. Type: File

### **7.6.5 MEME Motif detection workflow**

Motif detection is executed using the [MEME](http://meme-suite.org/) suite.

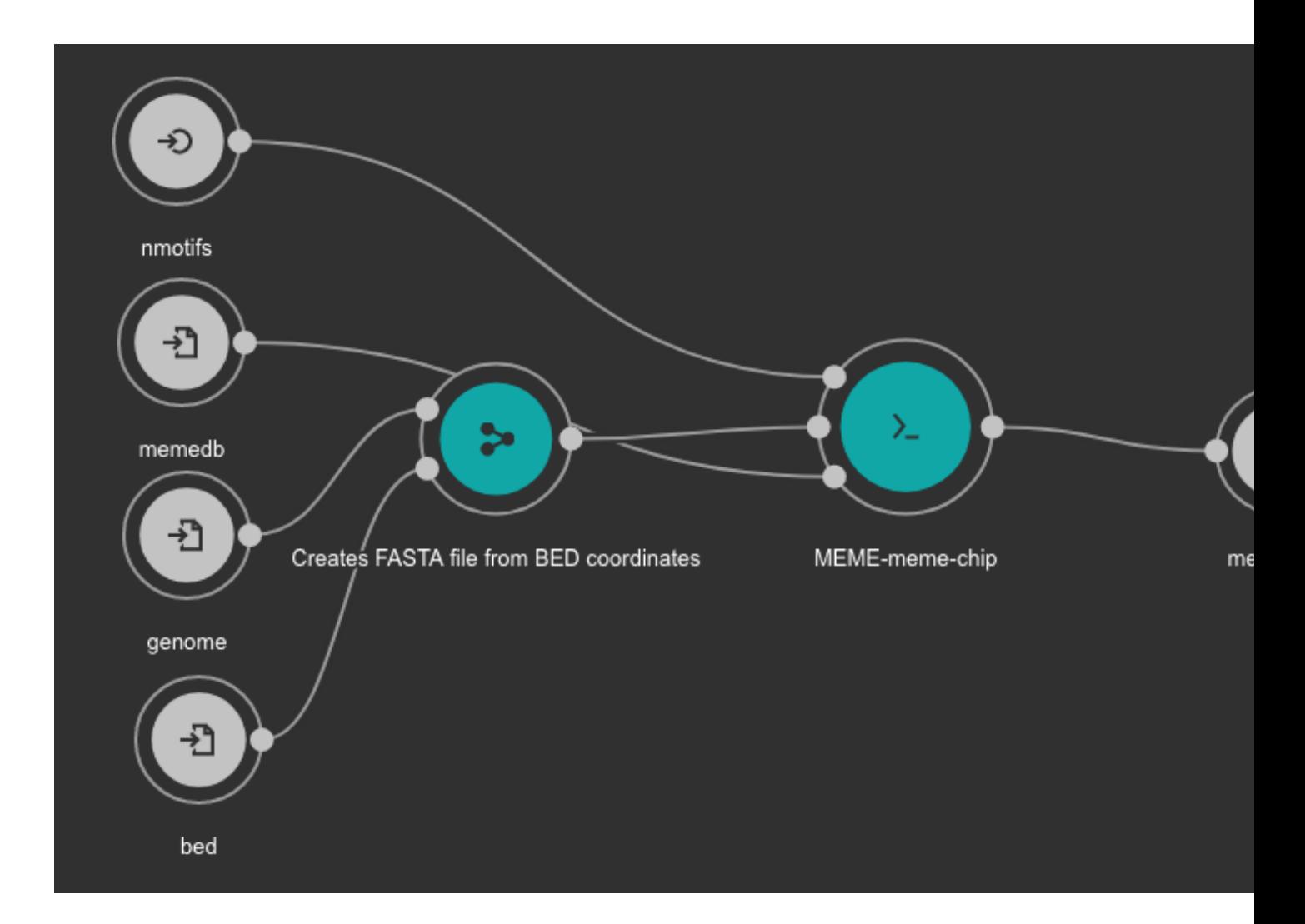

#### Inputs

- bed: BED file with detected peaks. Type: File. Required.
- memedb: MEME database for use by Tomtom and CentriMo. Type: File. Required.
- genome: Genome FASTA file. Variable GENOME\_FASTA in the Jupyter Notebooks. Type: File. Required.
- nmotifs: Maximum number of motifs to find. We recommend use 10. Type: int. Required.

#### **Outputs**

• meme\_out: MEME output directory. Type: Directory

#### **7.6.6 MEME databases**

MEME workflow depends on the MEME databases. Go to the MEME Suite Download page: [http://meme-suite.org/](http://meme-suite.org/doc/download.html) [doc/download.html](http://meme-suite.org/doc/download.html)

Download the latest version for the Motif Databases and GOMo Databases.

The downloaded files should be uncompressed in a directory **data/meme**. The final directory should be:

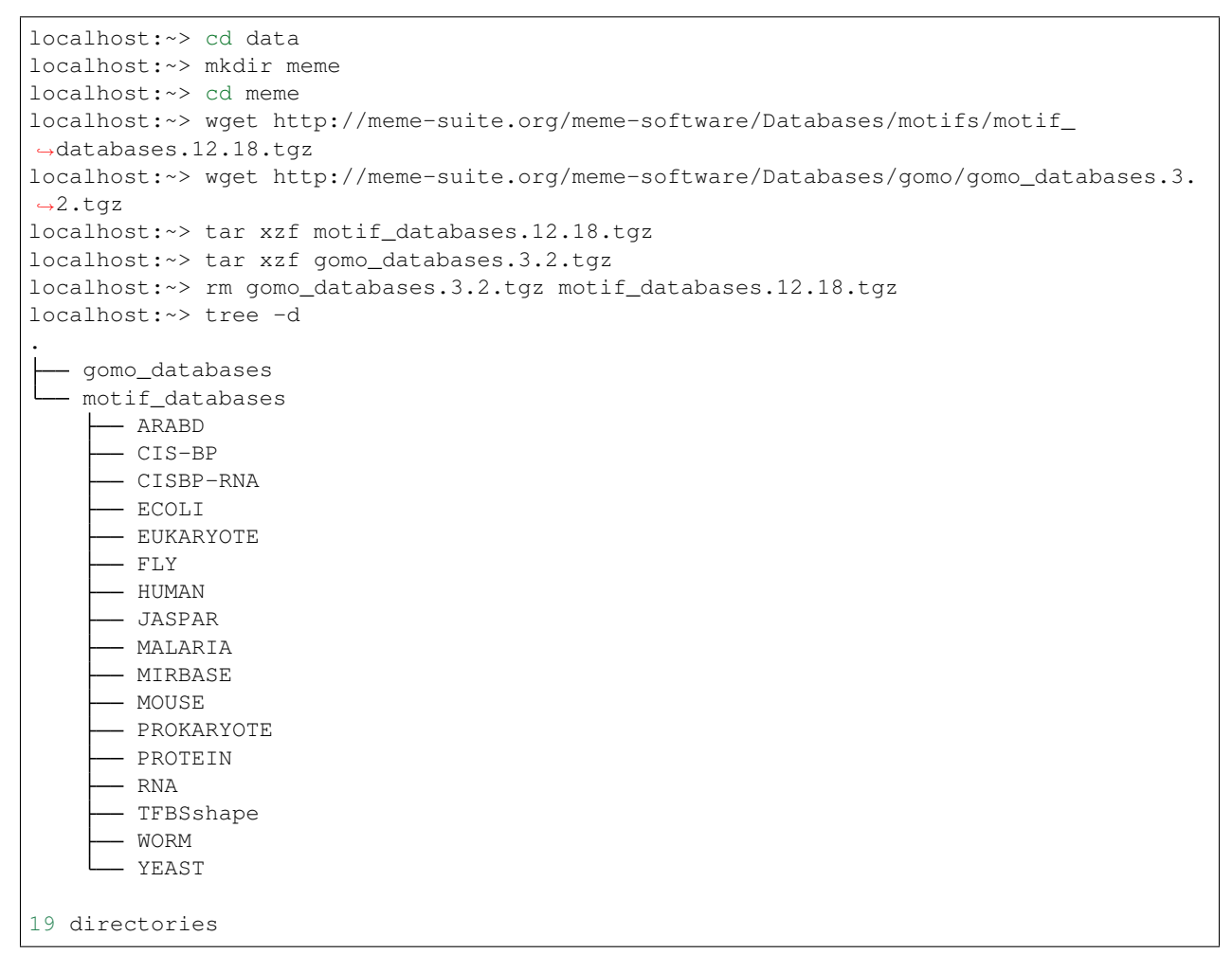

See also an example in our test project: <https://ftp.ncbi.nlm.nih.gov/pub/pm4ngs/examples/chipexo-single/data/>

#### **7.6.7 Differential binding analysis with Diffbind**

Differential binding event is detected with [Diffbind.](https://bioconductor.org/packages/release/bioc/html/DiffBind.html) Thsi [tool](https://github.com/ncbi/cwl-ngs-workflows-cbb/blob/master/tools/R/DiffBind.cwl) will be executed for all comparisons added to the comparisons array. See cell number 3 in the notebook 05 - Differential binding analysis.ipynb (ChIP-Seq workflow).

#### Inputs

- bamDir: Directory with the BAM files. Type: Directory. Required.
- bedDir: Directory with BED files created from MACS2 peak calling workflow Type: Directory. Required.

#### **Outputs**

• outpng: PNG files created from Diffbind. Type File<sup>[]</sup>

- outxls: XLS files created from Diffbind. Type: File[]
- outbed BED files created from Diffbind. Type: File[]

### **7.7 Demo**

PM4NGS includes a demo project that users can use to test the framework. It is pre-configured to use Docker as execution environment.

The ChIPSeq based demo process samples from the BioProject [PRJNA481982.](https://www.ncbi.nlm.nih.gov/bioproject/PRJNA481982)

Use this command to create the project structure in your local computer

localhost:~> pm4ngs-chipseq-demo

Once it finish, start the jupyter server and execute the notebooks as it is indicated on them

```
localhost:~> jupyter notebook
[I 14:12:52.956 NotebookApp] Serving notebooks from local directory: /home/veraalva
[I 14:12:52.956 NotebookApp] Jupyter Notebook 6.1.4 is running at:
[I 14:12:52.956 NotebookApp] http://localhost:8888/?
˓→token=eae6a8d42ad12d6ace23f5d0923bcec14d0f798127750122
[I 14:12:52.956 NotebookApp] or http://127.0.0.1:8888/?
˓→token=eae6a8d42ad12d6ace23f5d0923bcec14d0f798127750122
[I 14:12:52.956 NotebookApp] Use Control-C to stop this server and shut down all
˓→kernels (twice to skip confirmatio
n).
[C 14:12:52.959 NotebookApp]
   To access the notebook, open this file in a browser:
       file:///home/veraalva/.local/share/jupyter/runtime/nbserver-23251-open.html
   Or copy and paste one of these URLs:
       http://localhost:8888/?token=eae6a8d42ad12d6ace23f5d0923bcec14d0f798127750122
    or http://127.0.0.1:8888/?token=eae6a8d42ad12d6ace23f5d0923bcec14d0f798127750122
```
The results of this analysis is <https://ftp.ncbi.nlm.nih.gov/pub/pm4ngs/examples/chipseq-hmgn1/>

# CHAPTER 8

# Detection of binding events from ChIP-exo data

The workflow is comprised of five steps, as shown in next table. The first step, sample download and quality control, is for downloading samples from the NCBI SRA database, if necessary, or for executing the pre-processing quality control tools on all samples. After that, sample trimming and alignment are executed. Post-processing quality control on the ChIP-exo samples is performed, using Phantompeakqualtools. After that, the peak calling is performed, using MACE. Finally, DNA motif annotation is performed with the MEME Suite.

| <b>Step</b>                           | Jupyter<br><b>Notebook</b>           | Workflow<br><b>CWL</b>        | Tool                 | Input                   | Output                                                                                            | <b>CWL Tool</b>                                                                                                 |
|---------------------------------------|--------------------------------------|-------------------------------|----------------------|-------------------------|---------------------------------------------------------------------------------------------------|----------------------------------------------------------------------------------------------------|
| Sample<br>Download                    | $\overline{01}$ - Pre-<br>processing | download_qualitySReArfTobtsvl |                      | SRA ac-<br>cession      | Fastq                                                                                             | fastq-dump.cwl                                                                                                  |
| and Quality<br>Control                | QC                                   |                               | FastQC               | Fastq                   | FastQC<br><b>HTML</b><br>and Zip                                                                  | fastqc.cwl                                                                                                    |
| <b>Trimming</b>                       | 02 - Samples<br>trimming             |                               | Trimmomatic Fastq    |                         | Fastq                                                                                             | trimmomatic-<br>PE.cwl<br>trimmomatic-<br>SE.cwl                                                                |
| Alignments<br>and Quantifi-           | $03$ - Align-<br>ments               | chip-seq-<br>alignment.cwl    | <b>BWA</b>           | Fastq                   | <b>BAM</b>                                                                                        | bwa-mem.cwl                                                                                                    |
| cation                                |                                      |                               | Samtools             | $\overline{\text{SAM}}$ | BAM<br>Sorted<br><b>BAM</b><br><b>BAM</b><br>index<br><b>BAM</b> stats<br><b>BAM</b><br>flagstats | samtools-view.cwl<br>samtools-sort.cwl<br>samtools-index.cwl<br>samtools-stats.cwl<br>samtools-<br>flagstat.cwl |
| Peak Calling<br>and IDR               | 04 - Peak<br>Calling                 | peak-caller-<br>MACE-         | <b>IGVtools</b>      | Sorted<br><b>BAM</b>    | <b>TDF</b>                                                                                        | igvtools-count.cw                                                                                               |
|                                       |                                      | SE.cwl                        | <b>MACE</b>          | tagAlign                | Peaks<br>(TSV),<br>plots                                                                          | mace.cwl                                                                                                    |
|                                       |                                      |                               | <b>BAMScale</b>      | <b>BAM</b>              | TPM val-<br>ues                                                                                   | bamscale-cov.cwl<br>bamscale-scale.cwl                                                                          |
| <b>DNA</b><br>motif<br>identification | $05 -$<br><b>MEME</b><br>Motif       |                               | <b>MEME</b><br>Suite | Peaks                   | DNA Mo-<br>tif, plots                                                                             | meme-chip.cwl                                                                                                   |

Table 1: DNA motif identification, ChIP-exo data pipeline

# **8.1 Input requirements**

The input requirement for the ChIPexo pipeline is the *[Sample sheet](#page-50-0)* file.

# **8.2 Pipeline command line**

The ChIPexo based project can be created using the following command line:

```
localhost:~> pm4ngs-chipexo
usage: Generate a PM4NGS project for ChIPexo data analysis [-h] [-v]
                                                        --sample-sheet
                                                        SAMPLE_SHEET
                                                        [--config-file CONFIG_FILE]
                                                        [--copy-rawdata]
```
#### Options:

- sample-sheet: Sample sheet with the samples metadata
- config-file: YAML file with configuration for project creation
- copy-rawdata: Copy the raw data defined in the sample sheet to the project structure. (The data can be hosted locally or in an http server)

## **8.3 Creating the Detection of binding events from ChIP-exo data project**

The **pm4ngs-chipexo** command line executed with the **-sample-sheet** option will let you type the different variables required for creating and configuring the project. The default value for each variable is shown in the brackets. After all questions are answered, the CWL workflow files will be cloned from the github repo [ncbi/cwl-ngs-workflows-cbb](https://github.com/ncbi/cwl-ngs-workflows-cbb) to the folder bin/cwl.

```
localhost:~> pm4ngs-chipexo --sample-sheet my-sample-sheet.tsv
Generating ChIP-exo data analysis project
author_name [Roberto Vera Alvarez]:
email [veraalva@ncbi.nlm.nih.gov]:
project_name [my_ngs_project]:
dataset_name [my_dataset_name]:
is_data_in_SRA [None]:
Select sequencing_technology:
1 - single-end
2 - paired-end
Choose from 1, 2 [1]:
create_demo [y]:
number_spots [5000000]:
organism [human]:
genome_name [hg38]:
genome_dir [hg38]:
aligner_index_dir [hg38/BWA]:
genome_fasta [hg38/genome.fa]:
genome_gtf [hg38/genes.gtf]:
genome_chromsizes [hg38/genome.sizes]:
use_docker [y]:
max number threads [16]:
Cloning Git repo: https://github.com/ncbi/cwl-ngs-workflows-cbb to /Users/veraalva/my_
˓→ngs_project/bin/cwl
Updating CWLs dockerPull and SoftwareRequirement from: /Users/veraalva/my_ngs_project/
˓→requirements/conda-env-dependencies.yaml
bamscale with version 0.0.3 update image to: quay.io/biocontainers/bamscale:0.0.3--
˓→ha85820d_0
    /Users/veraalva/my_ngs_project/bin/cwl/tools/bamscale/bamscale-docker.yml with
˓→old image replaced: quay.io/biocontainers/bamscale:0.0.5--h18f8b1d_1
bedtools with version 2.29.2 update image to: quay.io/biocontainers/bedtools:2.29.2--
˓→hc088bd4_0
    /Users/veraalva/my_ngs_project/bin/cwl/tools/bedtools/bedtools-docker.yml with
˓→old image replaced: quay.io/biocontainers/bedtools:2.28.0--hdf88d34_0
bioconductor-diffbind with version 2.16.0 update image to: quay.io/biocontainers/
˓→bioconductor-diffbind:2.16.0--r40h5f743cb_0
    /Users/veraalva/my_ngs_project/bin/cwl/tools/R/deseq2-pca.cwl with old image
 ˓→replaced: quay.io/biocontainers/bioconductor-diffbind:2.16.0--r40h5f743cb_2 (continues on next page)
```

```
/Users/veraalva/my_ngs_project/bin/cwl/tools/R/macs-cutoff.cwl with old image
˓→replaced: quay.io/biocontainers/bioconductor-diffbind:2.16.0--r40h5f743cb_2
   /Users/veraalva/my_ngs_project/bin/cwl/tools/R/dga_heatmaps.cwl with old image
˓→replaced: quay.io/biocontainers/bioconductor-diffbind:2.16.0--r40h5f743cb_2
   /Users/veraalva/my_ngs_project/bin/cwl/tools/R/diffbind.cwl with old image
˓→replaced: quay.io/biocontainers/bioconductor-diffbind:2.16.0--r40h5f743cb_2
    /Users/veraalva/my_ngs_project/bin/cwl/tools/R/edgeR-2conditions.cwl with old
˓→image replaced: quay.io/biocontainers/bioconductor-diffbind:2.16.0--r40h5f743cb_2
   /Users/veraalva/my_ngs_project/bin/cwl/tools/R/volcano_plot.cwl with old image
˓→replaced: quay.io/biocontainers/bioconductor-diffbind:2.16.0--r40h5f743cb_2
   /Users/veraalva/my_ngs_project/bin/cwl/tools/R/readQC.cwl with old image
˓→replaced: quay.io/biocontainers/bioconductor-diffbind:2.16.0--r40h5f743cb_2
   /Users/veraalva/my_ngs_project/bin/cwl/tools/R/deseq2-2conditions.cwl with old
˓→image replaced: quay.io/biocontainers/bioconductor-diffbind:2.16.0--r40h5f743cb_2
bwa with version 0.7.17 update image to: quay.io/biocontainers/bwa:0.7.17--hed695b0_7
   /Users/veraalva/my_ngs_project/bin/cwl/tools/bwa/bwa-docker.yml with old image
˓→replaced: quay.io/biocontainers/bwa:0.7.17--h84994c4_5
There is not biocontainer image for gffread version 0.12.1
homer with version 4.11 update image to: quay.io/biocontainers/homer:4.11--
˓→pl526h9a982cc_2
   /Users/veraalva/my_ngs_project/bin/cwl/tools/homer/homer-docker.yml with old
˓→image replaced: quay.io/biocontainers/homer:4.11--pl526h2bce143_2
mace with version 1.2 update image to: quay.io/biocontainers/mace:1.2--py27h99da42f_0
   /Users/veraalva/my_ngs_project/bin/cwl/tools/mace/mace-docker.yml with old image
˓→replaced: quay.io/biocontainers/mace:1.2--py27h99da42f_1
meme with version 5.1.1 update image to: quay.io/biocontainers/meme:5.1.1--
˓→py37pl526h072abfd_3
   /Users/veraalva/my_ngs_project/bin/cwl/tools/meme/meme-docker.yml with old image
˓→replaced: quay.io/biocontainers/meme:5.1.1--py27pl526h53063a7_3
Copying file /Users/veraalva/Work/Developer/Python/pm4ngs/pm4ngs-chipexo/example/
˓→pm4ngs_chipexo_demo_sample_data.csv to /Users/veraalva/my_ngs_project/data/my_
˓→dataset_name/sample_table.csv
6 files loaded
Using table:
 sample_name file condition replicate
0 SRR4011416 Exp_O2_growth_no_rifampicin 1
1 SRR4011417 Exp_O2_growth_no_rifampicin 2
2 SRR4011421 Exp_O2_growth_rifampicin 1
3 SRR4011425 Exp_O2_growth_rifampicin 2
4 SRR4011418 Stat_02_growth_no_rifampicin 1
5 SRR4011419 Stat 02 growth no rifampicin 2
Done
```
The pm4ngs-chipexo command line will create a project structure as:

```
.
  - LICENSE
  - README.md
  bin
    L_{\text{cwl}}config
    init.py
   data
    \Box my dataset name
   doc
   index.html
   notebooks
```
(continues on next page)

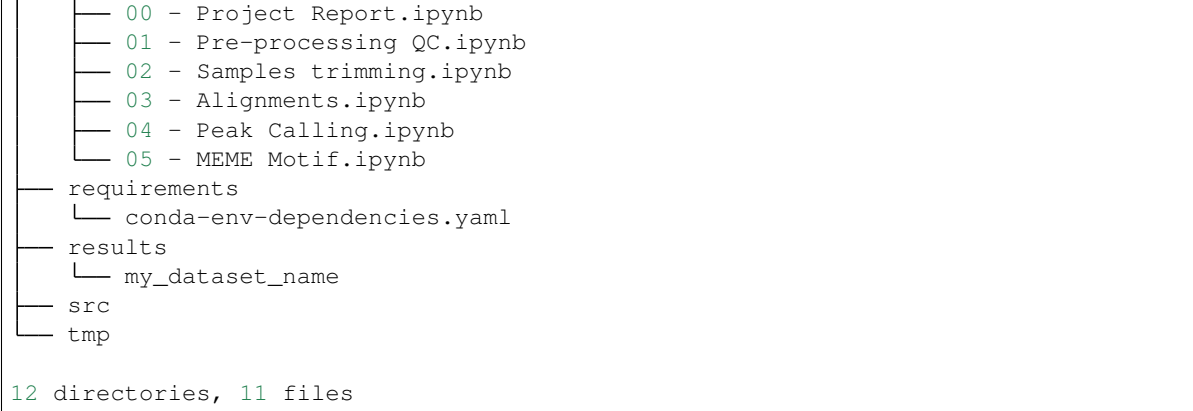

#### Note: ChIPexo based project variables

- author\_name: Default: [Roberto Vera Alvarez]
- email: Default: [\[veraalva@ncbi.nlm.nih.gov\]](mailto:veraalva@ncbi.nlm.nih.gov)
- project\_name: Name of the project with no space nor especial characters. This will be used as project folder's name.

Default: [my\_ngs\_project]

• dataset name: Dataset to process name with no space nor especial characters. This will be used as folder name to group the data. This folder will be created under the **data/{{dataset\_name}}** and results/{{dataset\_name}}.

Default: [my\_dataset\_name]

• is data in SRA: If the data is in the SRA set this to y. A CWL workflow to download the data from the SRA database to the folder data/{{dataset\_name}} and execute FastQC on it will be included in the 01 - Pre-processing QC.ipynb notebook.

Set this option to n, if the fastq files names and location are included in the sample sheet.

Default: [y]

• Select sequencing technology: Select one of the available sequencing technologies in your data.

Values: 1 - single-end, 2 - paired-end

• create demo: If the data is downloaded from the SRA and this option is set to y, only the number of spots specified in the next variable will be downloaded. Useful to test the workflow.

Default: [y]: y

• number\_spots: Number of sport to download from the SRA database. It is ignored is the create\_demo is set to n.

Default: [1000000]

• organism: Organism to process, e.g. human. This is used to link the selected genes to the NCBI gene database.

Default: [human]

• genome\_name: Genome name, e.g. hg38 or mm10.

Default: [hg38]

• genome dir: Absolute path to the directory with the genome annotation (genome.fa, genes.gtf) to be used by the workflow or the name of the genome.

If the name of the genome is used, PM4NGS will include a cell in the 03 - Alignments.ipynb notebook to download the genome files. The genome data will be at data/{{dataset\_name}}/{{genome\_name}}/

Default: [hg38]

• aligner\_index\_dir: Absolute path to the directory with the genome indexes for BWA.

If  $\{$  { $\{$  genome\_name}}/BWA is used, PM4NGS will include a cell in the 03 - Alignments.ipynb notebook to create the genome indexes for BWA.

Default: [hg38/BWA]

• genome\_fasta: Absolute path to the genome fasta file

If {{genome\_name}}/genome.fa is used, PM4NGS will use the downloaded fasta file.

Default: [hg38/genome.fa]

• genome\_gtf: Absolute path to the genome GTF file

If {{genome\_name}}/genes.gtf is used, PM4NGS will use the downloaded GTF file.

Default: [hg38/gene.gtf]

• genome\_chromsizes: TSV file with the genome chromosomes name and size.

If {{genome\_name}}/genome.sizes is used, PM4NGS will use the downloaded file.

Default: [hg38/genome.sizes]

- use\_docker: Set this to y if you will be using Docker. Otherwise Conda needs to be installed in the computer. Default: [y]
- max\_number\_threads: Number of threads available in the computer.

Default: [16]

### **8.4 Jupyter server**

PM4NGS uses Jupyter as interface for users. After project creation the jupyter server should be started as shown below. The server will open a browser windows showing the project's structure just created.

localhost:~> jupyter notebook

### **8.5 Data processing**

Start executing the notebooks from 01 to 05 waiting for each step completion. The 00 - Project Report.ipynb notebook can be executed after each notebooks to see the progress in the analysis.

# **8.6 CWL workflows**

### **8.6.1 SRA download and QC workflow**

This CWL workflow is designed to download FASTQ files from the NCBI SRA database using [fastq-dump](https://trace.ncbi.nlm.nih.gov/Traces/sra/sra.cgi?view=toolkit_doc&f=fastq-dump) and then, execute [fastqc](https://www.bioinformatics.babraham.ac.uk/projects/fastqc/) generating a quality control report of the sample.

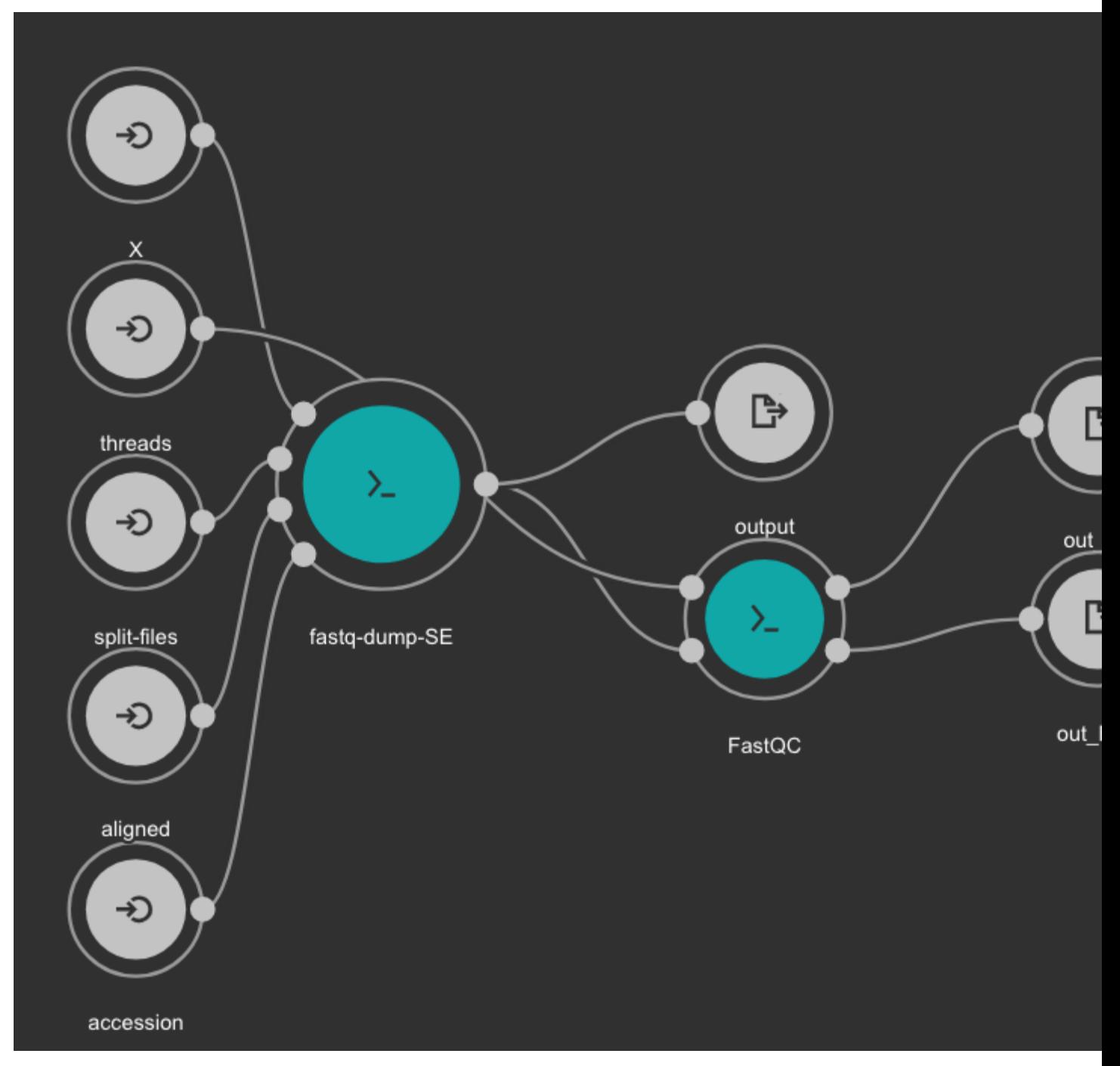

#### Inputs

- accession: SRA accession ID. Type: string. Required.
- aligned: Used it to download only aligned reads. Type: boolean. Optional.
- split-files: Dump each read into separate file. Files will receive suffix corresponding to read number. Type: boolean. Optional.
- threads: Number of threads. Type: int. Default: 1. Optional.
- X: Maximum spot id. Optional.

#### **Outputs**

- output: Fastq files downloaded. Type: File[]
- out\_zip: FastQC report ZIP file. Type: File[]
- out\_html: FastQC report HTML. Type: File[]

#### **8.6.2 Samples Trimming**

Our workflows uses [Trimmomatic](http://www.usadellab.org/cms/?page=trimmomatic) for read trimming. The Jupyter notebooks uses some basic Trimmomatic options that need to be modified depending on the FastQC quality control report generated for the sample.

#### **8.6.3 BWA based alignment and quality control workflow**

This workflow use [BWA](http://bio-bwa.sourceforge.net/) as base aligner. It also use [SAMtools](http://www.htslib.org/) and [bedtools](https://bedtools.readthedocs.io/en/latest/) for file conversion and statistics report. Finally, [Phantompeakqualtools](https://github.com/kundajelab/phantompeakqualtools) is used to generate quality control report for the processed samples.

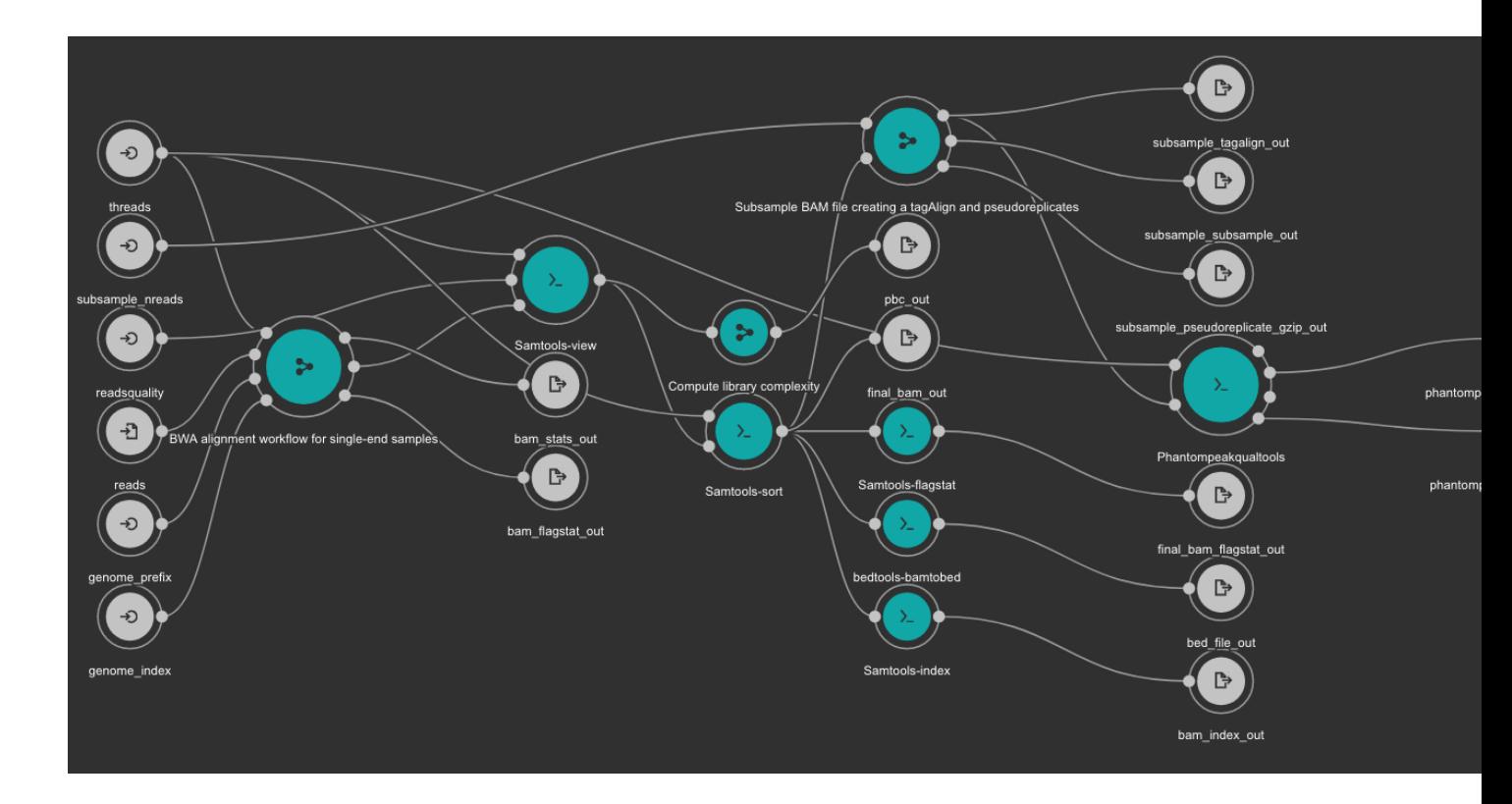

#### Inputs

- genome\_index: Aligner indexes directory. Type: Directory. Required. Variable ALIGNER\_INDEX in the Jupyter Notebooks.
- genome\_prefix: Prefix of the aligner indexes. Generally, it is the name of the genome FASTA file. It can be used as os.path.basename(GENOME\_FASTA) in the Jupyter Notebooks. Type: string. Required.
- readsquality: Minimum MAPQ value to use reads. We recommend for ChIP\_exo dataa value of: 30. Type: int. Required.
- threads: Number of threads. Type: int. Default: 1. Optional.
- subsample\_nreads: Number of reads to be used for the subsample. We recomend for ChIP\_exo dataa value of: 500000. Type: int. Required.
- reads: FastQ file to be processed. Type: File. Required.

#### **Outputs**

- bam\_flagstat\_out: SAMtools flagstats for unfiltered BAM file. Type: File.
- bam\_stats\_out: SAMtools stats for unfiltered BAM file. Type: File.
- final\_bam\_flagstat\_out: SAMtools flagstats for filtered BAM file. Type: File.
- bed\_file\_out:: Aligned reads in BED format. Type: File.
- final\_bam\_out: Final BAM file filtered and sorted. Type: File.
- bam\_index\_out: BAM index file. Type: File.
- pbc\_out: Library complexity report. Type: File.
- phantompeakqualtools\_output\_out: Phantompeakqualtools main output. Type: File.
- phantompeakqualtools\_output\_savp: Phantompeakqualtools SAVP output. Type: File.
- subsample\_pseudoreplicate\_gzip\_out: Subsample pseudoreplicates tagAlign gzipped. Type: File[].
- subsample\_tagalign\_out: Subsample tagAlign gzipped. Type: File[].
- subsample\_subsample\_out: Subsample shuffled tagAlign gzipped. Type: File[].

#### **8.6.4 Peak caller workflow using MACE**

This workflow uses [MACE](http://chipexo.sourceforge.net/) as peak caller tool. The annotation is created from the GTF file using a *in-house* python script available [here.](https://github.com/ncbi/cwl-ngs-workflows-cbb/blob/master/tools/python/annotate_bed_gtf.cwl) [BAMscale](https://github.com/ncbi/BAMscale) is used for the quantification of the resulting peaks.

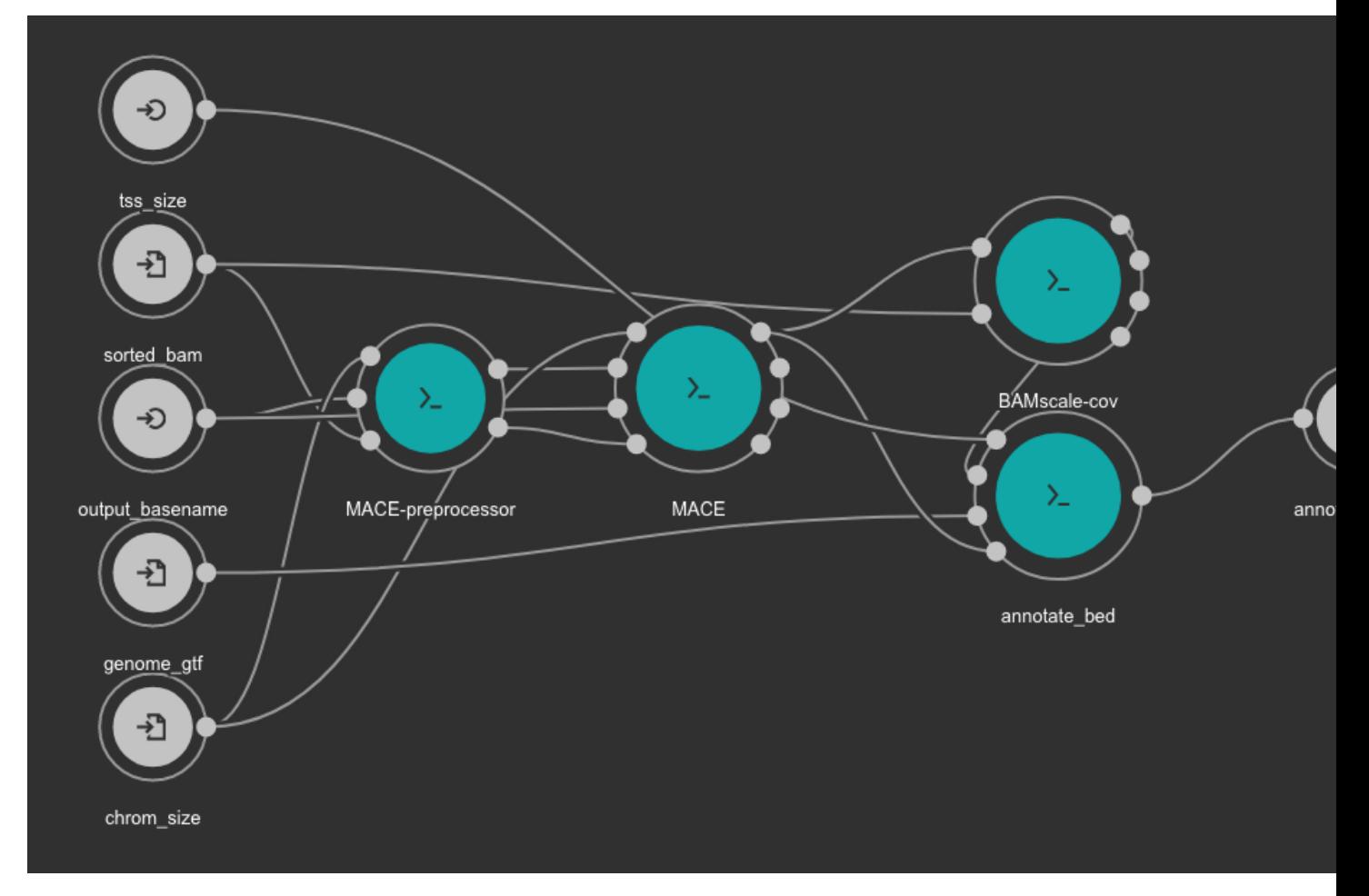

#### Inputs

• chrom\_size: Chromosome size file. Tab or space separated text file with 2 columns: first column is chromosome name, second column is size of the chromosome. Type: File. Required. Variable GENOME\_CHROMSIZES in the Jupyter Notebooks.

- output\_basename: Prefix for the output file. Type: string. Required.
- genome\_gtf: Genome GTF file. Variable GENOME\_GTF in the Jupyter Notebooks. Type: File. Required.
- tss\_size: Number of bp to use for TSS definition. We recommend use 1000. Type: int. Required.

#### **Outputs**

• annotated\_bed: Annotated detected peaks in BED format. Type: File

### **8.6.5 MEME Motif detection workflow**

Motif detection is executed using the [MEME](http://meme-suite.org/) suite.

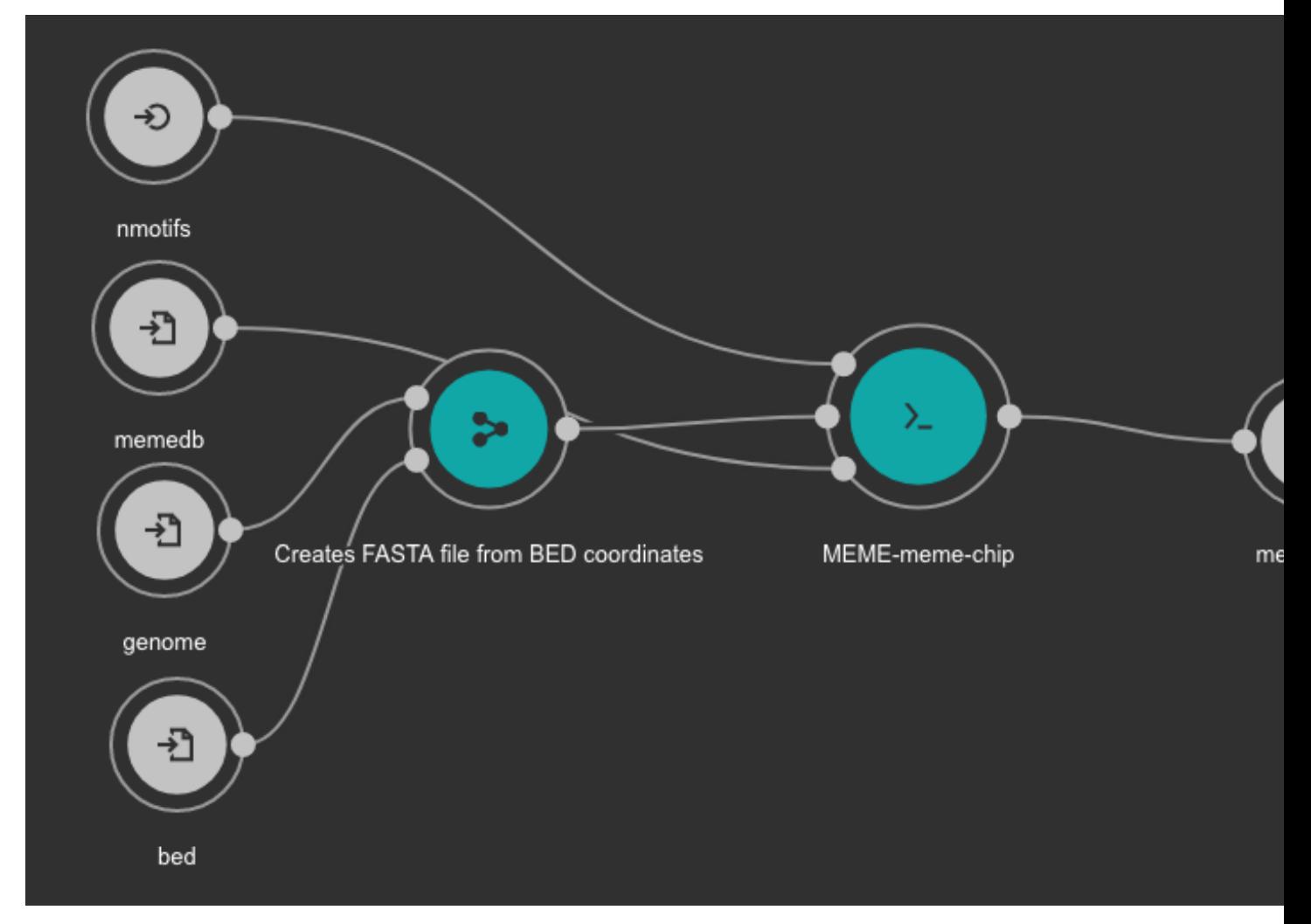

#### Inputs

• bed: BED file with detected peaks. Type: File. Required.

- memedb: MEME database for use by Tomtom and CentriMo. Type: File. Required.
- genome: Genome FASTA file. Variable GENOME\_FASTA in the Jupyter Notebooks. Type: File. Required.
- nmotifs: Maximum number of motifs to find. We recommend use 10. Type: int. Required.

#### **Outputs**

• meme\_out: MEME output directory. Type: Directory

#### **8.6.6 MEME databases**

MEME workflow depends on the MEME databases. Go to the MEME Suite Download page: [http://meme-suite.org/](http://meme-suite.org/doc/download.html) [doc/download.html](http://meme-suite.org/doc/download.html)

Download the latest version for the Motif Databases and GOMo Databases.

The downloaded files should be uncompressed in a directory **data/meme**. The final directory should be:

```
localhost:~> cd data
localhost:~> mkdir meme
localhost:~> cd meme
localhost:~> wget http://meme-suite.org/meme-software/Databases/motifs/motif_
˓→databases.12.18.tgz
localhost:~> wget http://meme-suite.org/meme-software/Databases/gomo/gomo_databases.3.
˓→2.tgz
localhost:~> tar xzf motif_databases.12.18.tgz
localhost:~> tar xzf gomo_databases.3.2.tgz
localhost:~> rm gomo_databases.3.2.tgz motif_databases.12.18.tgz
localhost:~> tree -d
.
  - gomo databases
  - motif_databases
     ARABD
      - CIS-BP
     CISBP-RNA
      - ECOLI
      - EUKARYOTE
      - FLY
      - HIIMAN
      JASPAR
      MALARIA
      - MIRBASE
      - MOUSE
      - PROKARYOTE
      - PROTEIN
      RNA
      - TFBSshape
      WORM
      YEAST
19 directories
```
See also an example in our test project: <https://ftp.ncbi.nlm.nih.gov/pub/pm4ngs/examples/chipexo-single/data/>

## **8.7 Demo**

PM4NGS includes a demo project that users can use to test the framework. It is pre-configured to use Docker as execution environment.

The ChIPexo based demo process samples from the BioProject [PRJNA338159.](https://www.ncbi.nlm.nih.gov/bioproject/PRJNA338159)

Use this command to create the project structure in your local computer

```
localhost:~> pm4ngs-chipexo-demo
```
Once it finish, start the jupyter server and execute the notebooks as it is indicated on them

```
localhost:~> jupyter notebook
[I 14:12:52.956 NotebookApp] Serving notebooks from local directory: /home/veraalva
[I 14:12:52.956 NotebookApp] Jupyter Notebook 6.1.4 is running at:
[I 14:12:52.956 NotebookApp] http://localhost:8888/?
˓→token=eae6a8d42ad12d6ace23f5d0923bcec14d0f798127750122
[I 14:12:52.956 NotebookApp] or http://127.0.0.1:8888/?
˓→token=eae6a8d42ad12d6ace23f5d0923bcec14d0f798127750122
[I 14:12:52.956 NotebookApp] Use Control-C to stop this server and shut down all
˓→kernels (twice to skip confirmatio
n).
[C 14:12:52.959 NotebookApp]
   To access the notebook, open this file in a browser:
       file:///home/veraalva/.local/share/jupyter/runtime/nbserver-23251-open.html
   Or copy and paste one of these URLs:
       http://localhost:8888/?token=eae6a8d42ad12d6ace23f5d0923bcec14d0f798127750122
    or http://127.0.0.1:8888/?token=eae6a8d42ad12d6ace23f5d0923bcec14d0f798127750122
```
The results of this analysis is <https://ftp.ncbi.nlm.nih.gov/pub/pm4ngs/examples/chipexo-single/>

# CHAPTER 9

# Transcriptome Annotation pipeline for non-model organisms

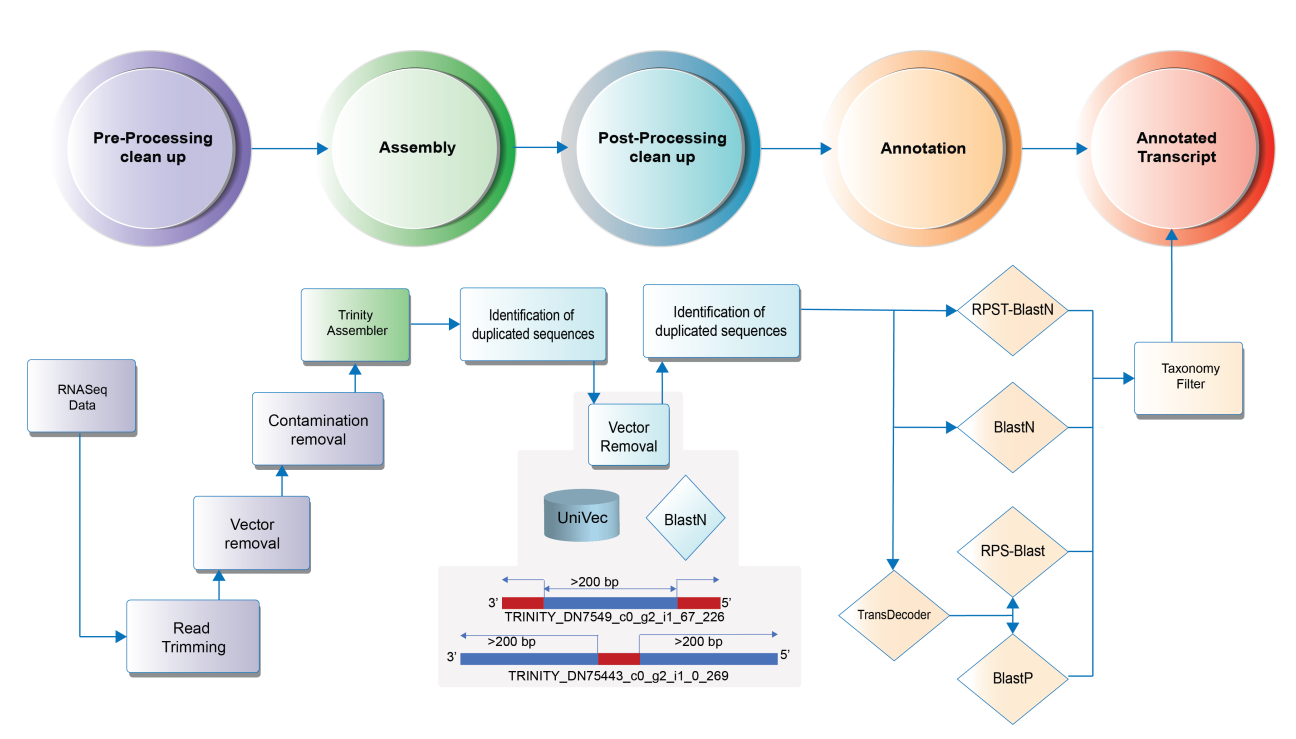

# **9.1 Annotation Workflow**

Attention: This annotation pipeline uses Google Cloud platform for all computing tasks. Users should have installed and configured [Cloud SDK.](https://cloud.google.com/sdk/docs/quickstart)

### **9.2 GCP configuration**

[Cloud SDK](https://cloud.google.com/sdk/docs/quickstart) should be installed and configured. The pipelines are based on the [Cloud Life Sciences \(beta\)](https://cloud.google.com/life-sciences) API.

To install the beta commands use this command line:

localhost:~> gcloud components install beta

*kubectl* command is also required. This is used by Elastic-blast to configure the Kubernetes cluster on GCP.

It can be installed:

```
localhost:~> gcloud components install kubectl
```
### **9.3 Input requirements**

The input requirement for this pipeline is the *[Sample sheet](#page-50-0)* file.

### **9.4 Pipeline command line**

The annotation project can be created using the following command line:

```
localhost:~> pm4ngs-transcriptome-annotation
usage: Generate a PM4NGS project for Transcriptome-Annotation data analysis [-h] [-v]
                                --sample-sheet SAMPLE_SHEET [--config-file CONFIG_
˓→FILE] [--copy-rawdata]
Generate a PM4NGS project for Transcriptome-Annotation data analysis:
error: the following arguments are required: --sample-sheet
```
#### Options:

- sample-sheet: Sample sheet with the samples SRA run IDs in the first column
- config-file: YAML file with configuration for project creation
- copy-rawdata: Copy the raw data defined in the sample sheet to the project structure. (The data can be hosted locally or in an http server)

### **9.5 Creating the annotation project**

The **pm4ngs-transcriptome-annotation** command line executed with the **-sample-sheet** option will let you type the different variables required for creating and configuring the project. The default value for each variable is shown in the brackets.

```
localhost:~> pm4ngs-transcriptome-annotation --sample-sheet my-sample-sheet.tsv
Generating Transcriptome-Annotation data analysis project
author_name [Roberto Vera Alvarez]:
email [veraalva@ncbi.nlm.nih.gov]:
```
(continues on next page)

```
project_name [my_ngs_project]: nopal-annotation
dataset_name [my_dataset_name]: PRJNA320545
Select sequencing_technology:
1 - single-end
2 - paired-end
Choose from 1, 2 [1]: 1Copying file /home/veraalva/my-sample-sheet.tsv to /home/veraalva/nopal-annotation/
˓→data/PRJNA320545/sample_table.csv
Done
```
The pm4ngs-rnaseq command line will create a project structure as:

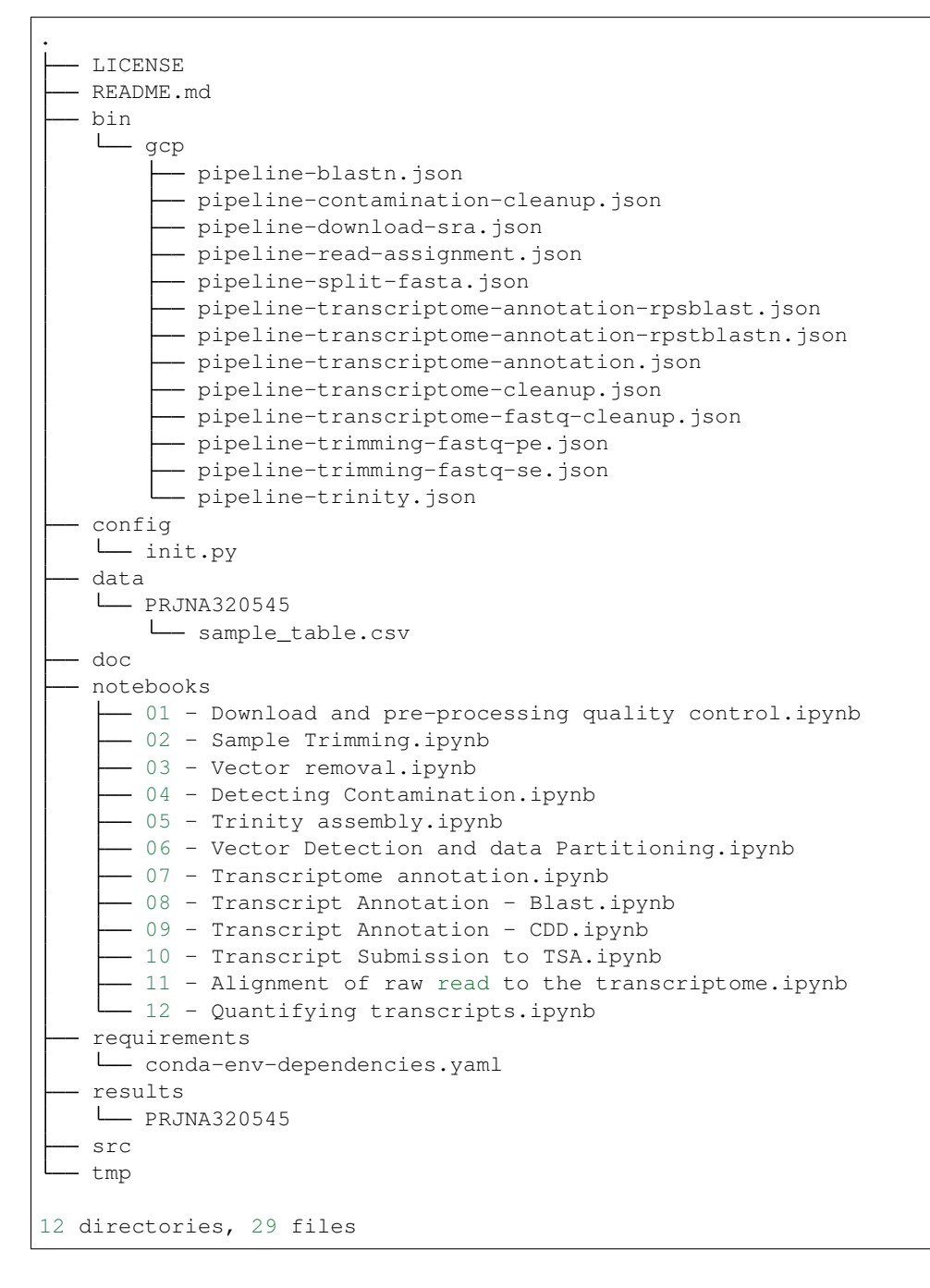

#### Note: RNASeq based project variables

- author name: Default: [Roberto Vera Alvarez]
- email: Default: [\[veraalva@ncbi.nlm.nih.gov\]](mailto:veraalva@ncbi.nlm.nih.gov)
- project name: Name of the project with no space nor especial characters. This will be used as project folder's name.

Default: [my\_ngs\_project]

• dataset\_name: Dataset to process name with no space nor especial characters. This will be used as folder name to group the data. This folder will be created under the **data**/{{dataset\_name}} and results/{{dataset\_name}}.

Default: [my\_dataset\_name]

• Select sequencing technology: Select one of the available sequencing technologies in your data.

Values: 1 - single-end, 2 - paired-end

### **9.6 Jupyter server**

PM4NGS uses Jupyter as interface for users. After project creation the jupyter server should be started as shown below. The server will open a browser windows showing the project's structure just created.

localhost:~> jupyter notebook

### **9.7 Data processing**

Start executing the notebooks from 01 to 12 waiting for each step completion.

### **9.8 Demo**

PM4NGS includes a demo project that users can use to test the framework. It is pre-configured to use Docker as execution environment.

The annotated based demo process samples from the BioProject [PRJNA320545.](https://www.ncbi.nlm.nih.gov/bioproject/PRJNA320545)

Use this command to create the project structure in your local computer

localhost:~> pm4ngs-transcriptome-annotation-demo

Once it finish, start the jupyter server and execute the notebooks as it is indicated on them

```
localhost:~> jupyter notebook
[I 14:12:52.956 NotebookApp] Serving notebooks from local directory: /home/veraalva
[I 14:12:52.956 NotebookApp] Jupyter Notebook 6.1.4 is running at:
[I 14:12:52.956 NotebookApp] http://localhost:8888/?
˓→token=eae6a8d42ad12d6ace23f5d0923bcec14d0f798127750122
[I 14:12:52.956 NotebookApp] or http://127.0.0.1:8888/?
˓→token=eae6a8d42ad12d6ace23f5d0923bcec14d0f798127750122
```
(continues on next page)

```
[I 14:12:52.956 NotebookApp] Use Control-C to stop this server and shut down all
˓→kernels (twice to skip confirmatio
n).
[C 14:12:52.959 NotebookApp]
   To access the notebook, open this file in a browser:
       file:///home/veraalva/.local/share/jupyter/runtime/nbserver-23251-open.html
   Or copy and paste one of these URLs:
       http://localhost:8888/?token=eae6a8d42ad12d6ace23f5d0923bcec14d0f798127750122
    or http://127.0.0.1:8888/?token=eae6a8d42ad12d6ace23f5d0923bcec14d0f798127750122
```
# CHAPTER 10

## Create a new PM4NGS pipeline

The recommended way to create a new pipeline is modifying one of the current available pipelines. Before reading this instructions, the user should understand the basics concepts of the [Cookiecutter.](https://cookiecutter.readthedocs.io/en/latest/first_steps.html)

# **10.1 PM4NGS based pipeline folder structure**

The PM4NGS based pipeline folder structure is:

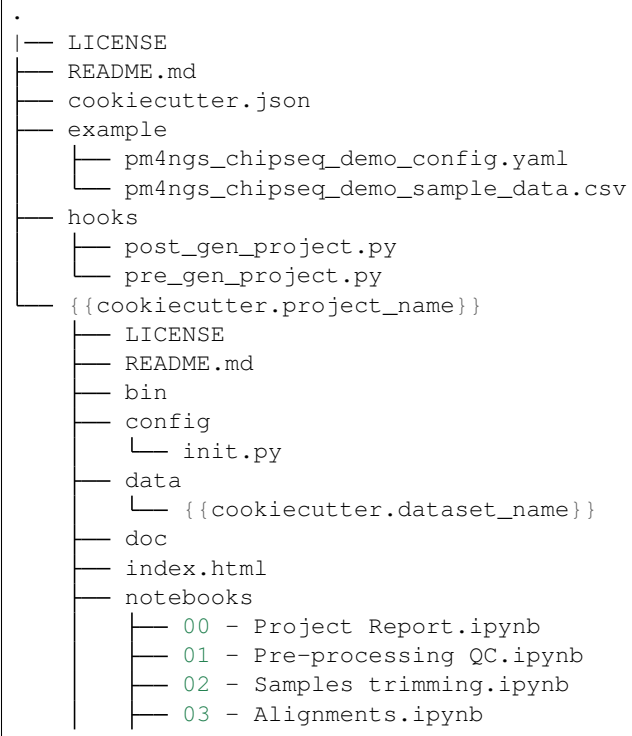

(continues on next page)

```
- 04 - Peak Calling and IDR.ipynb
          - 05 - Differential binding Detection.ipynb
        requirements
          - conda-env-dependencies.yaml
        results
          - {{cookiecutter.dataset_name}}
        src
        tmp
14 directories, 18 files
```
Folders:

- cookiecutter.json: the default cookiecutter JSON file where all input variables are defined
- example: this folder should include the sample sheet and yaml config file for the pipeline demo
- hooks: Cookiecutter pre and post execution scripts. PM4NGS uses these pre and post scripts to execute tasks required to configure the pipeline like cloning the CWL repo, copying the raw data and the sample sheet.

In the **post\_gen\_project.py** is where the CWL repository is defined. Users should modify this variable with the localization of their own CWL workflows.

CWL\_WORKFLOW\_REPO = ['https://github.com/ncbi/cwl-ngs-workflows-cbb'](https://github.com/ncbi/cwl-ngs-workflows-cbb)

This repo will be clone to a folder named cwl in the project bin directory.

• {{cookiecutter.project\_name}}: this is a folder with the cookiecutter variable for project name.

This folder store all pipeline's files.

- config/init.py: This is the configuration file for the workflow that should be loaded at the beginning of all notebooks. Any function for creating tables, figures and plots not included in PM4NGS should be included in the init.py file. Users can also do PR on the PM4NGS repo to the package: pm4ngs.jupyterngsplugin to include their functions in the PM4NGS package but this is not required.
- notebooks: In this folder all jupyter notebook are stored.

The specific requirement for the notebooks are:

1. Run the init.py at the first cell of the notebook

%run ../config/init.py

- 2. Use relative paths all the time.
- 3. Global variables should be defined in the init.py file.
- 4. HTML code can be used to display information on the notebook:

To show a link to the sample sheet this can be used on the notebook cell:

```
filename = os.path.relpath(os.path.join(DATA, DATASET, 'sample_sheet.tsv'))
html_link = '<a href="{}" target="_blank">sample_sheet.tsv</a>'.
˓→format(filename.replace(' ', '%20'))
display(Markdown(html))
```
5. PM4NGS include functions to create links from an image or PDF file: Note that this functions require Poppler [\(https://poppler.freedesktop.org/\)](https://poppler.freedesktop.org/) installed.
```
from pm4ngs.jupyterngsplugin.markdown.utils import get_link_image
width = 450height = 450filename = os.path.relpath(os.path.join(RESULTS, DATASET, 'dga', 'condition_
˓→POST_NACT_CRS2_vs_PRE_NACT_NORMAL_deseq2_pca.pdf'))
html_link = get_link_image(filename, width, height, ' --- ')
display(Markdown(html))
```
• requirements/conda-env-dependencies.yaml: Define the conda packages and versions tu run the pipeline.

#### **10.2 CWL tools and workflows specifications**

The workflow repository should include two main directories: tools and workflows. The first directory, tools, includes all computational tools used by the workflows in CWL format. The second folder, workflows, includes all workflows.

Each CWL tool should include two YAML files with suffixes bioconda.yml and docker.yml that are imported in the hints block.

```
hints:
   - $import: bwa-docker.yml
   - $import: bwa-bioconda.yml
```
See example [bwa-mem.cwl](https://github.com/ncbi/cwl-ngs-workflows-cbb/blob/master/tools/bwa/bwa-mem.cwl#L9)

As it is indicated by its names, the bioconda.yml files stores the software requirements for executing the CWL tool using Conda. The files specify the package name and version. The CWL runner will create a Conda environment and install the package, if it doesnt exists, at runtime.

```
class: SoftwareRequirement
packages:
   - package: 'bwa'
    version:
      - 10.7.17'specs:
       - https://anaconda.org/bioconda/bwa
```
See example [bwa-bioconda.yml](https://github.com/ncbi/cwl-ngs-workflows-cbb/blob/master/tools/bwa/bwa-bioconda.yml)

The docker.yml file defines the Biocontainers docker image to be used. This image will be pulled by the CWL runner at runtime.

```
class: DockerRequirement
dockerPull: quay.io/biocontainers/bwa:0.7.17--h84994c4_5
```
See example [bwa-docker.yml](https://github.com/ncbi/cwl-ngs-workflows-cbb/blob/master/tools/bwa/bwa-docker.yml)

PM4NGS uses the [Biocontainers Registry](https://biocontainers.pro/) through its python interface named [bioconda2biocontainer](https://pypi.org/project/bioconda2biocontainer/) to keep CWL docker images defined in the **docker.yml** file updated to its latest tag. The Bioconda package name and version defined in the **bioconda.yml** file is passed as an argument to the update cwl docker from tool name method in bioconda2biocontainer returning the latest docker image available for the tool. PM4NGS after cloning the CWL repository, reads the Bioconda package names and version from the bioconda.yml files and updates all defined docker images to its latest tags modifying all docker.yml files.

#### Utils

#### **11.1 STAR Genomic Indexes**

The genome.fa and genes.gtf files should be copied to the genome directory.

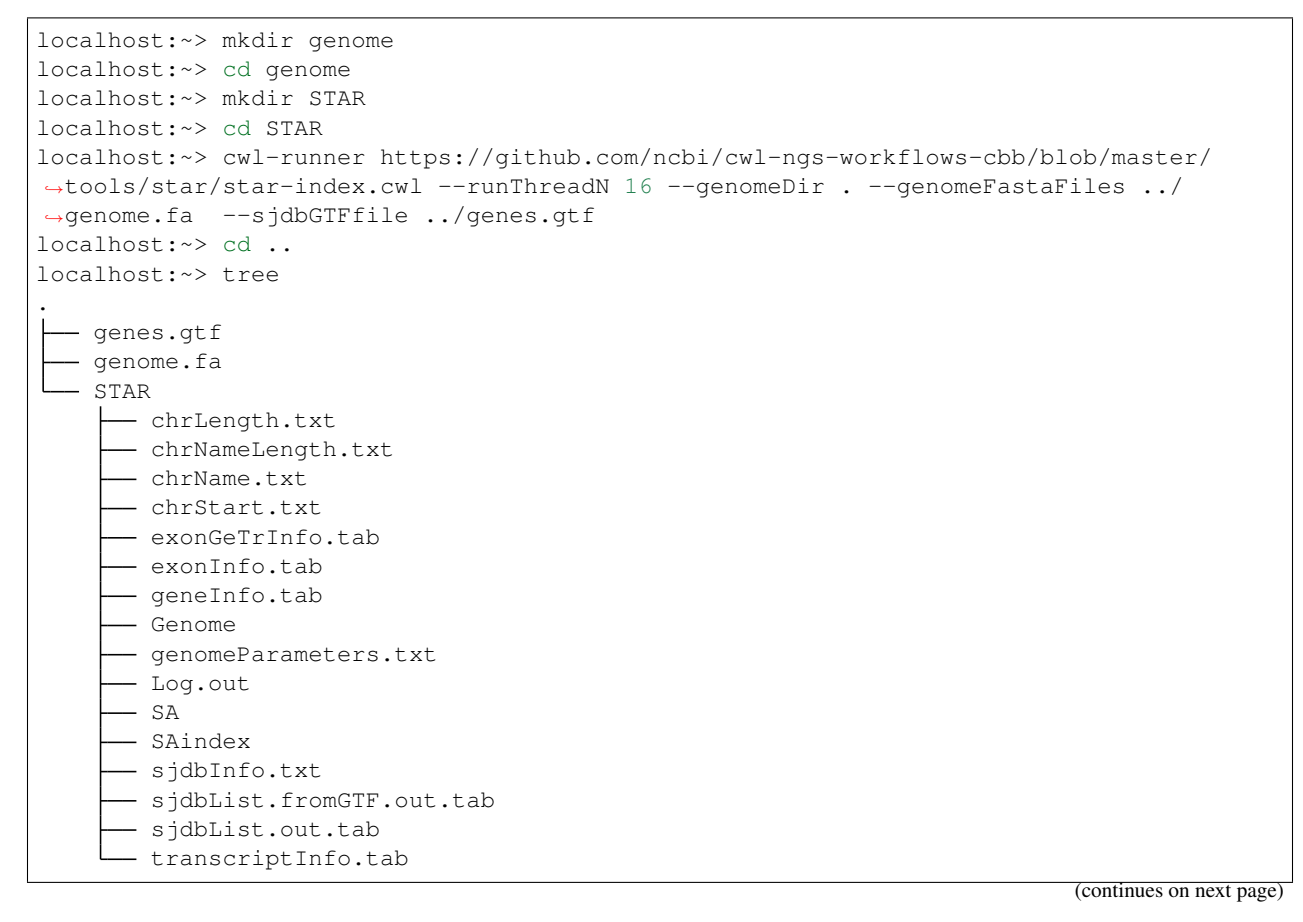

(continued from previous page)

1 directory, 18 files

Here all files inside the directory STAR are created by the workflow.

#### **11.2 BWA Genomic Indexes**

The genome.fa file should be copied to the genome directory.

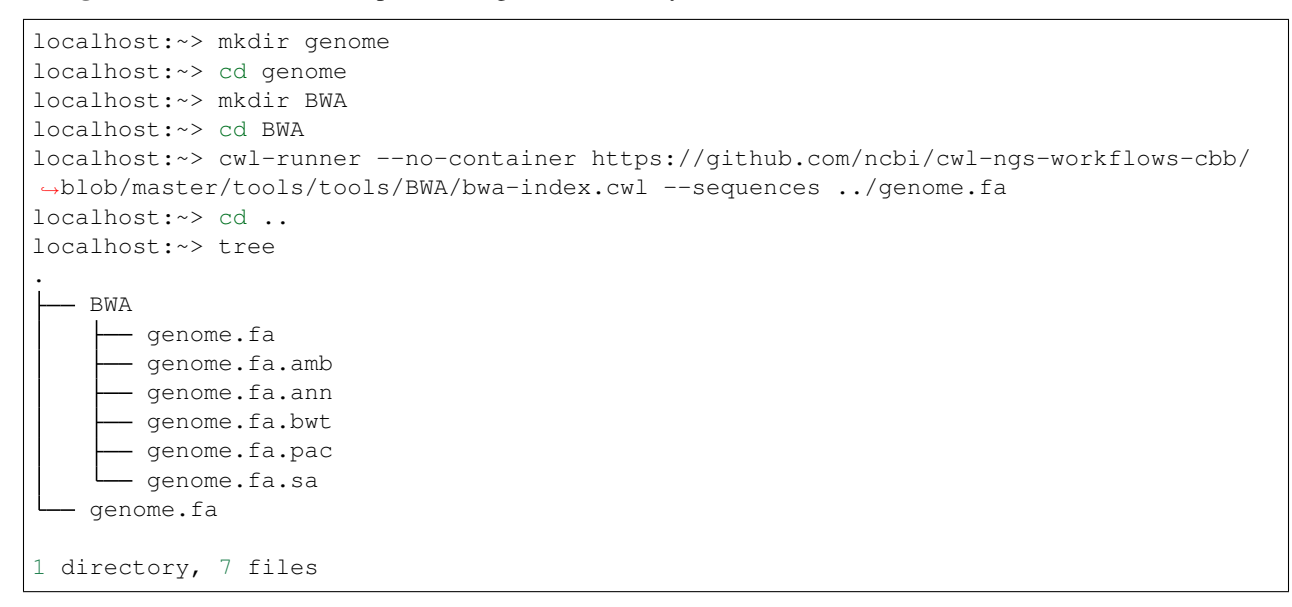

#### **11.3 Create BED from GTF**

For generating a BED file from a GTF.

The genes.gtf file should be copied to the genome directory.

```
localhost:~> mkdir genome
localhost:~> cd genome
localhost:~> cwl-runner --no-container https://github.com/ncbi/cwl-ngs-workflows-cbb/
˓→blob/master/workflows/UCSC/gtftobed.cwl --gtf genes.gtf
localhost:~> tree
.
   genes.bed
   - genes.genePred
  - genome.gtf
0 directory, 3 files
```
Here the files genes.bed and genes.genePred are created from the workflow.

### PM4NGS available genomes

A set of genomes are available for download with the required files already configured. If the genome name is used, PM4NGS will include in the alignment notebook a cell to download, uncompress the genome file and create the aligner indexes.

Note: We recommend to move our of the first project the generated genome folder data/{{genome\_name}}/ to a different folder so it can be reutilized for other projects. This will avoid the extra time for the index creation and will save space.

#### Introduction

[PM4NGS](https://github.com/ncbi/pm4ngs) was designed to generate a standard organizational structure for Next Generation Sequencing (NGS) data analysis. It includes a directory structure for the project, several Jupyter notebooks for data management and CWL workflows for pipeline execution.

Our work was inspired by a manuscript by Prof. William Noble in 2009: [A Quick Guide to Organizing Computational](https://journals.plos.org/ploscompbiol/article?id=10.1371/journal.pcbi.1000424) [Biology Projects.](https://journals.plos.org/ploscompbiol/article?id=10.1371/journal.pcbi.1000424) We recommend reading this paper for a better understanding of the guiding principles of our project.

The project is composed of three main parts.

- 1. A project organizational structure which define standard files and directories for the project
- 2. Jupyter Notebooks as user interfaces for data management and visualization
- 3. CWL workflows that execute the data analysis

PM4NGS source code includes the templates used by cookiecutter to generate the project organizational structure and the Jupyter notebooks. The CWL workflows are defined in a separate GitHub project named: [cwl-ngs-workflows-cbb.](https://github.com/ncbi/cwl-ngs-workflows-cbb)

#### Features

- NGS data integration, management and analysis uses Jupyter notebooks, CWL workflows and cookiecutter project templates
- Easy installation and use with a minimum command line interaction
- Data analysis CWL workflows executed from the Jupyter notebook with automatic failing detection and can be validated with published data
- CWL workflows and Jupyter Notebooks are ready for cloud computing
- Project reports and dynamic content creation after data processing using CWL workflows are included
- Optional use of Docker/Biocontainers or Conda/Bioconda for Bioinformatics tool installations and managements are also included

#### **Citation**

- 1. Vera Alvarez R, Pongor LS, Mariño-Ramírez L and Landsman D. PM4NGS, a project management framework for next-generation sequencing data analysis, GigaScience, Volume 10, Issue 1, January 2021, giaa141, [https:](https://doi.org/10.1093/gigascience/giaa141) [//doi.org/10.1093/gigascience/giaa141](https://doi.org/10.1093/gigascience/giaa141)
- 2. Vera Alvarez R, Mariño-Ramírez L and Landsman D. Transcriptome annotation in the cloud: complexity, best practices, and cost, GigaScience, Volume 10, Issue 2, February 2021, giaa163, [https://doi.org/10.1093/](https://doi.org/10.1093/gigascience/giaa163) [gigascience/giaa163](https://doi.org/10.1093/gigascience/giaa163)
- 3. Vera Alvarez R, Pongor LS, Mariño-Ramírez L and Landsman D. [Containerized open-source framework for](https://f1000research.com/posters/8-1229) [NGS data analysis and management](https://f1000research.com/posters/8-1229) [version 1; not peer reviewed]. F1000Research 2019, 8(ISCB Comm J):1229 (poster) (doi: 10.7490/f1000research.1117155.1)

Help and Support

For query/questions regarding PM4NGS, please write [veraalva@ncbi.nlm.nih.gov](mailto:veraalva@ncbi.nlm.nih.gov) For feature requests or bug reports, please open an issue on [our GitHub Repository.](https://github.com/ncbi/pm4ngs)

#### Public Domain notice

#### National Center for Biotechnology Information.

*This software is a "United States Government Work" under the terms of the United States Copyright Act. It was written as part of the authors' official duties as United States Government employees and thus cannot be copyrighted. This software is freely available to the public for use. The National Library of Medicine and the U.S. Government have not placed any restriction on its use or reproduction.*

*Although all reasonable efforts have been taken to ensure the accuracy and reliability of the software and data, the NLM and the U.S. Government do not and cannot warrant the performance or results that may be obtained by using this software or data. The NLM and the U.S. Government disclaim all warranties, express or implied, including warranties of performance, merchantability or fitness for any particular purpose.*

*Please cite NCBI in any work or product based on this material.*